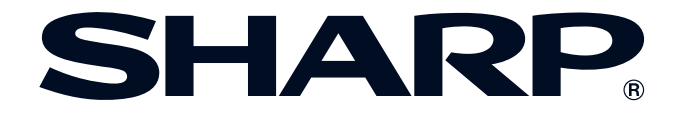

**Viktig [information](#page-3-0)**

**RS** 

**[Uppställning &](#page-18-0) anslutningar**

Uppställning &<br>anslutningar

F

**[Driftstangenter](#page-33-0)**

 $\begin{bmatrix} \mathbf{R} \end{bmatrix}$ 

**Driftstangenter** 

**Grundläggande [tillvägagångssätt](#page-40-0)**

 $\overline{\mathbf{F}^2}$ 

Nätverksfunktion

 $\mathbf{E}$ 

**[Underhåll &](#page-65-0) felsökning [Bilaga](#page-71-0) [Nätverksfunktion](#page-59-0)**

 $\blacksquare$ 

Bilaga

 $\sqrt{}$ 

**BRUKSANVISNING**

**MODELL XG-P25X LCD-PROJEKTOR**

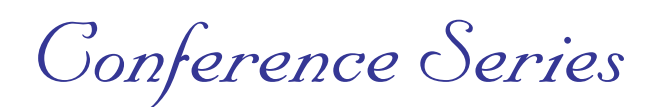

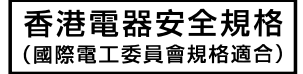

#### **VIKTIGT**

För hjälp vid förlust eller stöld av denna LCD-projektor bör du anteckna och noga förvara serienumret som återfinns på projektorns undersida. Kontrollera noga att samtliga föremål som står förtecknade i listan "Medföljande tillbehör" på sidan **[15](#page-17-0)** återfinns i paketet innan det kastas.

# **Modell Nr.: XG-P25X Serie Nr.:**

This equipment complies with the requirements of Directives 89/336/EEC and 73/23/EEC as amended by 93/68/EEC.

Dieses Gerät entspricht den Anforderungen der EG-Richtlinien 89/336/EWG und 73/23/EWG mit Änderung 93/68/ EWG.

Ce matériel répond aux exigences contenues dans les directives 89/336/CEE et 73/23/CEE modifiées par la directive 93/68/CEE.

Dit apparaat voldoet aan de eisen van de richtlijnen 89/336/EEG en 73/23/EEG, gewijzigd door 93/68/EEG.

Dette udstyr overholder kravene i direktiv nr. 89/336/EEC og 73/23/EEC med tillæg nr. 93/68/EEC.

Quest' apparecchio è conforme ai requisiti delle direttive 89/336/EEC e 73/23/EEC, come emendata dalla direttiva 93/ 68/EEC.

Η εγκατάσταση αυτή ανταποκρίνεται στις απαιτήσεις των οδηγιών της Ευρωπαϊκής Ενωσης 89/336/ΕΟΚ και 73/ 23/ΕΟΚ, όπως οι κανονισμοί αυτοί συμπληρώθηκαν από την οδηγία 93/68/ΕΟΚ.

Este equipamento obedece às exigências das directivas 89/336/CEE e 73/23/CEE, na sua versão corrigida pela directiva 93/68/CEE.

Este aparato satisface las exigencias de las Directivas 89/336/CEE y 73/23/CEE, modificadas por medio de la 93/ 68/CEE.

Denna utrustning uppfyller kraven enligt riktlinjerna 89/336/EEC och 73/23/EEC så som kompletteras av 93/68/EEC.

Dette produktet oppfyller betingelsene i direktivene 89/336/EEC og 73/23/EEC i endringen 93/68/EEC.

Tämä laite täyttää direktiivien 89/336/EEC ja 73/23/EEC vaatimukset, joita on muutettu direktiivillä 93/68/EEC.

#### **SPECIAL NOTE FOR USERS IN THE U.K.**

the mains plug and fit an appropriate type.

The mains lead of this product is fitted with a non-rewireable (moulded) plug incorporating a 10A fuse. Should the fuse need to be replaced, a BSI or ASTA approved BS 1362 fuse marked  $\circled{r}$  or  $\circled{r}$  and of the same rating as above, which is also indicated on the pin face of the plug, must be used. Always refit the fuse cover after replacing the fuse. Never use the plug without the fuse cover fitted. In the unlikely event of the socket outlet in your home not being compatible with the plug supplied, cut off

#### **DANGER:**

The fuse from the cut-off plug should be removed and the cut-off plug destroyed immediately and disposed of in a safe manner.

Under no circumstances should the cut-off plug be inserted elsewhere into a 10A socket outlet, as a serious electric shock may occur.

To fit an appropriate plug to the mains lead, follow the instructions below:

#### **IMPORTANT:**

The wires in the mains lead are coloured in accordance with the following code:

- Blue: Neutral
- Brown: Live

As the colours of the wires in the mains lead of this product may not correspond with the coloured markings identifying the terminals in your plug, proceed as follows:

- The wire which is coloured blue must be connected to the plug terminal which is marked N or coloured black.
- The wire which is coloured brown must be connected to the plug terminal which is marked L or coloured red.

Ensure that neither the brown nor the blue wire is connected to the earth terminal in your three-pin plug. Before replacing the plug cover make sure that:

- If the new fitted plug contains a fuse, its value is the same as that removed from the cut-off plug.
- The cord grip is clamped over the sheath of the mains lead, and not simply over the lead wires.

IF YOU HAVE ANY DOUBT, CONSULT A QUALIFIED ELECTRICIAN.

The supplied CD-ROM contains operation instructions in English, German, French, Swedish, Spanish, Italian, Dutch, Portuguese, Chinese (Traditional Chinese and Simplified Chinese), Korean and Arabic. Carefully read through the operation instructions before operating the LCD projector.

Die mitgelieferte CD-ROM enthält Bedienungsanleitungen in Englisch, Deutsch, Französisch, Schwedisch, Spanisch, Italienisch, Niederländisch, Portugiesisch, Chinesisch (Tradisionelles Chinesisch und einfaches Chinesisch), Koreanisch und Arabisch. Bitte lesen Sie die Bedienungsanleitung vor der Verwendung des LCD-Projektors sorgfältig durch.

Le CD-ROM fourni contient les instructions de fonctionnement en anglais, allemand, français, suédois, espagnol, italien, néerlandais, portugais, chinois (chinois traditionnel et chinois simplifié), coréen et arabe. Veuillez lire attentivement ces instructions avant de faire fonctionner le projecteur LCD.

Den medföljande CD-ROM-skivan innehåller bruksanvisningar på engelska, tyska, franska, svenska, spanska, italienska, holländska, portugisiska, kinesiska (traditionell kinesiska och förenklad kinesiska), koreanska och arabiska. Läs noga igenom bruksanvisningen innan projektorn tas i bruk.

El CD-ROM suministrado contiene instrucciones de operación en inglés, alemán, francés, sueco, español, italiano, holandés, portugués, chino (chino tradicional y chino simplificado), coreano y árabe. Lea cuidadosamente las instrucciones de operación antes de utilizar el proyector LCD.

Il CD-ROM in dotazione contiene istruzioni per l'uso in inglese, tedesco, francese, svedese, spagnolo, italiano, olandese, portoghese, cinese (cinese tradizionale e cinese semplificato), coreano e arabo. Leggere attentamente le istruzioni per l'uso prima di usare il proiettore LCD.

De meegeleverde CD-ROM bevat handleidingen in het Engels, Duits, Frans, Zweeds, Spaans, Italiaans, Nederlands, Portugees, Chinees (Traditioneel Chinees en Vereenvoudigd Chinees), Koreaans en Arabisch. Lees de handleiding zorgvuldig door voor u de LCD projector in gebruik neemt.

O CD-ROM fornecido contém instruções de operação em lnglês, Alemão, Francês, Sueco, Espanhol, Italiano, Holandês, Português, Chinês (Chinês Tradicional e Chinês Simplificado), Coreano e Árabe. Leia cuidadosamente todas as instruções de operação antes de operar o projetor LCD.

附送之CD-ROM光碟中,有用英文、德文、法文、瑞典文、西班牙文、意大利文、荷蘭文、葡萄牙文、中文(繁體中 文和簡體中文)、韓國文和阿拉伯文所寫的使用説明書。在操作液晶投影機之前,請務必仔細閲讀整本使用説明書。

附送之CD-ROM光碟中, 有用英文, 德文, 法文, 瑞典文, 西班牙文, 意大利文, 荷兰文, 葡萄牙文, 中文(繁 体中文和简体中文), 韩国文和阿拉伯文所写的使用说明书。在操作液晶投影机之前, 请务必仔细阅读整本使用说 明书。

제공된 CD-ROM에는 영어, 독일어, 프앙스어, 스웨덴어, 스페인어, 이탈리아어, 덴마크어, 포르투갈어, 중국어 (번체가,간체자), 한국어, 그리고 아랍어로 작성된 조작 설명서가 포함되어 있습니다. LCD프로젝터를 조작하기 전에 조작 지침을 상세 하게 숙지하십시오.

اسطوانة CD-ROM المجهّزة تتضمن تعليمات التشفيل لكل من اللغات الانجليزية، الالمانية، الفرنسية، السيارية، الاسبانية، الايطالية، الهولندية، البرتغالية، الصينية (الصينية التقليدية والصينية المبسِّطة) ، الكورية والعربية. قم بعناية بقراءة تعليمات التشغيل في شرقتها المرض الاسقاطي بشاشة الكريستال السائل.

<span id="page-3-0"></span>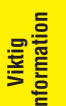

# **Introduktion** SVENSKA

Det finns två viktiga anledningar till att snarast möjligt registrera garantin för din nya SHARP LCDprojektor med hjälp av det medföljande REGISTRATION CARD (registreringskortet).

#### **1. GARANTI**

Denna är till för att försäkra att du erhåller alla förmåner ifråga om reservdelar, service och arbete som garanteras för produkten vid inköpet.

# **2. SÄKERHETSLAG FÖR KONSUMENTPRODUKT**

För att försäkra att du snabbt erhåller säkerhetsbesked om inspektion, modifiering eller återkallning som SHARP är förpliktad att ge enligt 1972 års Säkerhetslag för Konsumentprodukt BÖR DU NOGA LÄSA DEN VIKTIGA KLAUSULEN "BEGRÄNSAD GARANTI". ENBART U.S.A.

**VARNING:** Väldigt skarp ljuskälla. Titta inte rakt på strålen. Var speciellt noga med att barn inte tittar direkt<br>( $\Rightarrow$   $\times$   $\triangleright$ ) på ljusstrålen. på ljusstrålen.

**VARNING:** För att begränsa risken för brand eller elstötar ska produkten hållas borta från regn och fukt.

Se undersidan av enheten.

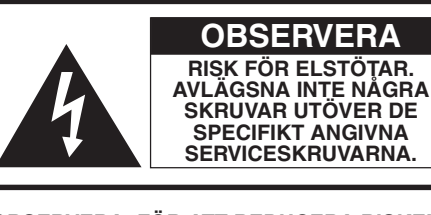

**OBSERVERA: FÖR ATT REDUCERA RISKEN FÖR ELSTÖTAR BÖR LOCKET INTE TAS AV. UTÖVER LAMPENHETEN FINNS DET INGA DELAR SOM KONSUMENTEN KAN REPARERA. ÖVERLÅT ALLT SERVICEARBETE TILL KVALIFICERAD PERSONAL.**

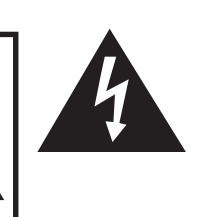

Blixtsymbolen med en pilspets inuti en liksidig triangel är avsedd att varna användaren för närvaron av oisolerad "farlig spänning" inuti produkten som är tillräcklig kraftig för att orsaka elstötar.

Utropstecknet inuti en triangel gör användaren uppmärksam på viktiga föreskrifter för drift och underhåll (service) i dokumentationen som medföljer produkten.

**VARNING:** Bestämmelser av FCC fastslår att obemyndigade ändringar eller modifieringar som ej uttryckligen tillåts av tillverkaren kan häva användarens rätt att bruka produktens. ENBART U.S.A.

## **INFORMATION**

Denna utrustning har testats och befunnit sig uppfylla gränskraven för en digital anordning av Klass A i enlighet med Del 15 i FCC-reglerna. Dessa gränskrav är fastställda för att erbjuda rimligt skydd mot skadliga störningar när utrustningen används i en affärsmiljö. Denna utrustning alstrar, använder sig av och kan utstråla radiofrekvensenergi som kan orsaka störningar på radiokommunikationer om den inte installeras och används i enlighet med denna bruksanvisning. Användning av utrustningen i ett bostadsområde kan orsaka störningar för omgivningen, i vilket fall användaren måste åtgärda detta på egen bekostnad. ENBART U.S.A.

Den inneslutna datorkabeln måste användas med enheten. Denna kabel försäkrar att enheten uppfyller FCC:s styrkande för klass A. ENBART U.S.A.

## **VARNING:**

Detta är en produkt av klass A. I hemmiljö kan produkten orsaka störningar på radiomottagningen, i vilket fall användaren kan behöva vidta motåtgärder.

## **VARNING:**

Kylfläkten i denna projektor fortsätter att snurra i cirka 90 sekunder efter att projektorn slagits av. Vid normal drift ska du alltid slå av strömmen med tangenten **OFF** på projektorn eller på fjärrkontrollen. Kontrollera att kylfläkten har stoppat innan nätkabeln kopplas ur.

VID NORMAL DRIFT FÅR PROJEKTORN ALDRIG SLÅS AV GENOM ATT KOPPLA UR NÄTKABELN. I SÅ FALL KAN LAMPAN BRÄNNAS UT SNABBARE ÄN VANLIGT.

## **BORTSKAFFANDE AV PRODUKTEN**

Denna projektor använder sig av tennblylödning och en trycksluftsfylld lampa som innehåller en liten mängd kvicksilver. Borskaffning av dessa slags material kan vara reglerad av miljöskäl. Kontakta kommunen för information om att göra sig av med och återanvända dessa. I USA bör du kontakta Electronics Industries Alliance: www.eiae.org.

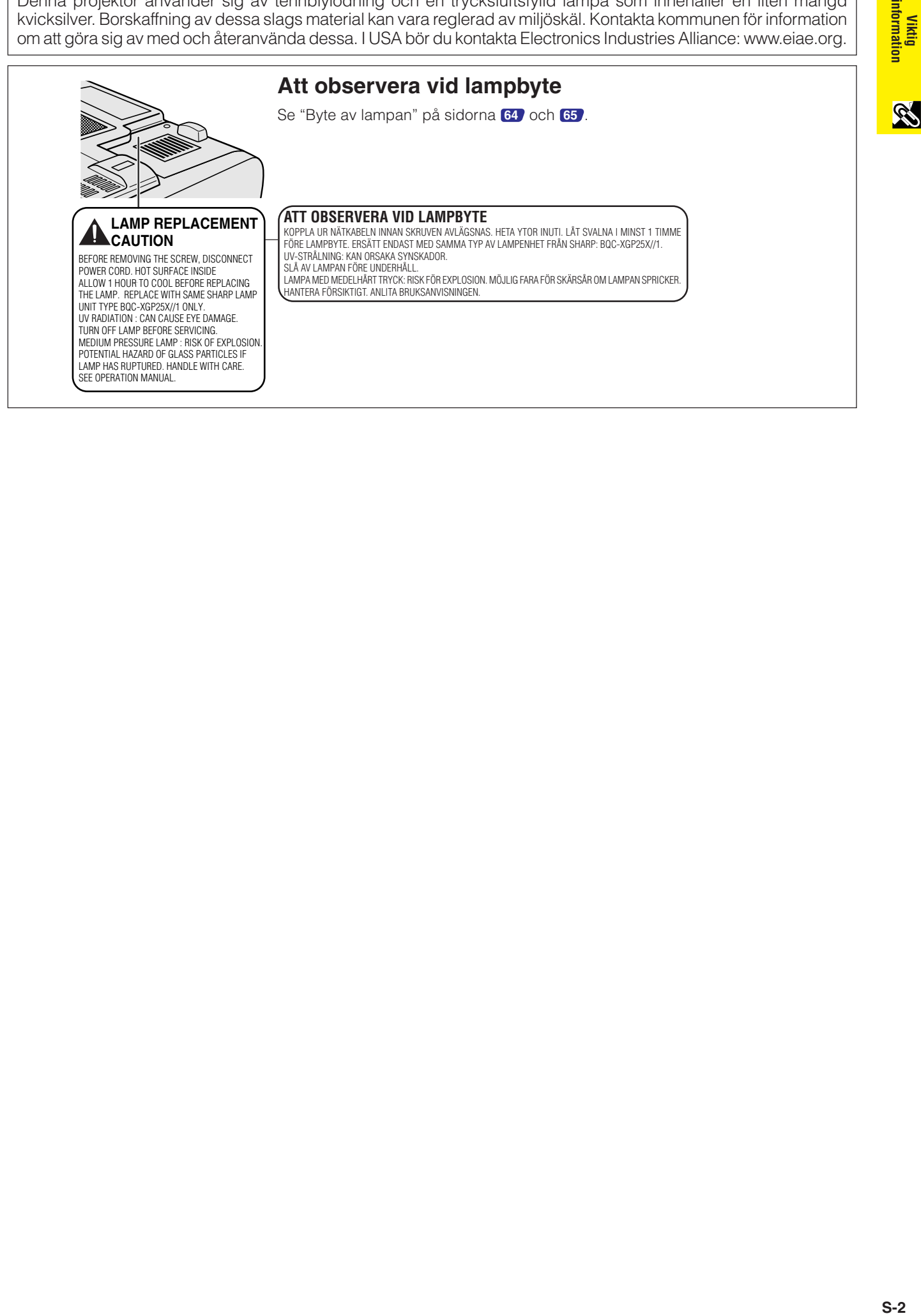

<span id="page-5-0"></span>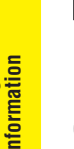

## **OBSERVERA: Läs noga dessa instruktioner innan produkten tas i bruk, och förvara dem nära till hands för framtida referens.**

**S-3 Viktig information Contract** 

Elkraft kan användas för många praktiska syften. Den här projektorn har utvecklats och tillverkats för att kunna säkerställa din personliga säkerhet. Tänk dock på att FELAKTIGT BRUK KAN SKAPA RISK FÖR BRAND ELLER ELSTÖTAR. För att inte sätta de inbygga säkerhetsanordningarna ur spel bör du noga observera följande grundregler för installation, användning och underhåll av LCD-projektorn.

#### **1. Läs anvisningarna**

Läs noga alla föreskrifter om säkerhet och drift innan projektorn tas i bruk.

#### **2. Bevara anvisningarna**

Alla föreskrifter om säkerhet och drift bör förvaras på ett säkert ställe för framtida referens.

#### **3. Iaktta varningarna**

Iaktta samtliga varningar som förekommer i bruksanvisningen och på själva produkten.

#### **4. Följ anvisningarna**

Följ noga samtliga instruktioner om säkerhet och tillvägagångssätt.

#### **5. Rengöring**

Koppla bort enheten från vägguttaget före rengöring. Använd inte flytande rengöringsmedel eller sådana av sprejtyp. Rengör med en fuktig trasa.

#### **6. Anordningar**

Använd inte anordningar som inte specifikt rekommenderas av tillverkaren då sådana kan orsaka problem.

#### **7. Vatten och fukt**

Använd inte enheten i närheten av vatten – t.ex. intill ett badkar, tvättställ, diskbänk eller tvättmaskin, och ej heller i en fuktig källare, intill en simbassäng el.dyl.

#### **8. Tillbehör**

Placera inte enheten på en ostadig vagn, ställning, stativ, hållare eller bord. Enheten kan falla och skadas eller utsätta någon för personskador. Använd endast en vagn, ställning, stativ, hållare eller bord som rekommenderas av tillverkaren eller säljs tillsammans med enheten. Montering av enheten bör utföras enligt tillverkarens instruktioner och med rekommenderade monteringstillbehör.

#### **9. Transport**

En kombination av denna enhet och en vagn bör flyttas med största försiktighet. Hastiga stopp, kraftiga stötar och ojämna underlag kan göra att ekipaget välter och skadas.

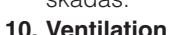

Hål och öppningar i höljet är avsedda för att garantera säker drift och för att undvika överhettning genom att försäkra god ventilation, så dessa öppningar får aldrig blockeras eller täckas över. Placera aldrig produkten på en säng, soffa, tjock matta eller annat mjukt underlag. Enheten bör ej heller placeras på inneslutna ställen såsom i en bokhylla eller ställning såvida inte lämplig ventilation kan försäkras enligt tillverkarens anvisningar.

#### **11. Strömkällor**

Denna produkt bör drivas enbart med den typ av strömkälla som anges på märketiketten. Kontakta din handlare eller det lokala elkraftsbolaget om du är osäker på vilken spänning som används i hemmet. För produkter som ska drivas med batterier eller någon annan strömkälla bör du anlita bruksanvisningen som medföljer denna.

#### **12. Jordning och polarisation**

Denna produkt är försedd med en av följande två typer av kontakter. Om kontakten ej passar i vägguttaget ska du kontakta en elektriker.

Använd aldrig en kontakt som kan tänkas vara osäker. a. Kontakt av tvåledningstyp (nätkontakt)

b. Jordkontakt av treledningstyp (nätkontakt) med ett jorduttag

Denna kontakt passar bara i ett jordat vägguttag.

#### **13. Skydd av nätkabeln**

Led strömkablar så att det inte förekommer risk att någon trampar på dem eller att de kläms av möbler eller andra föremål. Var speciellt försiktig med kablarnas kontakter, honuttag och nätintaget på enheten.

#### **14. Åskväder**

För säkerhets skull bör du koppla bort enheten från vägguttaget och koppla ur alla andra kablar under ett åskväder eller om den inte ska användas under en längre period. Detta förhindrar skador på enheten som kan orsakas av blixtnedslag eller strömrusning.

#### **15. Överbelastning**

Akta dig för att överbelasta vägguttag, förlängningskablar och honuttag då detta kan skapa risk för brand och elstötar.

#### **16. Intrång av föremål och vätskor**

Skjut aldrig in föremål av något slag i öppningarna på enheten då de kan vidröra delar med högspänning eller kortsluta kretsar och därmed skapa risk för brand och elstötar. Var också noga med att inte spilla vätskor på enheten.

#### **17. Servicearbete**

Försök aldrig att reparera produkten på egen hand då öppning eller borttagning av locken kan utsätta dig för hög spänning eller andra faror. Överlåt alla servicearbeten till en kvalificerad servicetekniker.

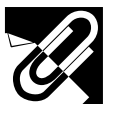

# **VIKTIGA SÄKERHETSFÖRESKRIFTER**

#### **18. Skador som kräver service**

Koppla bort enheten från vägguttaget och kontakta kvalificerad servicepersonal om något av det följande inträffar.

- a. Nätkabeln eller dess kontakt har blivit skadad.
- b. Vätska har spillts eller föremål har trängt in i produkten.
- c. Produkten har utsatts för regn eller vattenstänk.
- d. När produkten uppträder onormalt trots att den hanteras enligt instruktionerna. Använd endast de reglage som specifikt anges i bruksanvisningen då felaktig justering med övriga reglage kan leda till svåra skador som kan kräva omfattande reparationer av en kvalificerad tekniker.
- e. Produkten har tappats eller på något sätt utsatts för skador.
- f. Service kan också behövas när bild- och ljudkvalitet skiljer sig märkbart från den normala.

#### **19. Reservdelar**

När några delar behöver bytas ska du försäkra att teknikern använder delar som specifikt anges av tillverkaren eller som har samma egenskaper som den ursprungliga delen. Delar med felaktiga värden kan medföra brand, elektriska stötar eller annan fara.

#### **20. Säkerhetskontroll**

Efter avslutad service eller reparationsarbete ska du be teknikern att utföra en fullständig säkerhetskontroll för att försäkra att produkten är i fullgod driftskondition.

#### **21. Tak- eller väggmontering** Denna produkt bör monteras på en vägg eller i taket enbart såsom rekommenderas av tillverkaren.

#### **22. Värme**

Produkten bör hållas på behörigt avstånd från värmekällor som element, luftkonditioneringar, spisar och andra föremål (inklusive förstärkare) som avger värme.

- Microsoft och Windows är registrerade varumärken tillhörande Microsoft Corporation i USA och/eller övriga länder.
- PC/AT är ett registrerat varumärke tillhörande International Business Machines i USA.
- Adobe Acrobat är ett varumärke tillhörande Adobe Systems Incorporated.
- Macintosh är ett registrerat varumärke tillhörande Apple Computer, Inc. i USA och/eller övriga länder.
- Alla övriga företags- eller produktnamn är varumärken eller registrerade varumärken tillhörande respektive företag.
- Denna programvara är baserad delvis på arbete av Independent JPEG Group.

<span id="page-7-0"></span>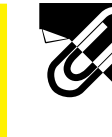

# **VIKTIGA SÄKERHETSFÖRESKRIFTER**

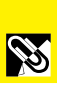

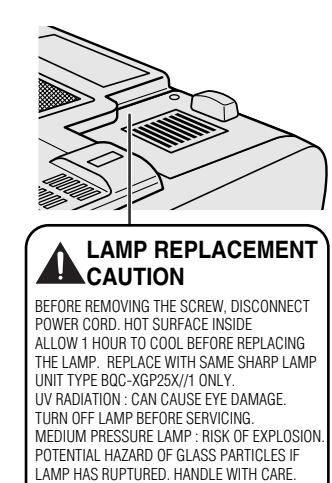

**ATT OBSERVERA VID LAMPBYTE**

KOPPLA UR NÄTKABELN INNAN SKRUVEN AVLÄGSNAS. HETA YTOR INUTI. LÅT SVALNA I MINST 1 TIMME FÖRE LAMPBYTE. ERSÄTT ENDAST MED SAMMA TYP AV LAMPENHET FRÅN SHARP: BQC-XGP25X//1. UV-STRÅLNING: KAN ORSAKA SYNSKADOR. SLÅ AV LAMPAN FÖRE UNDERHÅLL

SFF OPERATION MANUAL

LAMPA MED MEDELHÅRT TRYCK: RISK FÖR EXPLOSION. MÖJLIG FARA FÖR SKÄRSÅR OM LAMPAN SPRICKER. HANTERA FÖRSIKTIGT. ANLITA BRUKSANVISNINGEN.

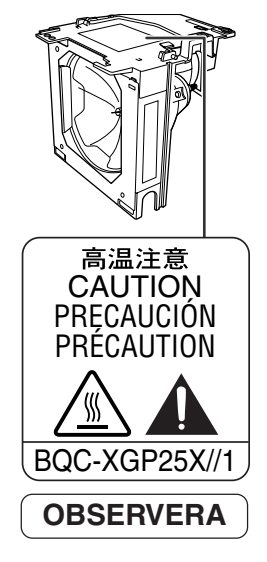

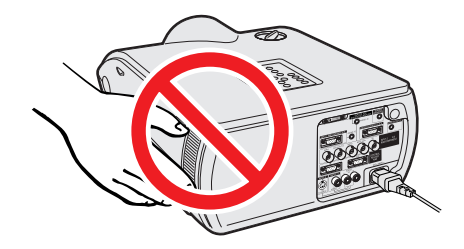

## **Att observera vid lampbyte**

Se "Byte av lampan" på sidorna **[64](#page-66-0)** och **[65](#page-67-0)** .

#### **BORTSKAFFANDE AV PRODUKTEN**

Denna projektor använder sig av tennblylödning och en trycksluftsfylld lampa som innehåller en liten mängd kvicksilver. Borskaffning av dessa slags material kan vara reglerad av miljöskäl. Kontakta kommunen för information om att göra sig av med och återanvända dessa. I USA bör du kontakta Electronics Industries Alliance: www.eiae.org.

## **Att observera angående lampenheten**

Det föreligger risk för skärsår om lampan råkar spricka. Kontakta auktoriserad Sharp LCD-projektorhandlare eller en serviceverkstad om detta inträffar.

Se "Byte av lampan" på sidorna **[64](#page-66-0)** och **[65](#page-67-0)** .

## **Att observera angående projektorns uppställning**

För att behöva minimalt servicearbete och försäkra en fortsatt hög bildkvalitet rekommenderar SHARP att projektorn installeras på ett ställe som ej utsätts för fukt, damm och cigarrettrök. Objektivet måste rengöras oftare om projektorn används i en sådan miljö. Projektorns inre delar bör rengöras med jämna mellanrum. Så länge projektorn rengörs regelbundet kommer dess livslängd inte att reduceras av de miljöer som anges ovan. All intern rengöring måste utföras av en auktoriserad Sharp LCD-projektorhandlare eller en serviceverkstad.

## **Vid användning**

- Luftuttaget, lamphuslocket och de omkringliggande delarna kan bli väldigt heta under användning. Vidrör aldrig dessa delar förrän de hunnit svalna ordentligt.
- Lämna ett utrymme på minst 12 tum (30 cm) mellan luftuttaget och nämaste vägg eller föremål.
- En skyddsanordning slår automatiskt av projektorlampan om kylfläkten blockeras. Detta tyder inte på fel. Koppla bort projektorns nätkabel från vägguttaget och vänta i minst 10 minuter. Anslut sedan nätkabeln på nytt. Projektorn bör då fungera som vanligt.

<span id="page-8-0"></span>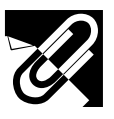

**X**TEMP.

 $\cdot \overline{Q}$ : LAMP

# **VIKTIGA SÄKERHETSFÖRESKRIFTER**

## **Temperaturövervakningsfunktion**

Indikatorn "TEMP." och "<sup>2</sup> börjar blinka i bildens nedre vänstra hörn om projektorn börjar överhettas beroende på uppställningsproblem eller ett smutsigt luftfilter. Om temperaturen sedan fortsätter att stiga börjar temperaturvavningsindikator på projektorn att blinka, och efter en avkylningsperiod på 90 sekunder slås strömmen av. Vi hänvisar till anvisningarna under "Indikatorer för lampa/underhåll" på sidan **[63](#page-65-0)** för ytterligare upplysningar.

#### $\sqrt{\text{ANM}}$

• Kylfläkten reglerar den interna temperaturen och dess funktion kontrolleras automatiskt. Ljudet från fläkten kan variera under användning p.g.a. växlingar i fläkthastigheten.

## **Lampövervakningsfunktion**

Indikatorn "LAMP" och "" börjar blinka i bildens nedre vänstra hörn för att rekommendera lampbyte när strömmen slås på då lampan använts i runt 1.400 timmar. Se sidorna **[64](#page-66-0)** och **[65](#page-67-0)** för detaljer om lampbyte. Om lampan använts i runt 1.500 timmar slås strömmen av automatiskt och projektorn ställs i beredskapsläget. Vi hänvisar till anvisningarna under "Indikatorer för lampa/underhåll" på sidan **[63](#page-65-0)** för ytterligare upplysningar.

## **Användning av bärhandtaget**

Fatta tag i bärhandtaget på sidan när den ska flyttas.

#### **OBSERVERA**

- Sätt för säkerhets skull alltid på objektivskyddet innan projektorn ska transporteras.
- Lyft inte projektorn genom att hålla i objektivet eller objektivskyddet då detta kan skada objektivet.

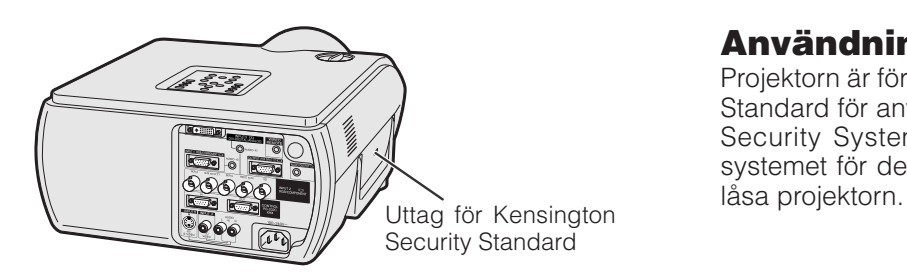

# **Användning av Kensington-låset**

Projektorn är försedd med uttaget Kensington Security Standard för användning med Kensington MicroSaver Security System. Läs informationen som medföljer systemet för detaljer om hur det ska användas för att

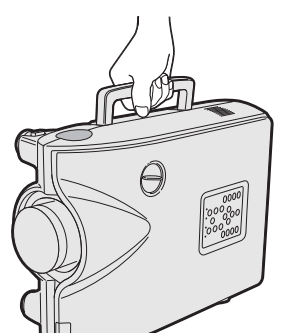

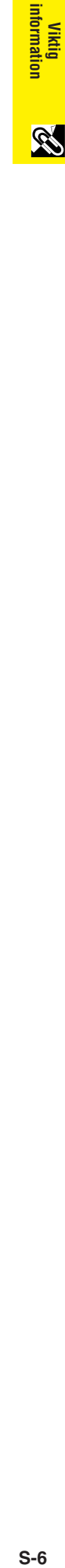

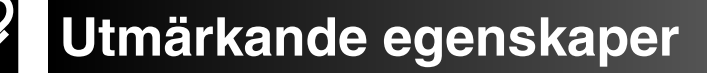

<span id="page-9-0"></span>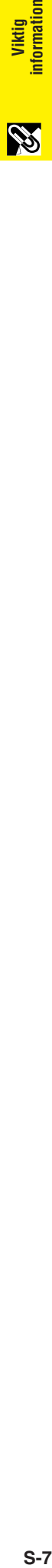

## **1. Högkvalitativ LCD-projektor med ypperlig ljusstyrka** • **Växelströmlampa på 270 W**

Använd en växelströmlampa på 270 W för utsökt färgenhetlighet och extra hög ljusstyrka.

# **2. Kompatibel med datorer**

• **Kompatibel med upplösningar såsom VGA-SVGA (utvidgad), XGA (sann upplösning) och SXGA-UXGA (komprimerad), samt DTV-format (480I, 480P, 580I, 580P, 720P, 1035I och 1080I).**

# **3. XGA bildkvalitet**

- **OCS LCD-panel förstärker färgenhetlighet.**
- **Ett flertal andra kretsar används också för sörja för videobilder av hög kvalitet.**

# **4. Integrerad kretsteknik för dator- och videobilder**

- **Nytt progressivt läge** I/F omvandling med en ny algoritm som uppnår en utsökt bildkvalitet.
- **Förbättrad uppgradering och digital bildförstoring** Medger överlägsen skärpa utan naggade kanter även av förstorade bilder.

# • **Utsökt bild av formatet 16:9**

Bilder av formatet 4:3 kan förvandlas till formatet 16:9 med hjälp av smart sträckning (sträckning sidledes, mitten opåverkad), en funktion som tidigare LCD-projektorer inte kunnat utföra.

## • **Intelligent digital Keystone-korrigering**

Slätar ut naggade kanter på keystone-bilder och komprimerar bilden inte bara horisontellt utan även vertikalt så att bildformatet 4:3 bevaras. Justering av vertikal storlek gör det möjligt att bevara bildformatet 4:3 även om formatet ändras p.g.a. objektivskifte.

- **Ny intelligent komprimering** Komprimerar effektivt bilder från UXGA (1.600  $\times$  1.200) till XGA (1.024  $\times$  768).
- **Förbättrad tre-två neddragning** Omvandlar biografliknande DVD-bilder till progressiva bilder för tittning i filmläget med hiälp av förbättrad bildneddragningsfunktion.
- **Dynamisk GAMMA-korrigeringen** Gammakorrigering optimerar bilden ruta för ruta i realtid.

# **5. 3D digital enhetlighet och digital konvergens**

• **Tredimensionell digital enhetlighet kompenserar för ojämn ljusstyrka för alla slags bilder från helt ljusa till helt mörka. Digital konvergenskorrigering gör dessutom att smärre förvrängningar av konvergens kan justeras på servicemenyskärmen utan att behöva vidröra LCD-skärmen.**

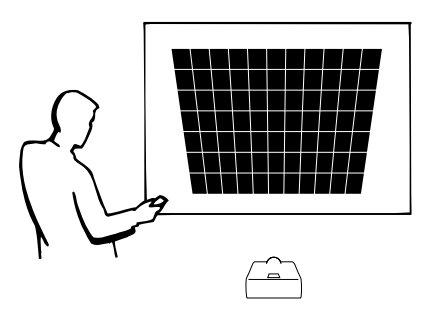

# **6. Nätverkskapacitet**

## • **Självdiagnos/Projektorstatus**

Funktionen för självdiagnos/projektorstatus skickar epostmeddelanden till en specificerad dator angående lampans brukstid och eventuella fel.

- **Kontroll av flera & grupper av projektorer** Det går att kontrollera upp till 250 projektorer över ett nätverk. Porten RS-232C OUT kan användas för kedjekoppling.
- **Enkel stapling och videoväggvisning** En medföljande programvara sörjer för enkel stapling och videoväggbehandling även vid inmatning från en enskild källa.

# **7. Två valfria objektiv för maximal flexibilitet**

• **Montering av skruvtyp: Fast vidvinkelobjektiv, Telefotozoomobjektiv**

# **8. Flera in- och utgångar**

- **Uttaget BNC för RGB/komponent/videosignal**
- **Digital ingång för dator (DVI-I)**
- **Uttag med stöd för VAO (variabel ljudutgång)**

# **9. Enkel uppställning**

- **Objektivskifte, Motorzoom & Fokus, Digital keystonekorrigering**
- **Snabb teknik för automatisk synkronisering**

# **10. Praktiska egenskaper**

- **Bild-i-bilden, Digital förstoring, Stillbild**
- **Inställningsbar startskärm & bakgrundsskärm**

# **11. Tillämpningsprogram**

• **"Sharp Advanced Presentation Software Professional Edition" (för nätverk och fjärrkontroll)**

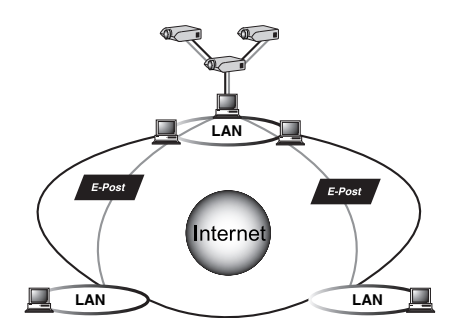

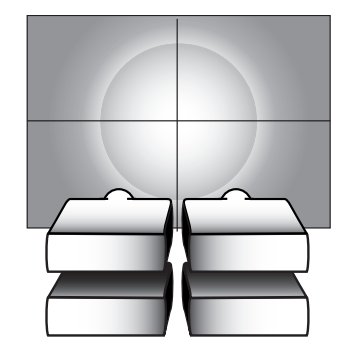

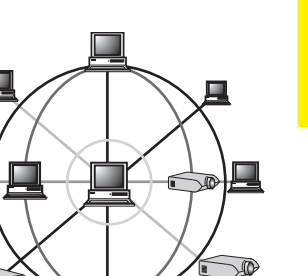

 $\bigcirc$ 

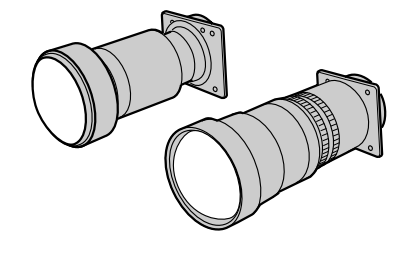

È.

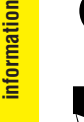

# **[Viktig information](#page-3-0)**

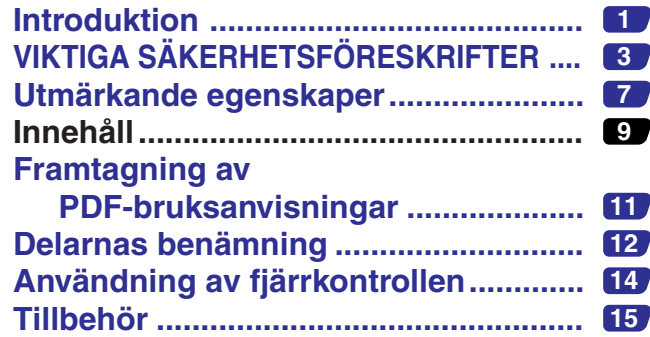

# **[Uppställning &](#page-18-0) anslutningar**

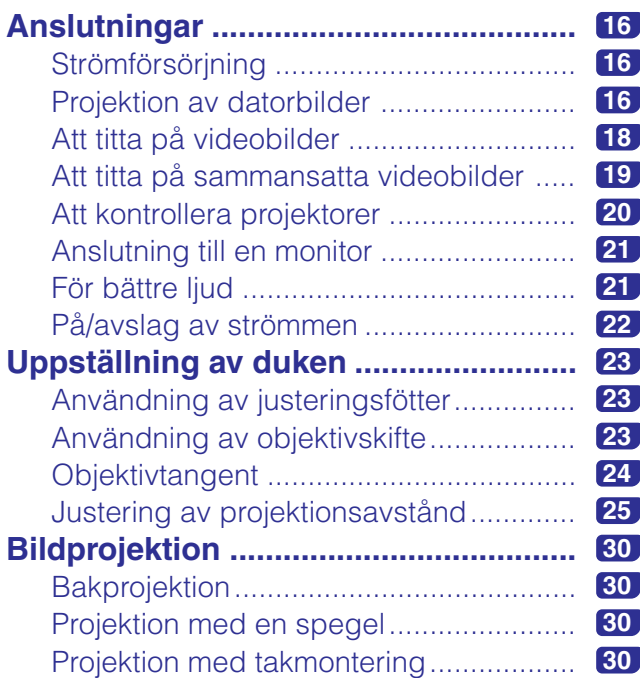

# **[Driftstangenter](#page-33-0)**

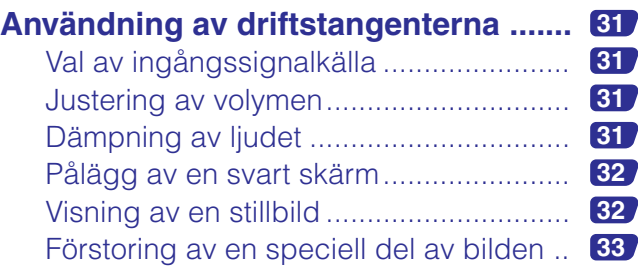

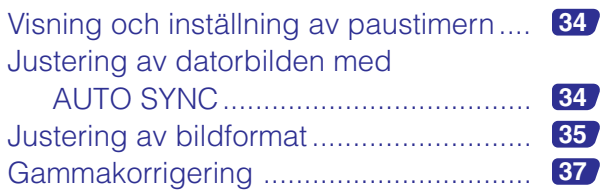

# **Grundläggande [tillvägagångssätt](#page-40-0)**

#### **[Användning av GUI-menyskärmen](#page-40-0) (grafiskt användargränssnitt) ......... 38** [Grundläggande tillvägagångssätt..........](#page-40-0) **38** [Menystaplar ............................................](#page-41-0) **39** [Justering av bilden .................................](#page-43-0) **41** Justering av datorbilder [\(enbart menyn RGB\) .........................](#page-45-0) **43** [Justering av ljudet ..................................](#page-48-0) **46** Visning av dubbelbild [\(enbart menyn RGB\) .........................](#page-49-0) **47** Reducering av bildstörningar [DNR] [\(enbart menyn VIDEO\)......................](#page-49-0) **47** [Att slå skärmvisning på/av .....................](#page-50-0) **48** Inställning av videosignal [\(enbart menyn VIDEO\)......................](#page-50-0) **48** [Val av en bakgrundsbild.........................](#page-51-0) **49** [Val av en startbild ...................................](#page-51-0) **49** [Val av ekonomiläget ...............................](#page-52-0) **50** [Bekräftelse av lampans brukstid ............](#page-53-0) **51** Projektion av spegelvänd/ [upp-och-nedvänd bild ......................](#page-53-0) **51** [Inställning av staplingsläge ....................](#page-54-0) **52** Låsning av driftstangenterna [på projektorn.....................................](#page-54-0) **52** [Att häva val av ingång ............................](#page-55-0) **53** [Val av överföringshastighet \(RS-232C\) ..](#page-55-0) **53** Styrning av flera projektorer med [ID-nummer ........................................](#page-56-0) **54** [Skydd av viktiga inställningar med ett](#page-57-0) lösenord ............................................ **55** [Val av skärmspråk ..................................](#page-58-0) **56** [Visning av justeringsbara inställningar...](#page-58-0) **56**

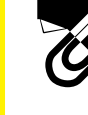

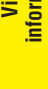

S

**Uppställning & anslutningar**

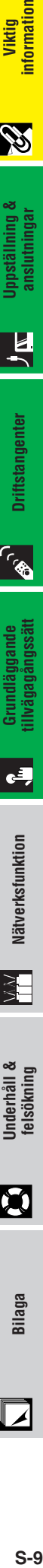

**Driftstangenter**

**Driftstangenter** 

**169** 

 $\mathbf{F}$ 

⋚⋿

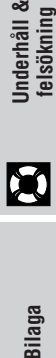

 $\mathbf{M}$ 

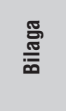

╹┙

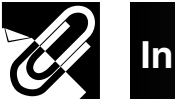

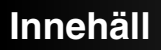

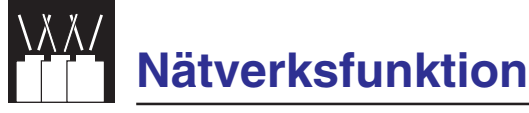

**Anv ändning av n [ätverksfunktion ........](#page-59-0) 57**

# **[Underh](#page-65-0) åll & fels ökning**

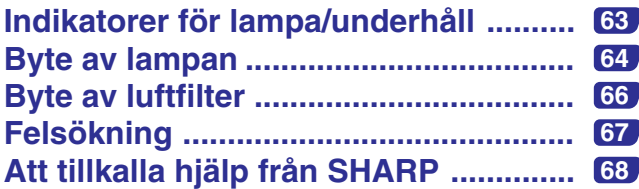

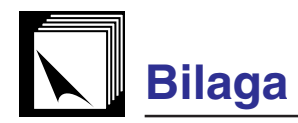

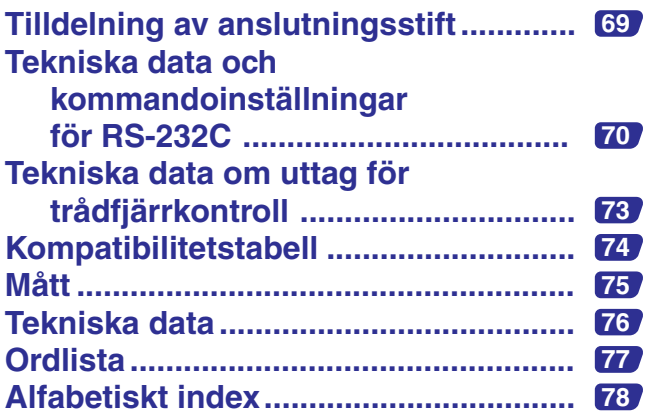

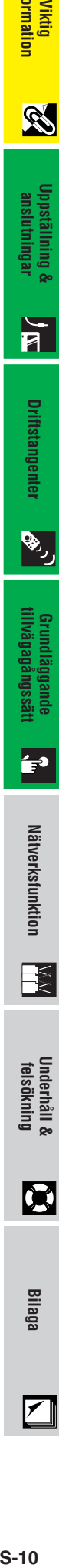

**information**

Viktig<br>information

玉

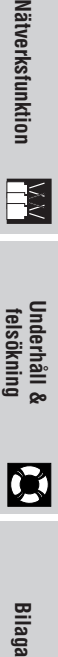

 $\Box$ 

<span id="page-13-0"></span>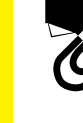

# **Framtagning av PDF-bruksanvisningar**

**Viktig**<br>Iformation **S-11 Viktig information** S

Bruksanvisningar av filformatet PDF förekommer på flera olika språk i den bruksanvisning och tekniska referens som återfinns på CD-ROM-skivan. För att kunna använda dessa anvisningar måste du installera Adobe Acrobat Reader i din persondator (Windows eller Macintosh). Om du ännu inte har installerat Acrobat Reader, kan du nerladda den från Internet (http://www.adobe.com) eller installera den från CD-ROM-skivan.

#### **För Windows: Installation av Acrobat Reader från din CD-ROM-skiva**

- 1 Sätt in CD-ROM-skivan i din CD-ROM-drivenhet.
- 2 Dubbelklicka på ikonen "My Computer".
- 3 Dubbelklicka på drivenheten "CD-ROM".
- 4 Dubbelklicka på mappen "ACROBAT".
- 5 Dubbelklicka på språket (mappnamnet) som du vill titta på.
- 6 Dubbelklicka på önskat installationsprogram och följ sedan anvisningarna på skärmen.

## **För Macintosh:**

- 1 Sätt in CD-ROM-skivan i din CD-ROM-drivenhet.
- 2 Dubbelklicka på ikonen "CD-ROM".
- 3 Dubbelklicka på mappen "ACROBAT".
- 4 Dubbelklicka på språket (mappnamnet) som du vill titta på.
- 5 Dubbelklicka på önskat installationsprogram och följ sedan anvisningarna på skärmen.

#### **För andra operativsystem:**

Nerladda Acrobat Reader från Internet (http://www.adobe.com).

#### **För andra språk:**

Om du vill använda Acrobat Reader för språk utöver de som inkluderas på CD-ROM-skivan, kan du ladda ner lämplig version från Internet.

## **Framtagning av PDF-anvisningarna**

#### **För Windows:**

- 1 Sätt in CD-ROM-skivan i din CD-ROM-drivenhet.
- 2 Dubbelklicka på ikonen "My Computer".
- 3 Dubbelklicka på drivenheten "CD-ROM".
- 4 Dubbelklicka på mappen "MANUALS".
- 5 Dubbelklicka på språket (mappnamnet) som du vill titta på.
- 6 Dubbelklicka på pdf-filen "P25X" för att öppna projektorns bruksanvisning.

#### **För Macintosh:**

- 1 Sätt in CD-ROM-skivan i din CD-ROM-drivenhet.
- 2 Dubbelklicka på ikonen "CD-ROM".
- 3 Dubbelklicka på mappen "MANUALS".
- 4 Dubbelklicka på språket (mappnamnet) som du vill titta på.
- 5 Dubbelklicka på pdf-filen "P25X" för att öppna projektorns bruksanvisning.

#### ANM<sub>></sub>

- Om den önskade pdf-filen inte kan öppnas genom att dubbelklicka med musen, ska du först starta Acrobat Reader och sedan specificera önskad fil med menyn "File", "Open".
- Läs filen "readme.txt" på din CD-ROM-skivan för viktig information om CD-ROM-skivan som et förekommer i denna bruksanvisning.

<span id="page-14-0"></span>

# **Delarnas benämning**

Numren intill delarnas namn anger sidorna i denna bruksanvisning som ger en närmare förklaring.

## **Projektor**

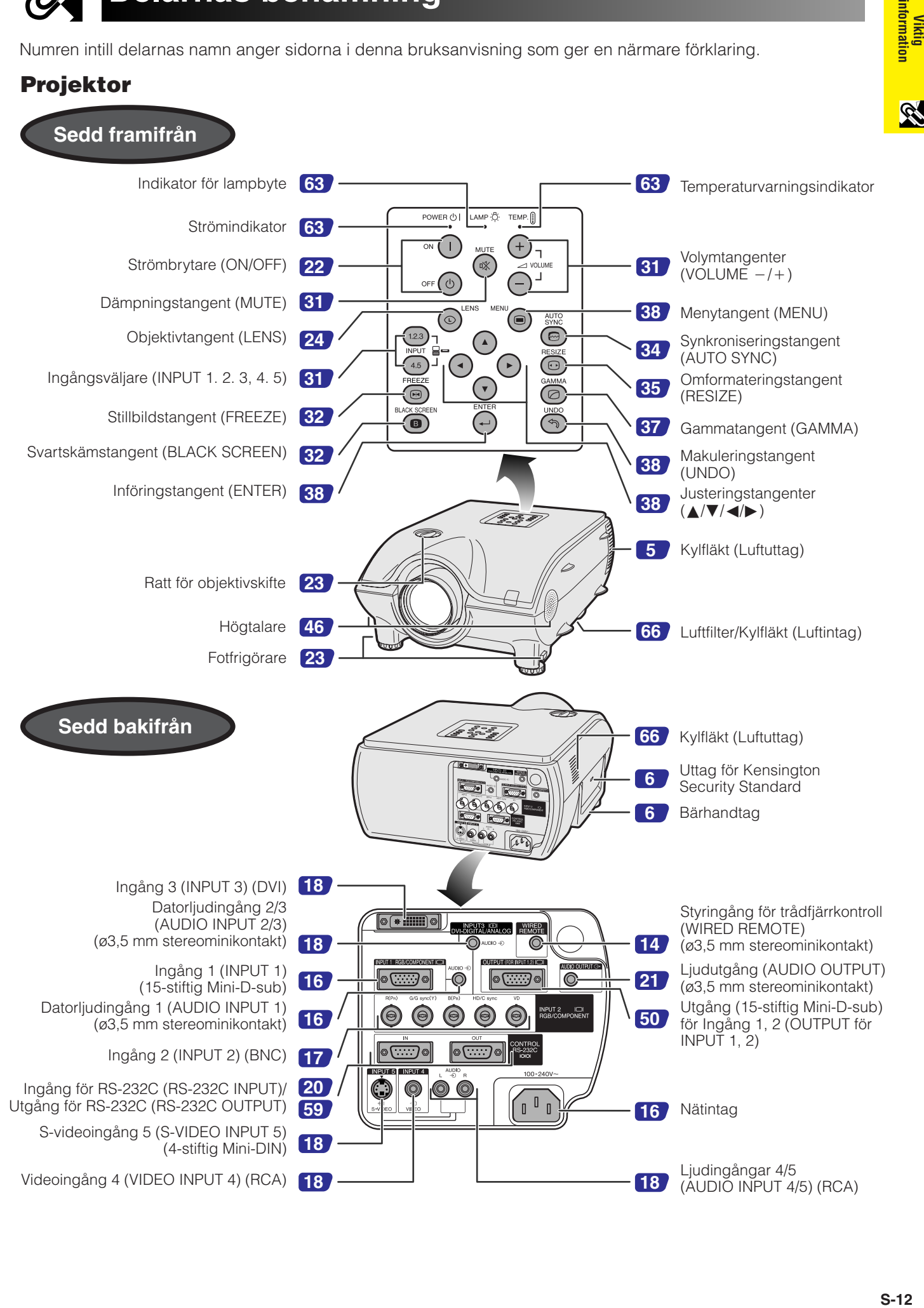

Viktig<br>information

È,

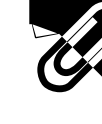

# **Delarnas benämning**

Numren intill delarnas namn anger sidorna i denna bruksanvisning som ger en närmare förklaring.

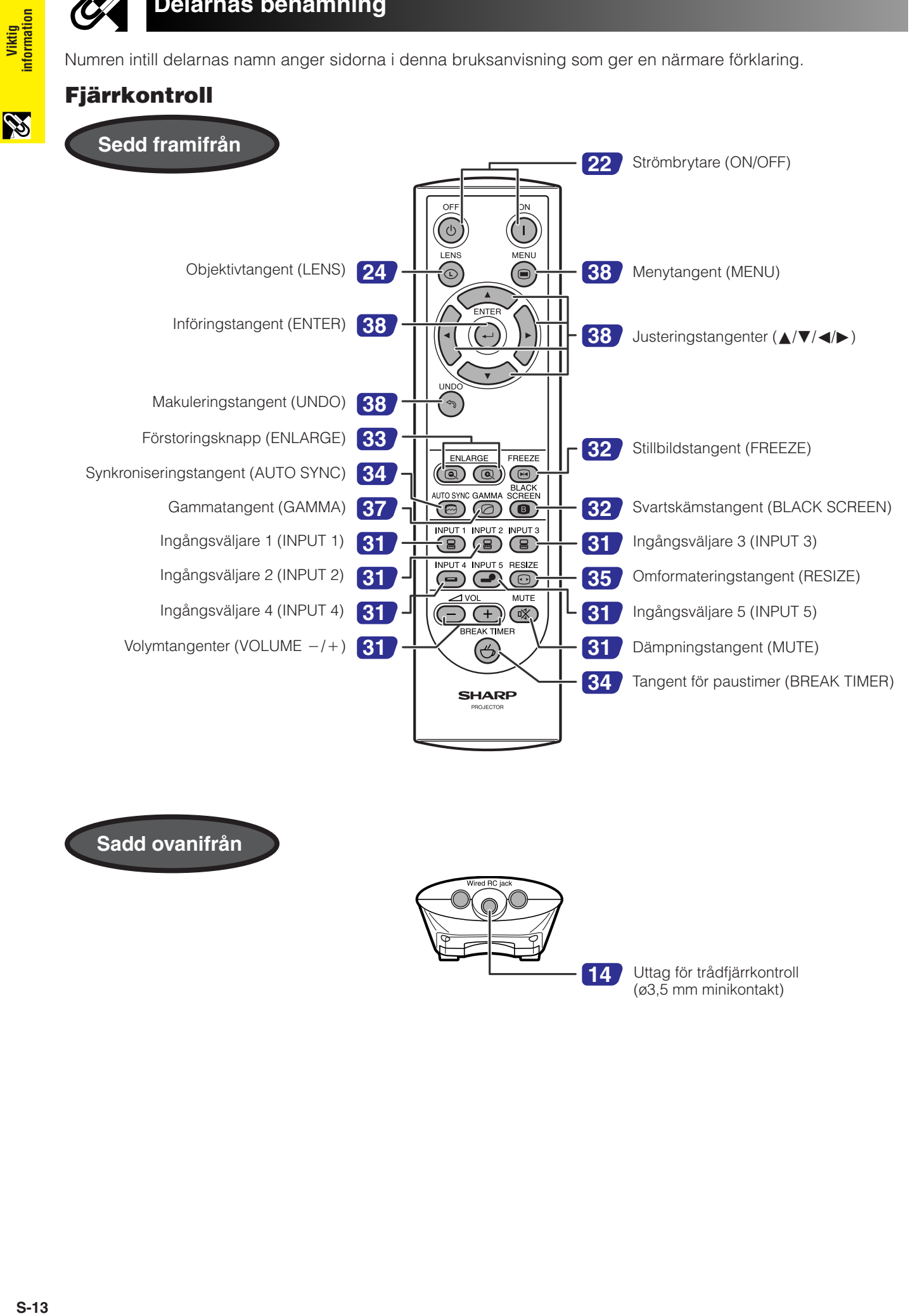

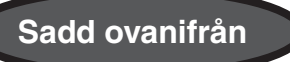

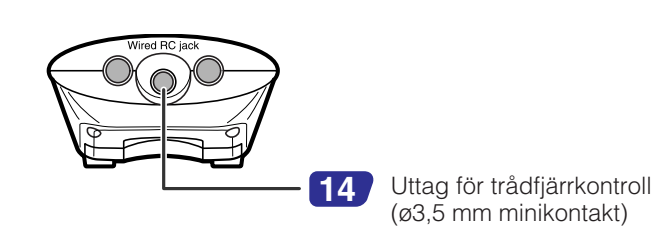

# **Användning av fjärrkontrollen**

# <span id="page-16-0"></span>**Isättning av batterier**

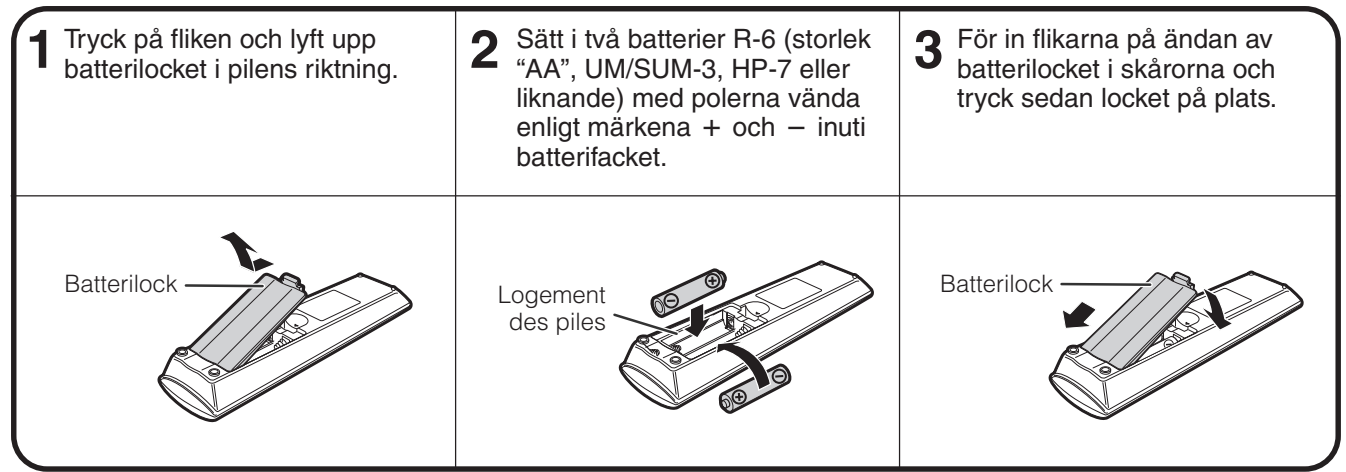

#### **Felaktig hantering av batterier skapar risk för läckage eller explosion. Ge noga akt på det nedanstående. OBSERVERA**

- $\bullet$  Sätt i batterierna med polerna vända enligt märkena  $+$  och  $-$  i batterifacket.
- Batterier av olika typ har olika egenskaper, så du bör inte blanda batterier av olika typ eller fabrikat.
- Blanda inte gamla och nya batterier.
- Detta kan förkorta de nya batteriernas livslängd eller få de gamla batterierna att läcka.
- Avlägsna batterierna från fjärrkontrollen så snart de blivit urladdade då det föreligger risk för att de läcker.
- Batterivätska från ett läckande batteri kan irritera huden, så ta ur batterierna med en trasa och torka sedan ur batterifacket ordentligt.
- Batterierna som medföljer projektorn har inte lika lång livslängd som nya batterier. Byt ut dessa så snart som möjligt.
- Ta ut batterierna ur fjärrkontrollen om den inte ska användas under en längre period.

# **Fjärrkontrollens styromfång**

Fjärrkontrollen kan styra projektorn inom de omfång som anges på bilden.

#### **ANM**

• Signalen från fjärrkontrollen kan reflekteras på duken för enkel styrning. Det effektiva avståndet för signalen kan dock variera beroende på dukmaterialet.

Vid användning av fjärrkontrollen:

- Akta dig för att tappa fjärrkontrollen eller utsätta den för fukt eller höga temperaturer.
- Fjärrkontrollen kan fungera felaktigt under lysrörsbelysning. Flytta i så fall projektorn längre bort från lysrörslampan.

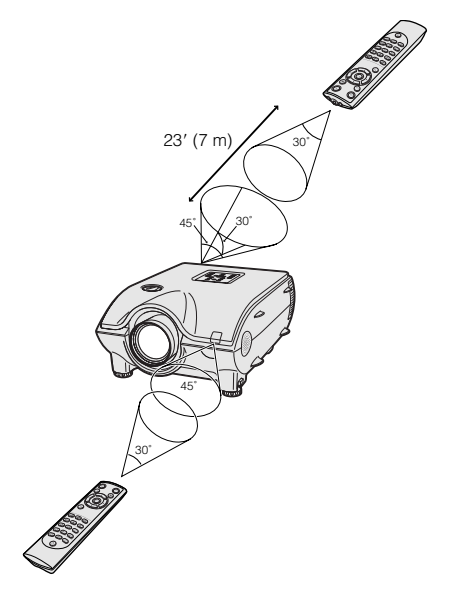

## **Användning av en trådfjärrkontroll**

När fiärrkontrollen inte kan användas p.g.a. avståndet eller projektorns placering (t.ex. vid bakprojicering) kan du ansluta en kabel med en minikontakt på ø3,5 mm (extra tillbehör) från uttaget för trådfjärrkontroll på fjärrkontrollens undersida till ingången WIRED REMOTE på projektorns baksida.

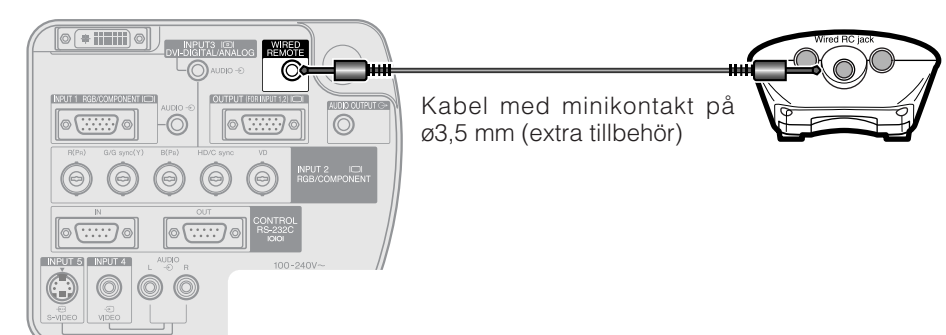

<span id="page-17-0"></span>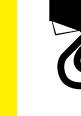

ormation

# **Tillbehör**

# **Medföljande tillbehör**

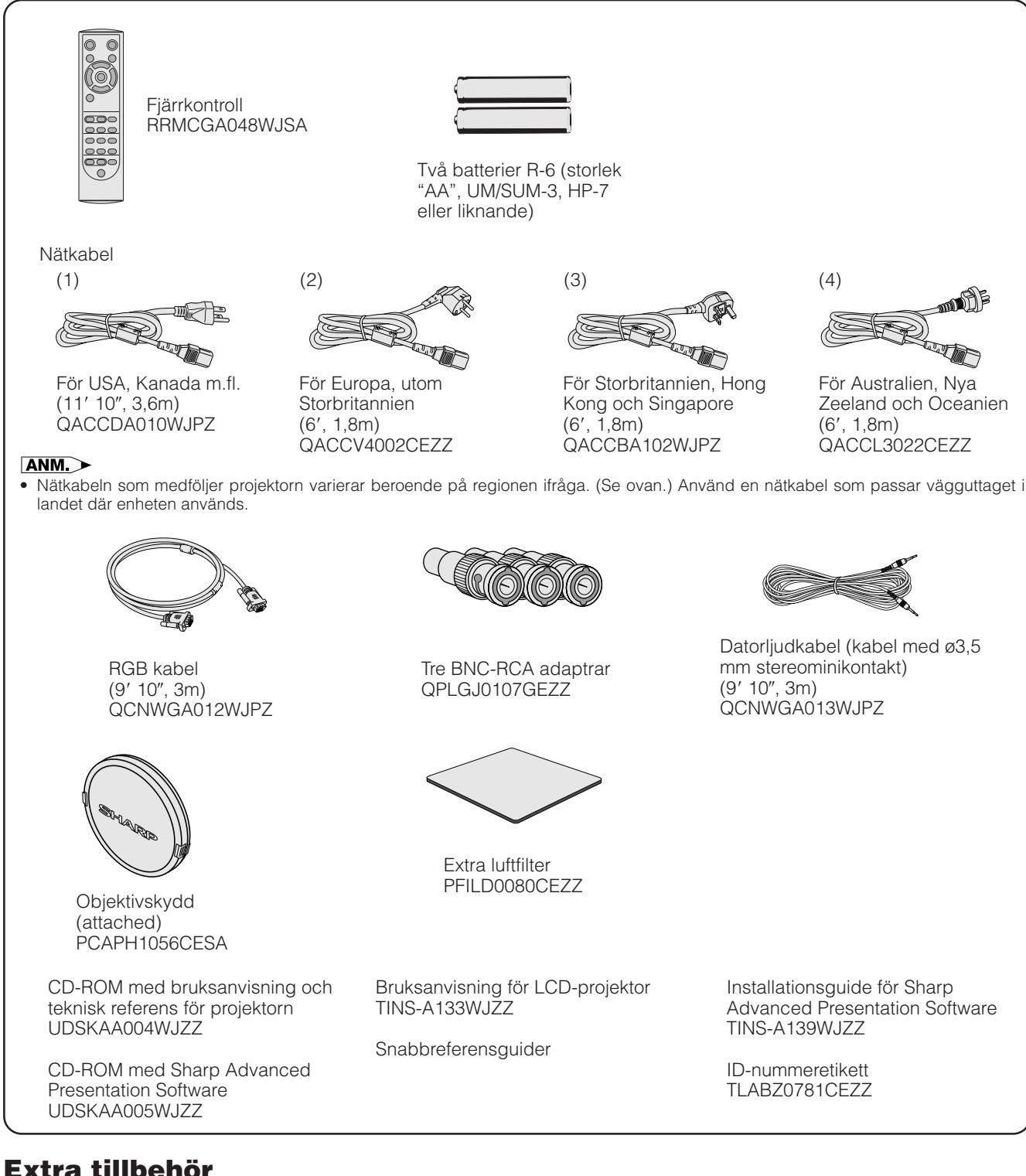

# **Extra tillbehör**

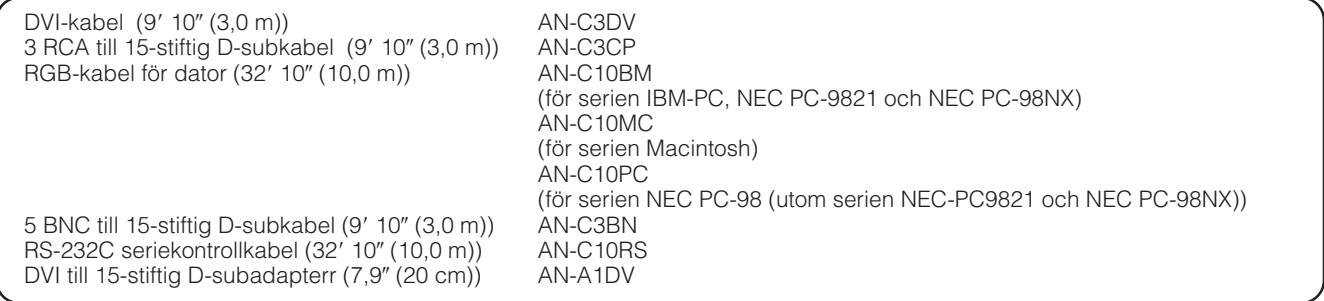

#### ANM >

• Alla kablar är kanske inte tillgängliga i vissa regioner. Kontakta en auktoriserad Sharp LCD-projektorhandlare eller servicecentrum för detaljer.

# <span id="page-18-0"></span>**Anslutningar**

# **Strömförsörjning**

# **Anslutning av nätkabeln**

Anslut den medföljande nätkabeln till nätintaget på projektorns baksida.

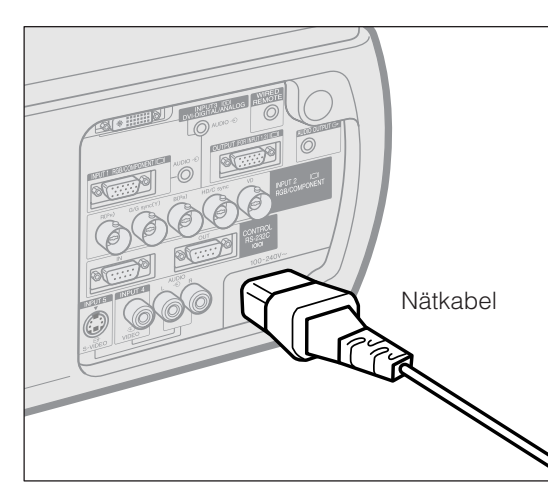

Utför alla nödvändiga anslutningar före anslutning av nätkabeln. Anslut nätkabeln till ett vägguttag. Strömindikatorn POWER tänds i rött och projektorn ställs i beredskapsläge.

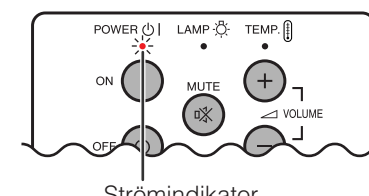

Strömindikator

#### **ANM**

• Indikatorn POWER börjar blinka om det undre filterlocket inte är påsatt ordentligt.

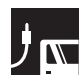

# **Projektion av datorbilder**

# **Anslutning av projektorn till datorn**

Du kan ansluta din projektor till en persondator för visning av fullfärgs datorbilder.

## **Anslutning till en dator med en standard 15-stiftig ingång**

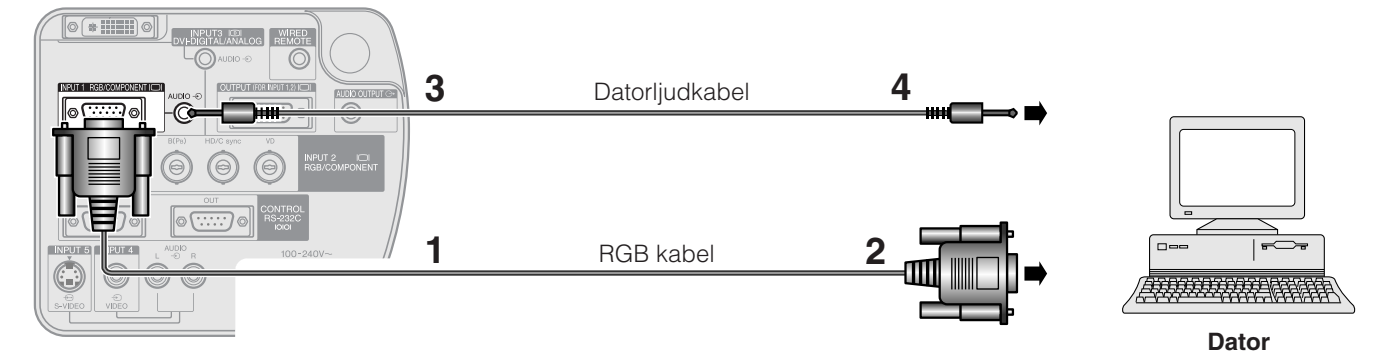

- **1** Anslut den ena ändan av den medföljande RGB kabeln till ingången INPUT 1 på projektorn.
- **2** Anslut den andra ändan till monitorutgången på datorn. Fäst kontakterna ordentligt genom att dra åt vingskruvarna.
- **3** För att använda det inbyggda ljudsystemet ska den ena ändan av den medföljande datorljudkabeln anslutas till ingången AUDIO INPUT 1 på projektorn.
- **4** Anslut den andra ändan till ljudutgången på datorn.

#### **OBSERVERA**

• Kontrollera att både projektorn och datorn är avslagen före anslutning. Slå först på projektorn efter att alla anslutningar utförts. Datorn ska alltid slås på allra sist.

#### ANM<sub>></sub>

- Läs noga igenom datorns bruksanvisning innan några anslutningar utförs.
- Vi hänvisar till "Kompatibilitetstabell" på sidan **[74](#page-76-0)** för en lista över datorsignaler som är kompatibla med projektorn. Om du använder andra datorsignaler än de som räknas upp, kan det hända att vissa funktioner inte fungerar.
- Det kan vara nödvändigt att använda en ljudkabeladapter för ø3,5 mm stereominikontakt till stereo-RCA.

När projektorn ansluts till en dator ska du välja "RGB" för "Signaltyp" på menyn GUI. (Se sidan **[41](#page-43-0)** .)

## $\sqrt{ANM}$

- En Macintosh-adapter kan behövas för vissa Macintosh-datorer. Kontakta närmaste auktoriserade Sharp LCD-projektorhandlare eller en serviceverkstad.
- AUDIO INPUT 1 kan användas för att inmata ljud som motsvarar INPUT 1.

<span id="page-19-0"></span>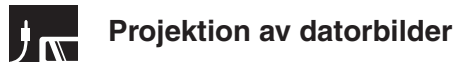

- Denna dator använder en 5 BNC datoringång för att förhindra en försämrad bildkvalitet.
- Anslut kablarna R (PR), G/G sync (Y), B (PB), HD/C sync och VD (extra tillbehör) till rätta ingångar på projektorn, och en RGB-omkopplare (extra tillbehör) till datorn, eller anslut kabeln 5 BNC (extra tillbehör) direkt från ingångarna på projektorn till datorn.

#### **Anslutning till en RGB-omkopplare eller annan kompatibel dator via ingången BNC (används normalt för större system)**

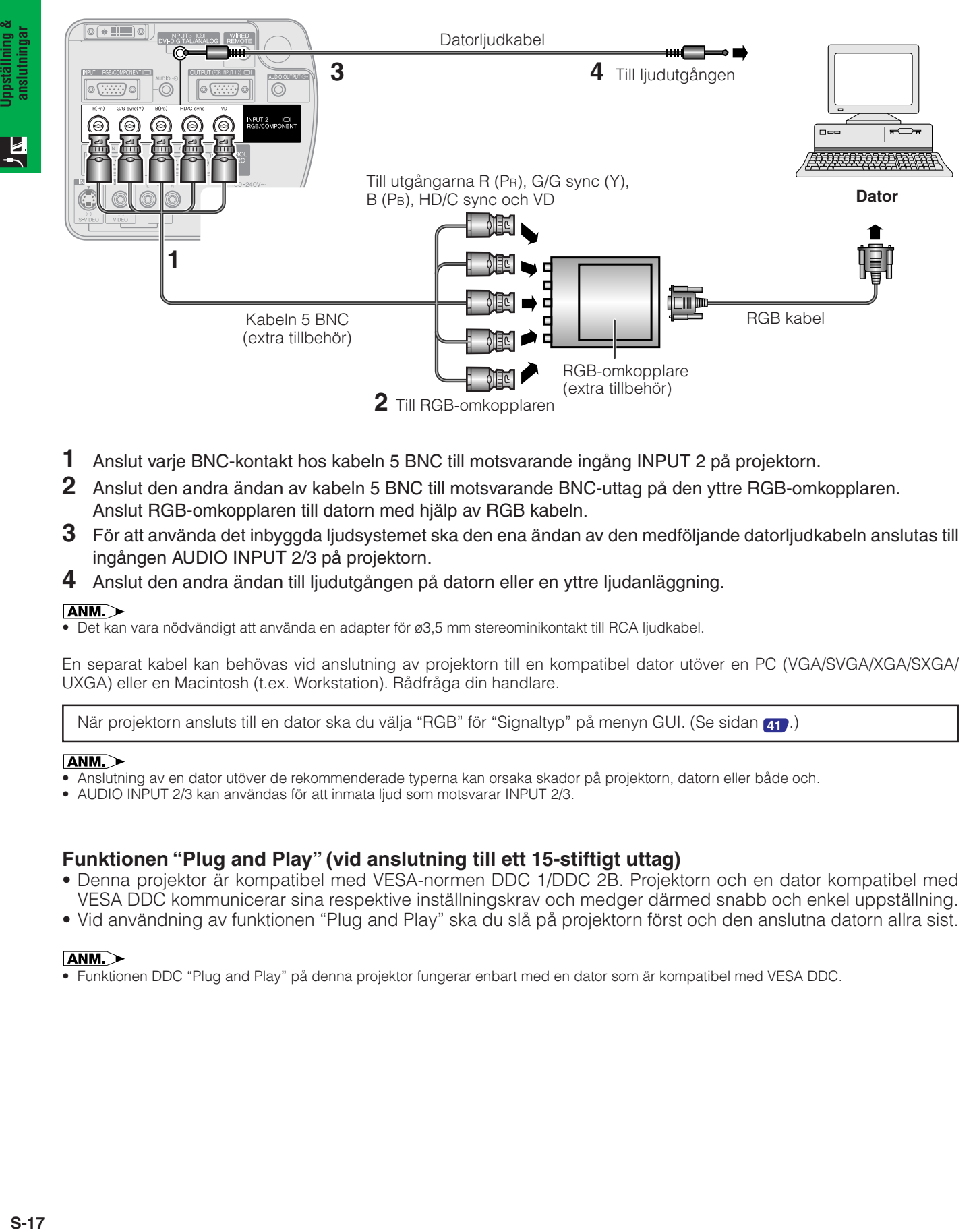

- **1** Anslut varje BNC-kontakt hos kabeln 5 BNC till motsvarande ingång INPUT 2 på projektorn.
- **2** Anslut den andra ändan av kabeln 5 BNC till motsvarande BNC-uttag på den yttre RGB-omkopplaren. Anslut RGB-omkopplaren till datorn med hjälp av RGB kabeln.
- **3** För att använda det inbyggda ljudsystemet ska den ena ändan av den medföljande datorljudkabeln anslutas till ingången AUDIO INPUT 2/3 på projektorn.
- **4** Anslut den andra ändan till ljudutgången på datorn eller en yttre ljudanläggning.

#### $ANM$

• Det kan vara nödvändigt att använda en adapter för ø3,5 mm stereominikontakt till RCA ljudkabel.

En separat kabel kan behövas vid anslutning av projektorn till en kompatibel dator utöver en PC (VGA/SVGA/XGA/SXGA/ UXGA) eller en Macintosh (t.ex. Workstation). Rådfråga din handlare.

När projektorn ansluts till en dator ska du välja "RGB" för "Signaltyp" på menyn GUI. (Se sidan **[41](#page-43-0)** .)

#### **ANM**

- Anslutning av en dator utöver de rekommenderade typerna kan orsaka skador på projektorn, datorn eller både och.
- AUDIO INPUT 2/3 kan användas för att inmata ljud som motsvarar INPUT 2/3.

#### **Funktionen "Plug and Play" (vid anslutning till ett 15-stiftigt uttag)**

- Denna projektor är kompatibel med VESA-normen DDC 1/DDC 2B. Projektorn och en dator kompatibel med VESA DDC kommunicerar sina respektive inställningskrav och medger därmed snabb och enkel uppställning.
- Vid användning av funktionen "Plug and Play" ska du slå på projektorn först och den anslutna datorn allra sist.

#### **ANM**

• Funktionen DDC "Plug and Play" på denna projektor fungerar enbart med en dator som är kompatibel med VESA DDC.

# <span id="page-20-0"></span>**Anslutning till en dator med direkt digital ingångsport**

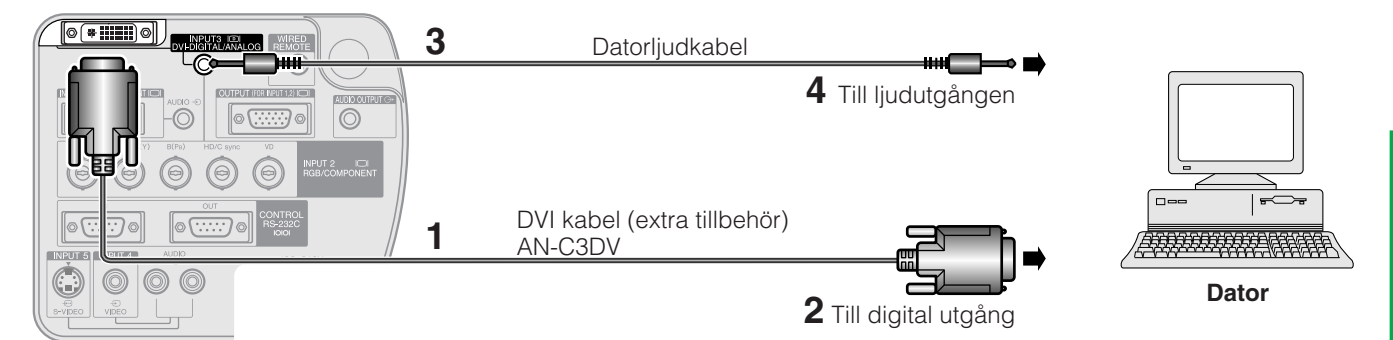

- **1** Anslut ena ändan av DVI kabeln till ingången INPUT 3 på projektorn.
- **2** Anslut den andra ändan till motsvarande uttag på datorn.
- **3** För att använda det inbyggda ljudsystemet ska den ena ändan av den medföljande datorljudkabeln anslutas till ingången AUDIO INPUT 2/3 på projektorn.
- **4** Anslut den andra ändan till ljudutgången på datorn.

#### **ANM**

- DVI porten är kompatibel med DVI version 1,0. Ingen signal mottages därför om signalen inmatas från utrustning kompatibel med kopieringsskydd (DVI version 2,0).
- Den analoga RGB-signalingången hos porten DVI är kompatibel enbart med separat synkronisering.

# **Att titta på videobilder**

## **Anslutning till en videobandspelare, laserskivspelare eller annan audivisuell utrustning med standard videoingång**

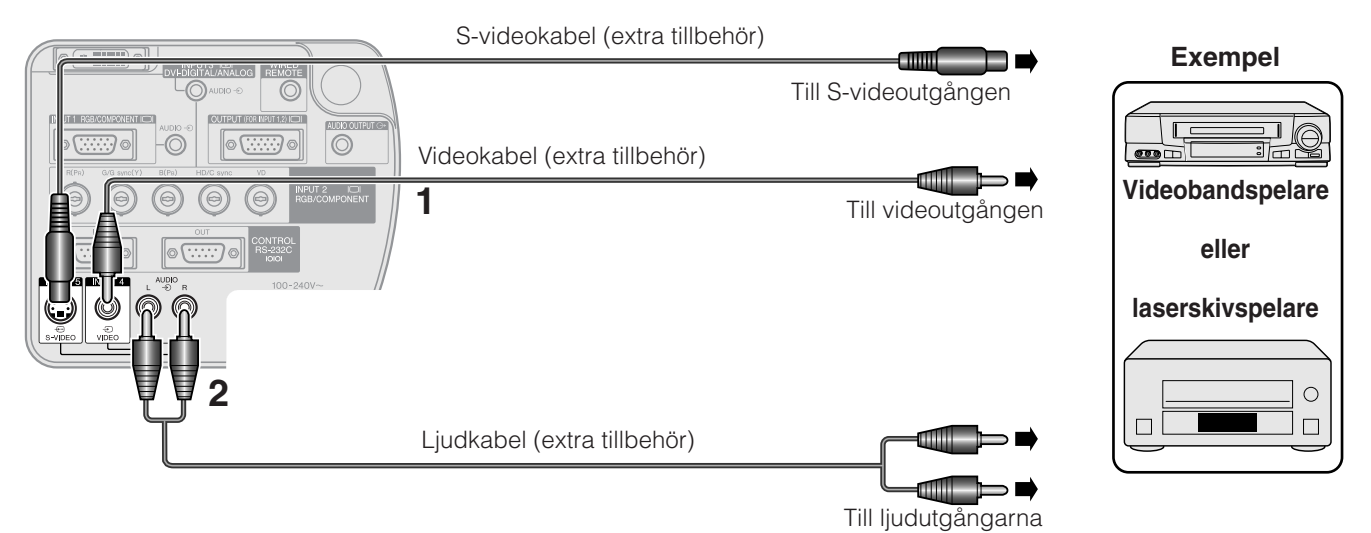

- **1** Anslut den gula RCA-kontakten till motsvarande gula ingång VIDEO INPUT 4 på projektorn och till videoutgången på videokällan.
- **2** För att använda det inbyggda ljudsystemet ska du ansluta de röda och vita RCA-kontakterna till motsvarande röda och vita ingångar AUDIO INPUT 4/5 på projektorn och till ljudutgångarna på videokällan.

Ingången S-VIDEO INPUT 5 använder sig av ett videosignalsystem som avskiljer bilden i en färg- och en luminanssignal för att uppnå en högre bildkvalitet.

#### $\sqrt{\text{ANM}}$

- Använd ingången S-VIDEO INPUT 5 på projektorn för att erhålla högre bildkvalitet. En S-videokabel måste införskaffas separat.
- Använd en sammansatt videokabel om din videoutrustning inte är försedd med ett S-videouttag.

#### **OBSERVERA**

• För att skydda såväl projektorn som videoutrustningen som ansluts ska du försäkra att projektorn är avslagen före anslutning.

## <span id="page-21-0"></span>**Anslutning till en DVD-spelare, DTV\*-avkodare eller annan videokomponent försedd med ingången 5 BNC**

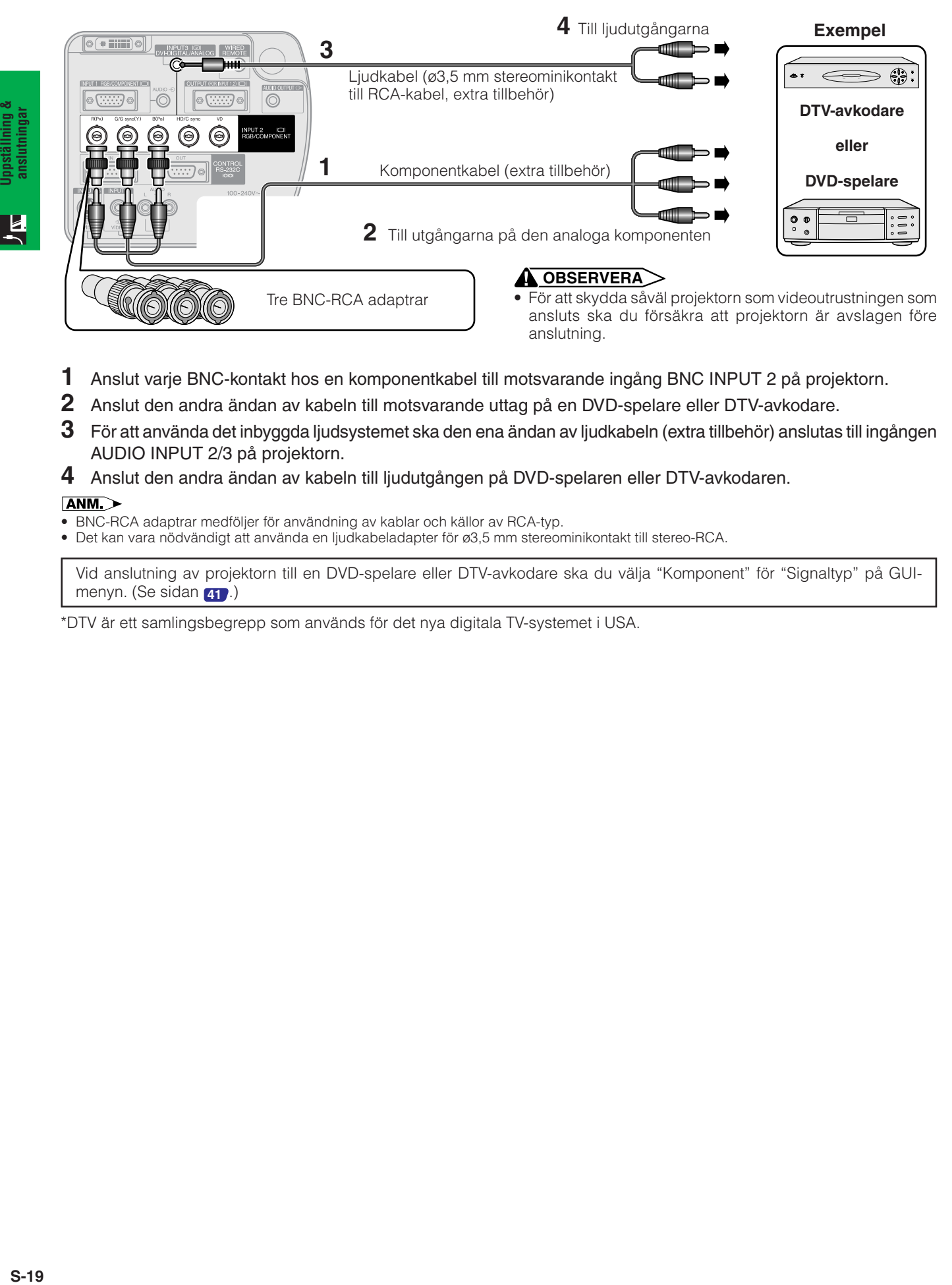

- **1** Anslut varje BNC-kontakt hos en komponentkabel till motsvarande ingång BNC INPUT 2 på projektorn.
- **2** Anslut den andra ändan av kabeln till motsvarande uttag på en DVD-spelare eller DTV-avkodare.
- **3** För att använda det inbyggda ljudsystemet ska den ena ändan av ljudkabeln (extra tillbehör) anslutas till ingången AUDIO INPUT 2/3 på projektorn.
- **4** Anslut den andra ändan av kabeln till ljudutgången på DVD-spelaren eller DTV-avkodaren.

#### $\sqrt{\text{ANM}}$

- BNC-RCA adaptrar medföljer för användning av kablar och källor av RCA-typ.
- Det kan vara nödvändigt att använda en ljudkabeladapter för ø3,5 mm stereominikontakt till stereo-RCA.

Vid anslutning av projektorn till en DVD-spelare eller DTV-avkodare ska du välja "Komponent" för "Signaltyp" på GUImenyn. (Se sidan **[41](#page-43-0)** .)

\*DTV är ett samlingsbegrepp som används för det nya digitala TV-systemet i USA.

# <span id="page-22-0"></span>**Att kontrollera projektorer**

# **Anslutning till en dator med porten RS-232C**

När porten RS-232C IN på projektorn ansluts till en dator med en RS-232C seriekontrollkabel (korstyp, extra tillbehör) går det att styra projektorn och kontrollera dess status med datorn. Se sidorna **[70](#page-72-0)** , **[71](#page-73-0)** och **[72](#page-74-0)** för detalier.

#### **Anslut en RS-232C seriekontrollkabel (korstyp, extra tillbehör) till serieporten på datorn. Se sidan [69](#page-71-0) för rekommenderad anslutning av seriekontrollkabeln RS-232C.**

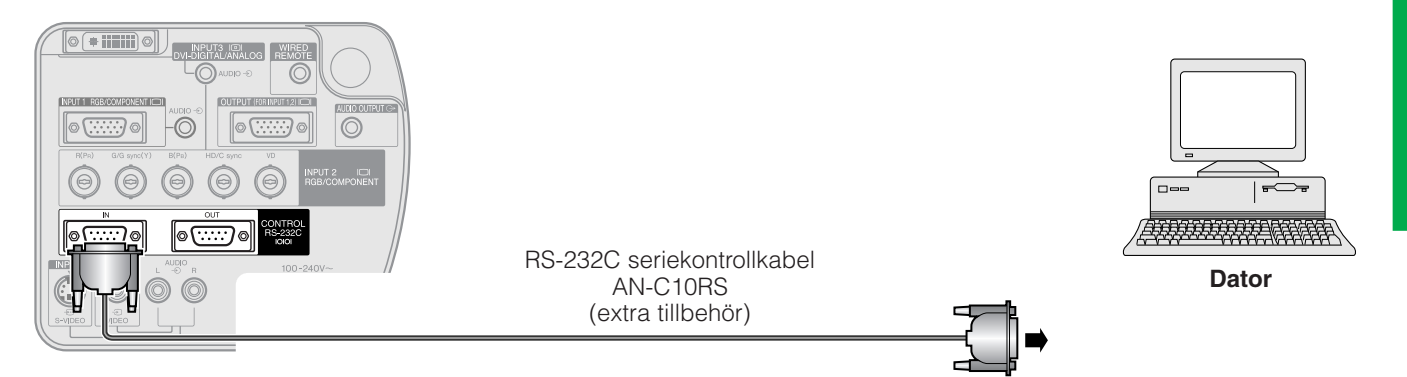

## **OBSERVERA**

• Var noga med att inte ansluta eller koppla bort kabeln RS-232C från datorn när denna är påslagen. Detta kan orsaka skador på datorn.

#### **ANM**

• Funktionen RS-232C fungerar kanske inte om inställningarna för datorporten är felaktiga. Vi hänvisar till datorns bruksanvisning för korrekt uppställning/installering av rätt musdrivenhet.

# **Kedjekoppling**

Projektorerna ska anslutas med en kedjekoppling när du ska styra flera projektorer eller utföra stapelprojektion med hjälp av den medföljande Sharp Advanced Presentation Software Professional Edition.

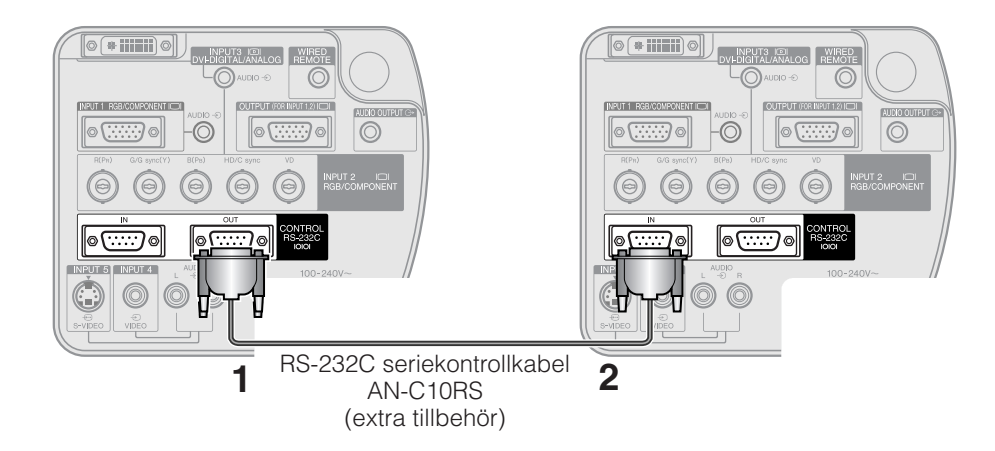

- **1** Anslut ena ändan av kabeln RS-232C till porten RS-232C OUT på projektorn.
- **2** Anslut den andra ändan till porten RS-232C IN på en annan projektor.

# <span id="page-23-0"></span>**Anslutning till en monitor**

Genom att ansluta uttaget OUTPUT på projektorn till uttaget RGB på en monitor med en RGB-kabel (extra tillbehör) går det att uppvisa datorbilden på både projektorn och monitorn.

- **1** Anslut ena ändan av RGB-kabeln (extra tillbehör) till porten RGB OUTPUT (analog) på projektorn.
- **2** Anslut den andra ändan av RGB-kabeln till porten RGB INPUT (analog) på monitorn.

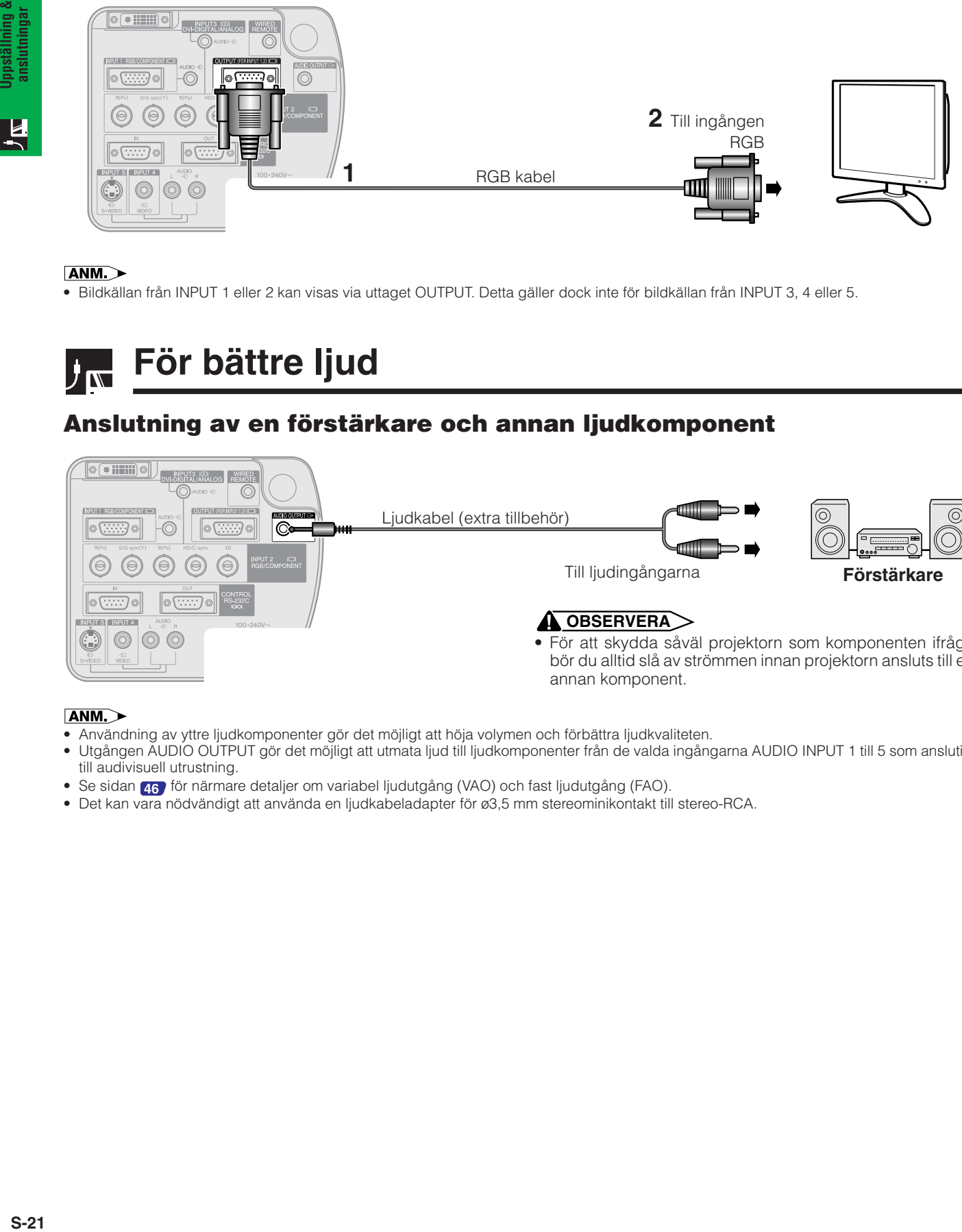

#### ANM<sub>></sub>

• Bildkällan från INPUT 1 eller 2 kan visas via uttaget OUTPUT. Detta gäller dock inte för bildkällan från INPUT 3, 4 eller 5.

# **För bättre ljud**

# **Anslutning av en förstärkare och annan ljudkomponent**

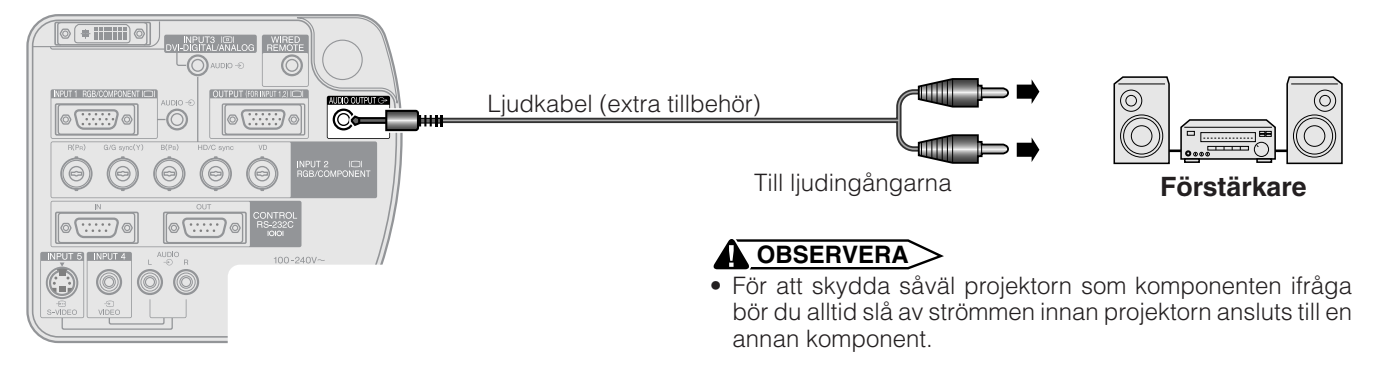

#### **ANM**

- Användning av yttre ljudkomponenter gör det möjligt att höja volymen och förbättra ljudkvaliteten.
- Utgången AUDIO OUTPUT gör det möjligt att utmata ljud till ljudkomponenter från de valda ingångarna AUDIO INPUT 1 till 5 som anslutits till audivisuell utrustning.
- Se sidan **[46](#page-48-0)** för närmare detaljer om variabel ljudutgång (VAO) och fast ljudutgång (FAO).
- Det kan vara nödvändigt att använda en ljudkabeladapter för ø3,5 mm stereominikontakt till stereo-RCA.

# <span id="page-24-0"></span>**På/avslag av strömmen**

#### Projektor **Fjärrkontroll**

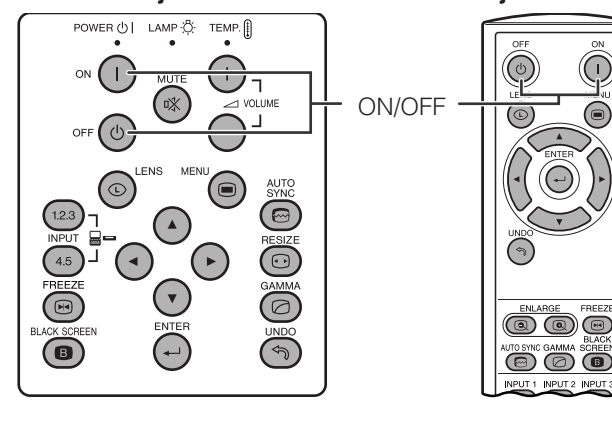

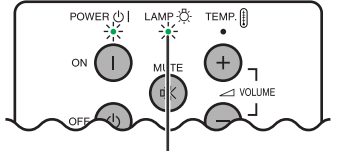

Indikator för lampbyte

#### **Skärmvisning**

Slå av strömmen? Ja: Tryck igen Nej: V.G. vänta

# Tryck på **ON**.

- Den blinkande gröna indikatorn för lampbyte anger att uppvärmning av lampan pågår. Vänta tills indikatorn upphör att blinka innan projektorn tas i bruk.
- Om strömmen slås av och sedan omedelbart på igen kan det dröja en stund innan lampan slås på.

#### $\sqrt{\text{ANM}}$

• Efter att projektorn packats ur och slagits på för första gången kan det utsöndras en viss doft från luftuttaget. Denna doft försvinner dock efter ett tag.

När strömmen är påslagen tänds indikatorn för lampbyte för att ange lampans status. **Grön:** Lampan är redo. **Blinkande grön:** Uppvärmning pågår. **Röd:** Byt lampa.

# Tryck på **OFF**.

Tryck på **OFF** på nytt när meddelandet om strömavslag visas.

#### $\sqrt{\text{ANM}}$

- Om du har tryckt på **OFF** av misstag och inte vill stänga av strömmen, skall du vänta tills avstängningsskärmen här till vänster slocknar.
- När strömmen slås av tänds indikatorn i rött och kylfläkten fortsätter att snurra i cirka 90 sekunder. Projektorn ställs sedan i beredskapsläge.
- Vänta tills kylfläkten stannat innan nätkabeln kopplas ur.
- Strömmen kan slås på igen med ett nytt tryck på **ON**. Både indikatorn POWER och indikatorn LAMP REPLACEMENT tänds i grönt när strömmen slås på.
- Indikatorn POWER börjar blinka om det undre filterlocket inte är påsatt ordentligt.

#### **VARNING:**

Kylfläkten i denna projektor fortsätter att köra i cirka 90 sekunder efter att projektorn slagits av. Vid normal drift ska du alltid slå av strömmen med tangenten **OFF** på projektorn eller på fjärrkontrollen. Kontrollera att kylfläkten har stoppat innan nätkabeln kopplas ur. VID NORMAL DRIFT FÅR PROJEKTORN ALDRIG SLÅS AV GENOM ATT KOPPLA UR NÄTKABELN. I ANNAT FALL KAN LAMPAN BRÄNNAS UT SNABBARE ÄN VANLIGT.

# <span id="page-25-0"></span>**Uppställning av duken**

**1**

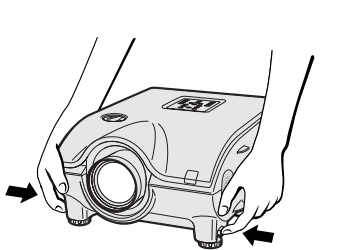

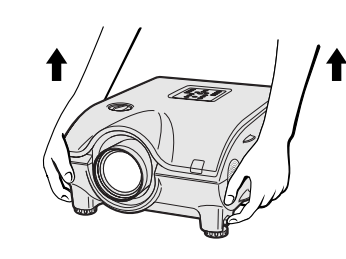

**2 3**

**Användning av justeringsfötter**

**Tryck på fot frigörare. Justera projektorn i**

# **lämplig höjd och släpp frigörarna.**

# Upp **Ned**

**Vrid på foten för att göra fininställningar.**

#### **ANM**

- Projektorn kan justeras upp till ca. 10° från utgångsläget.
- Bilden kan bli en aning förvrängd (keystone-effekt) efter en justering av höjden beroende på det relativa förhållandet mellan projektorn och duken. Se sidan **[24](#page-26-0)** för keystone-inställning.

#### **OBSERVERA**

- Tryck inte på justeringsfotens frigörare när justeringsfoten är förlängd, om du inte håller fast projektorn ordentligt.
- Håll inte i objektivet när du lyfter eller sänker projektorn.
- När projektorn sänks skall du vara försiktig så att fingrarna inte nyps fast mellan justeringsfoten och projektorn.

# **Användning av objektivskifte**

Bilden kan justeras inom objektivets skiftomfång genom att vrida på ratten på projektorns ovansida.

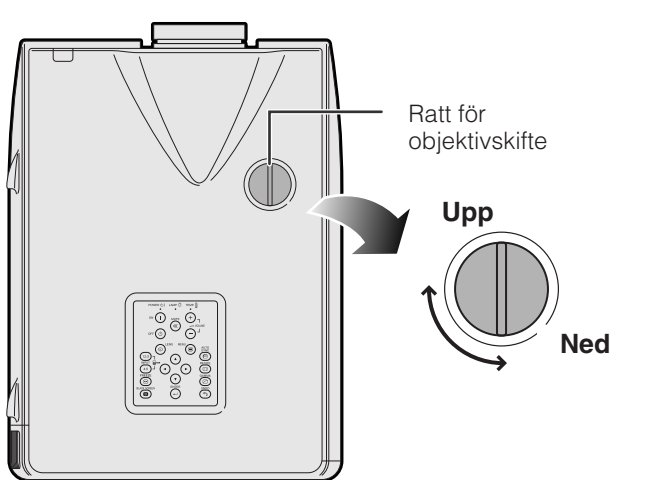

#### **Projektor** Projector **Projektor** Projektor

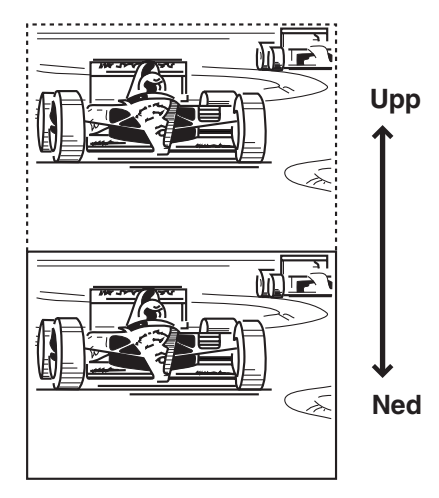

#### ANM<sub>></sub>

- Ratten för objektivskifte står i dess översta position vid leveransen. Sänk ratten neråt för att justera bilden.
- Ratten för objektivskifte har två punkter för inriktning av position. Objektivets mitt och dukens underkant är på samma höjd (10:0), och objektivets mitt och dukens mitt är på samma höjd (5:5). När endera positionen nås då du vrider på ratten märks en smärre hackkänsla.
- Försök inte vrida ratten för objektivskifte förbi positionerna 10:0 och 5:5 med våld då detta kan orsaka skador.
- Objektivskifte kan inte användas när AN-P9MX eller ett extra objektiv är monterat.

<span id="page-26-0"></span>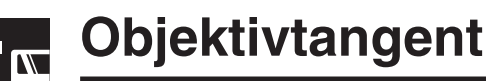

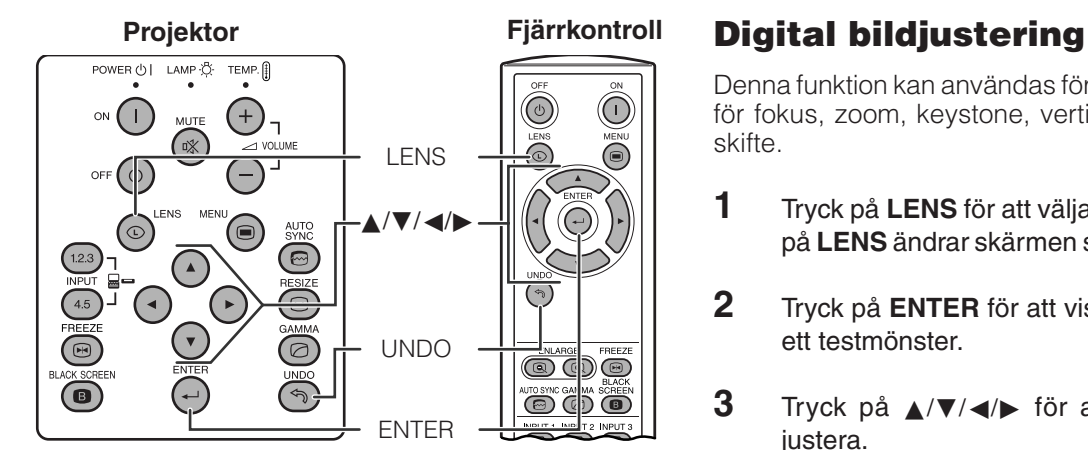

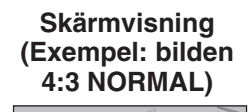

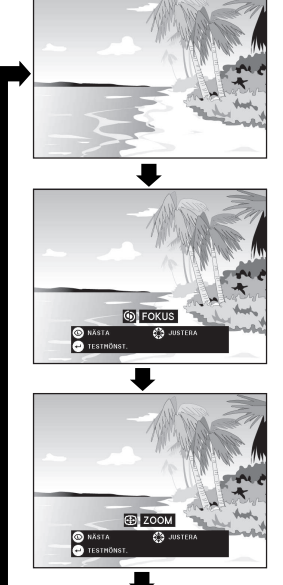

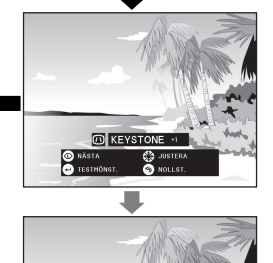

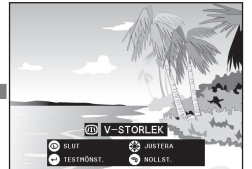

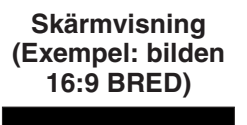

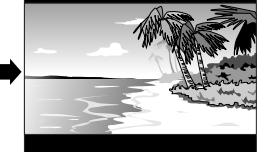

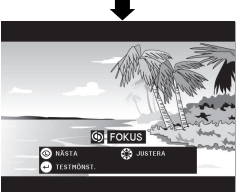

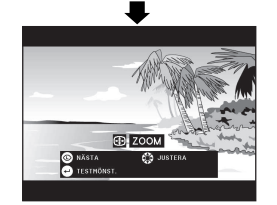

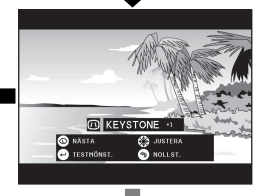

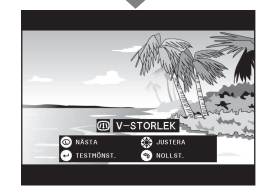

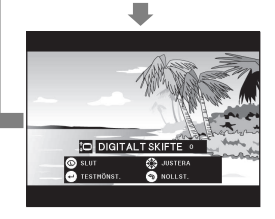

Denna funktion kan användas för att justera inställningar för fokus, zoom, keystone, vertikal storlek och digitalt skifte.

- **1** Tryck på **LENS** för att välja önskat läge. Vart tryck på **LENS** ändrar skärmen såsom visas till vänster.
- **2** Tryck på **ENTER** för att visa ett testmönster.

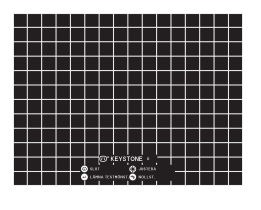

- **3** Tryck på **△/▼/◀/▶** för att justera.
- **4** a. Tryck på **LENS** tills den normala skärmen visas. b. Tryck på **UNDO** för att nollställa "KEYSTONE", "V-STORLEK" och "DIGITALT SKIFTE".

#### ANM<sub>></sub>

• Rör inte vid objektivet vid justering av fokus eller zoom.

#### **Keystone-inställning**

Trapetsformad förvrängning kan uppstå när projektorbilden placeras bort från dukens mittaxel. Denna funktion gör det möjligt att korrigera keystoneeffekten för en högre bildkvalitet.

#### ANM<sub>></sub>

• Raka linjer och kanterna på den visade bilden kan te sig en aning ojämna när bilden justerats med KEYSTONE.

#### **Inställning av vertikal position**

Under keystonekorrigering kan det uppstå fel på bildformatet beroende på mängden objektivskifte. Fininställ med funktionen V-STORLEK för att korrigera detta.

#### **ANM**

• V-STORLEK visas och kan justeras enbart vid KEYSTONEkorrigering.

#### **Inställning av digitalt skifte**

Denna funktion skiftar den projicerade bilden på duken uppåt eller neråt för att eliminera de svarta band som återfinns överst eller underst på bilder av skärmformatet 16:9 och andra bredskärmsformat.

#### ANM<sub>></sub>

• Funktionen för digitalt skifte fungerar enbart med läget GRÄNS, STRÄCKNING eller SMARTSTRÄCKNING för ingångarna VIDEO och DTV. (Se sidan 85<sup>)</sup> för detaljer.) Skärmen DIGITALT SKIFTE visas inte vid projektion av bilder utöver BRED.

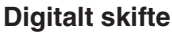

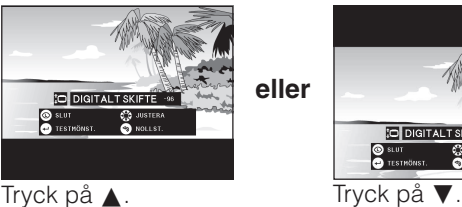

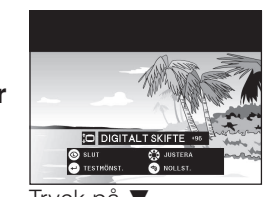

# <span id="page-27-0"></span>**Justering av projektionsavstånd**

Du får bästa tänkbara bild, om du placerar projektorn vinkelrätt mot duken med alla fötter platta på en plan yta. Flytta projektorn framåt eller bakåt om bildens kanter är förvrängda.

#### $ANM$

- Projektorns objektiv skall vara centrerat mot mitten av duken. Om objektivet inte är vinkelrätt mot duken, blir bilden förvrängd och svår att titta på.
- Placera duken så att den inte står i direkt solljus eller kraftig rumsbelysning. Ljus som faller direkt på duken bleker färgerna och gör det svårt att se bilden. Drag för gardinerna och dämpa belysningen, när projektorn skall användas i ett soligt eller klart upplyst rum.
- Du kan inte använda en så kallad polariserande duk för denna projektor.

Två valfria objektiv från Sharp kan också användas för mera specialiserad tillämpning. Kontakta en auktoriserad Sharp LCD-projektorhandlare för detaljer om dessa. (Vi hänvisar till bruksanvisningen som medföljer objektivet för montering av detta.)

De valfria objektiven AN-P9MX och AN-P48EZ bör monteras av en kvalificerad tekniker.

## **Slagavstånd**

Bilden nedan avser en duk på 100 tum (254 cm) med det normala formatet 4:3.

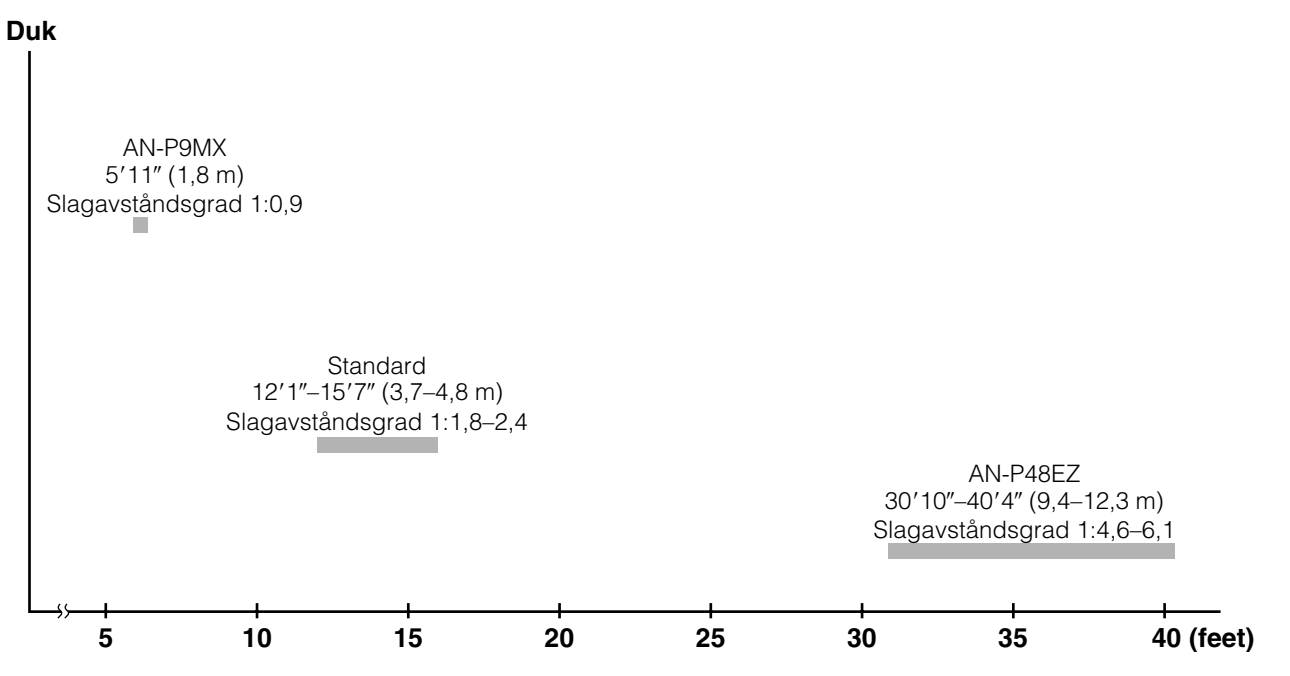

## **Normal uppställning (frontprojektion)**

Ställ projektorn på erforderligt avstånd från duken, i enlighet med den önskade bildstorleken. (Se sidorna **[27](#page-29-0)** till **[29](#page-31-0)** .)

#### $\sqrt{ANM}$

• Två valfria objektiv från Sharp kan också användas för mera specialiserad tillämpning. Kontakta en auktoriserad Sharp LCD-projektorhandlare för detaljer om dessa.

# **Läget NORMAL (4:3)**

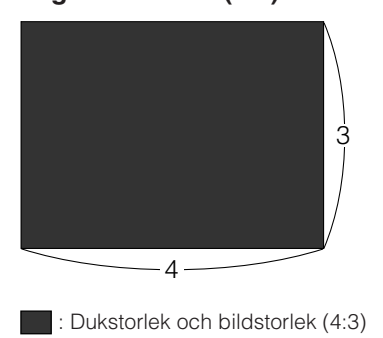

#### **Läget STRÄCKNING (16:9)**

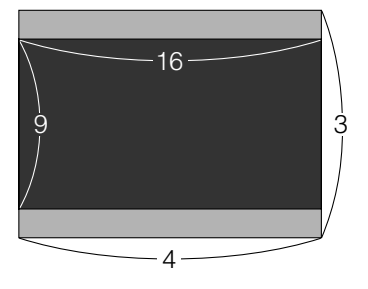

 : Dukstorlek och bildstorlek (16:9) **1**: Signalmaskeringsyta

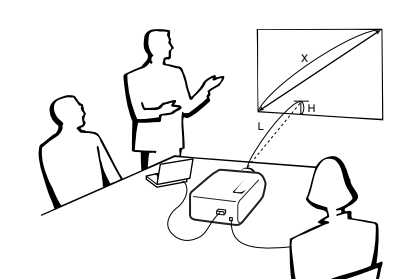

## **Övre och nedre position för objektivskifte**

- Denna projektor är försedd med en funktion för objektivskifte som gör det möjligt att justera projektionens höjd.
- Utför denna justering för att matcha projektorns uppställning.

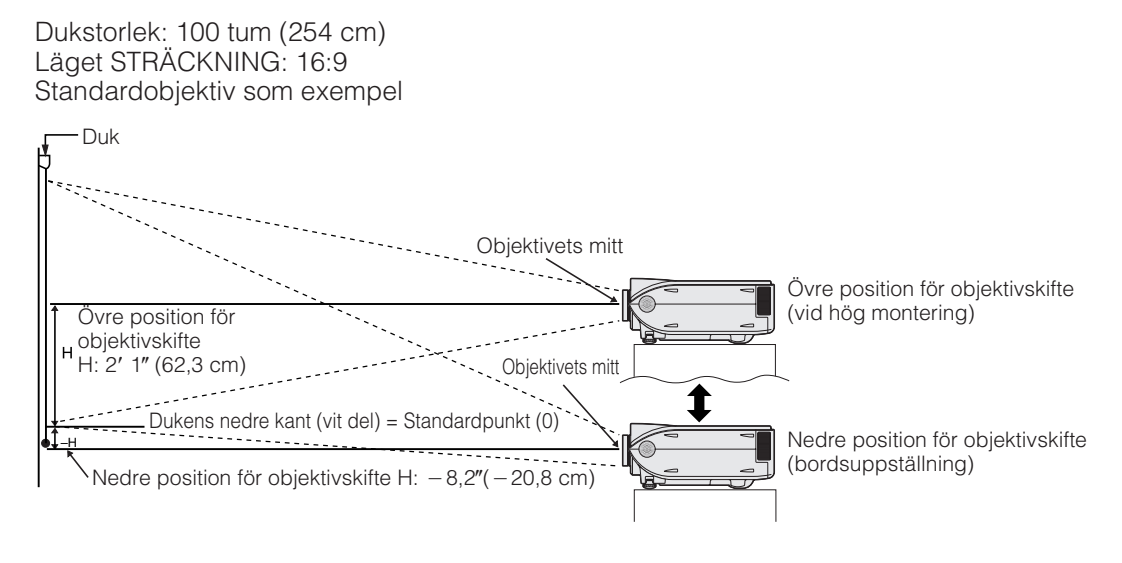

# **Övre och nedre position för objektivskifte (takmontering)**

När projektorn är vänd upp-och ned, skall du använda dukens övre kant som baslinje och byta ut värdena för övre och nedre objektivskifte.

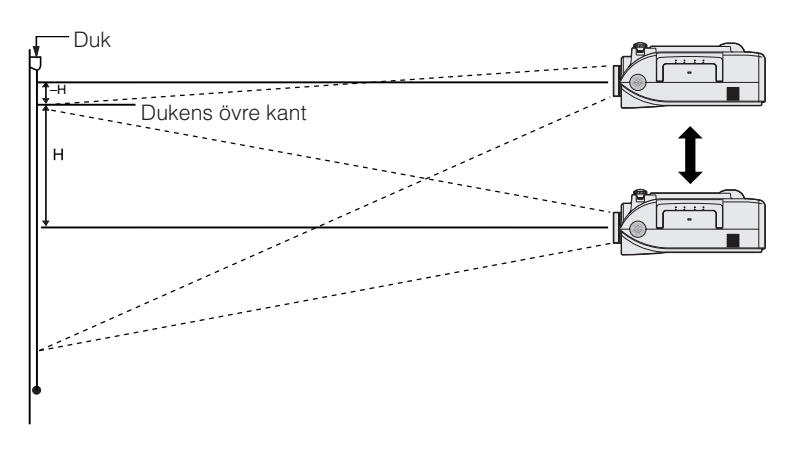

#### ANM<sub>></sub>

• Optimal bildkvalitet erhålls när projektorn står i rät linje till duken med alla fötter flata och jämna. Lutning eller vinkling av projektorn gör funktionen för objektivskifte mindre effektiv.

#### <span id="page-29-0"></span>**Standardobjektiv Slagavståndsgrad 1:1,8 till 2,4**

#### **Läget NORMAL (4:3)**

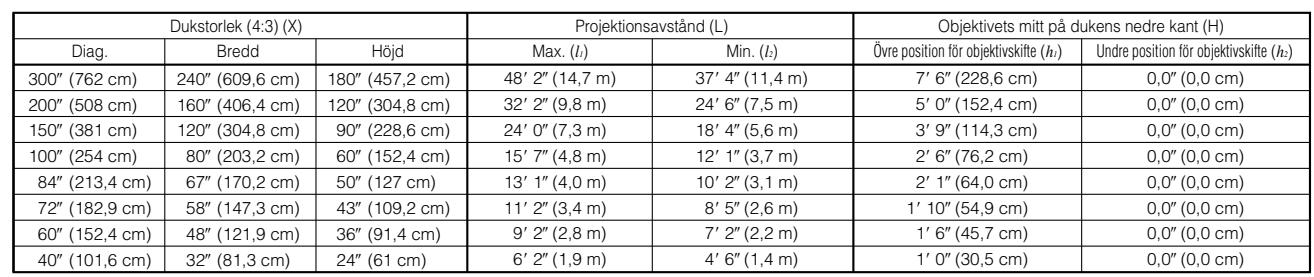

Formel för dukstorlek och projektionsavstånd

*x*: Dukstorlek (diag.) (X) (tum)

*l*: Projektionsavstånd (L) (feet)

 $l_2$  (Min.) = (0,0383 $x$  – 0,1153)  $\times$  3,28  $h_1$ (Ovre) = 0,3*x* 

 $l_i$  (Max.) = (0,0495 $x$  - 0,1302)  $\times$  3,28

 $h_2$ (Undre) = 0

*h*: Objektivets mitt till dukens underkant (H) (tum)

#### **Läget STRÄCKNING (16:9)**

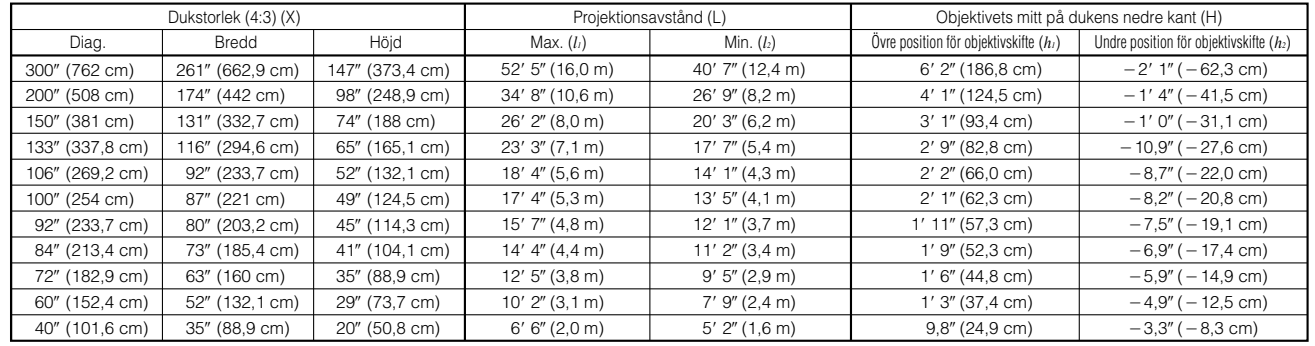

Formel för dukstorlek och projektionsavstånd

 $l_i$  (Max.) = (0,0538*x* - 0,1242)  $\times$  3,28

 $l_2$  (Min.) = (0,0417*x* - 0,1135)  $\times$  3,28

 $h_1$ (Ovre) = 0,2451*x* 

 $h_2^2$ (Undre) =  $-0,0817x$ 

*x*: Dukstorlek (diag.) (X) (tum)

*l*: Projektionsavstånd (L) (feet)

*h*: Objektivets mitt till dukens underkant (H) (tum)

#### ANM.

- $\bullet$  Räkna med en felmarginal på  $\pm 3\%$  i formeln ovan.
- Värden med ett minustecken (-) anger avståndet för objektivets mitt under skärmens underkant.

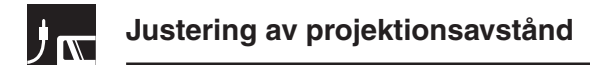

## **AN-P9MX Slagavståndsgrad 1:0,9**

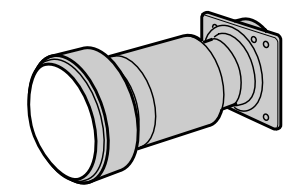

#### **Läget NORMAL (4:3)**

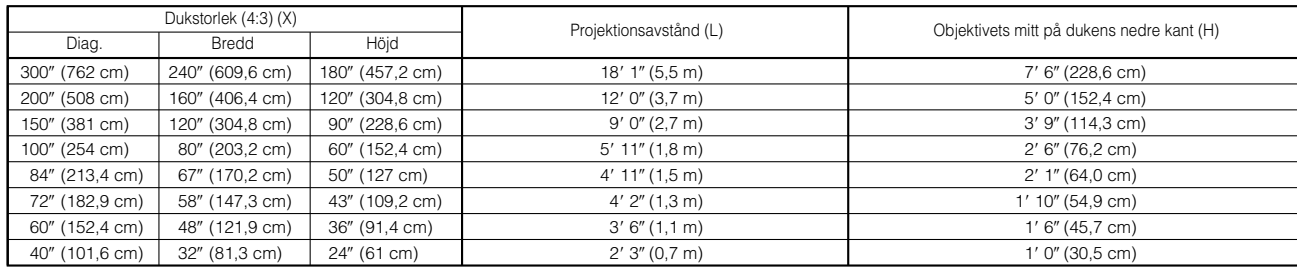

Formel för dukstorlek och projektionsavstånd

 $l = (0.0186x - 0.0563) \times 3.28$  $h = 0,3x$ 

*x*: Dukstorlek (diag.) (X) (tum) *l*: Projektionsavstånd (L) (feet)

*h*: Objektivets mitt till dukens underkant (H) (tum)

#### **Läget STRÄCKNING (16:9)**

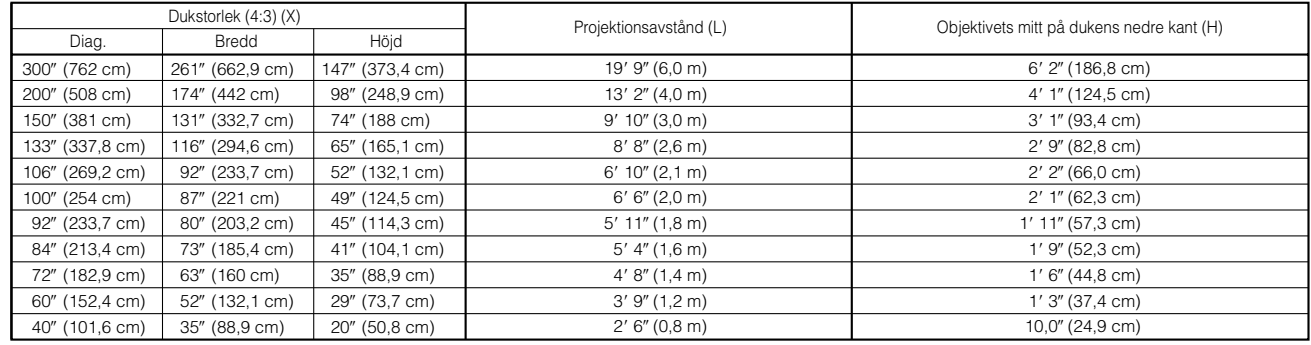

Formel för dukstorlek och projektionsavstånd

 $l = (0.0203x - 0.0579) \times 3.28$ 

 $h = 0.2451x$ 

*x*: Dukstorlek (diag.) (X) (tum)

*l*: Projektionsavstånd (L) (feet)

*h*: Objektivets mitt till dukens underkant (H) (tum)

#### ANM<sub>></sub>

 $\bullet$  Räkna med en felmarginal på  $\pm 3\%$  i formeln ovan.

• Värden med ett minustecken (–) anger avståndet för objektivets mitt under skärmens underkant.

## <span id="page-31-0"></span>**AN-P48EZ Slagavståndsgrad 1:4,6 till 6,1**

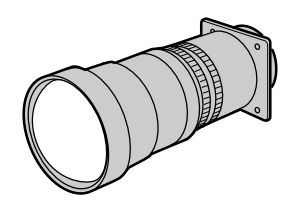

#### **Läget NORMAL (4:3)**

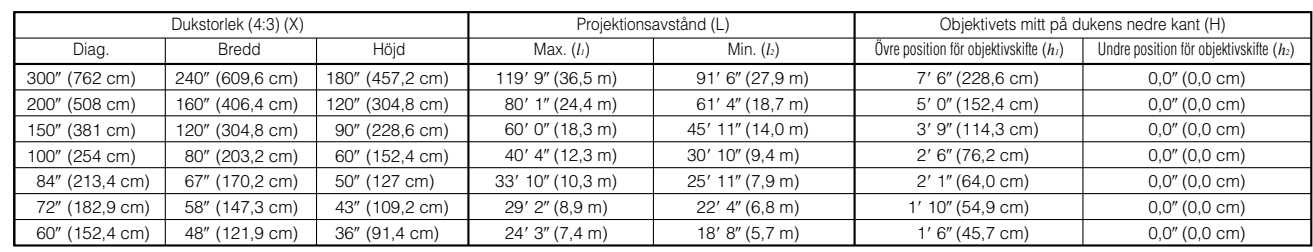

#### Formel för dukstorlek och projektionsavstånd

 $l_i$  (Max.) = (0,1214 $x$  + 0,1272)  $\times$  3,28

*x*: Dukstorlek (diag.) (X) (tum)

 $l_2$  (Min.) = (0,0927 $x$  + 0,1233)  $\times$  3,28

 $h(Övre) = 0,3x$ 

 $h'_2$  (Undre) = 0

*l*: Projektionsavstånd (L) (feet)

*h*: Objektivets mitt till dukens underkant (H) (tum)

## **Läget STRÄCKNING (16:9)**

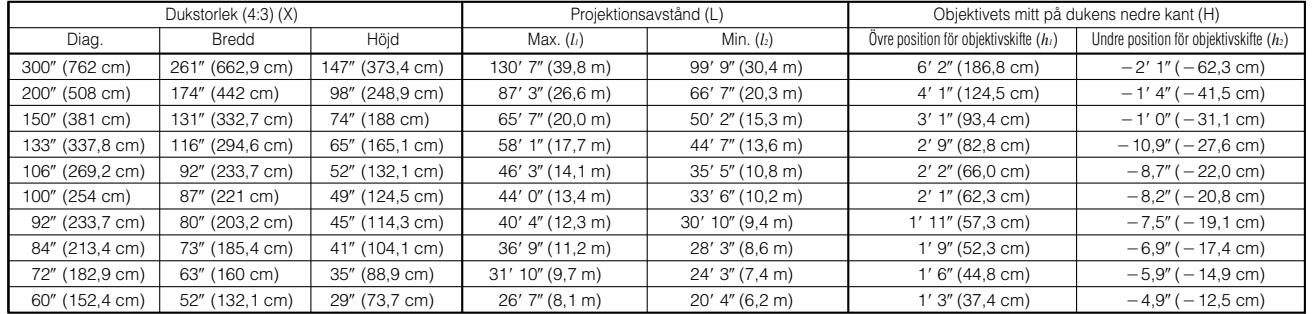

#### Formel för dukstorlek och projektionsavstånd

*l*<sub>1</sub> (Max.) = (0,1323*x* +0,1272) × 3,28<br>*l*<sub>2</sub> (Min.) = (0,101*x* +0,1233) × 3,28

*x*: Dukstorlek (diag.) (X) (tum)

- $h_i$ (Övre) = 0,2451*x*  $h'_1$  (Undre) = -0,0817*x*
- *l*: Projektionsavstånd (L) (feet)
- *h*: Objektivets mitt till dukens underkant (H) (tum)

#### **ANM**

- Räkna med en felmarginal på  $\pm 3\%$  i formeln ovan.
- Värden med ett minustecken (-) anger avståndet för objektivets mitt under skärmens underkant.

<span id="page-32-0"></span>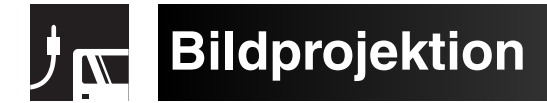

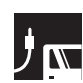

# **Bakprojektion**

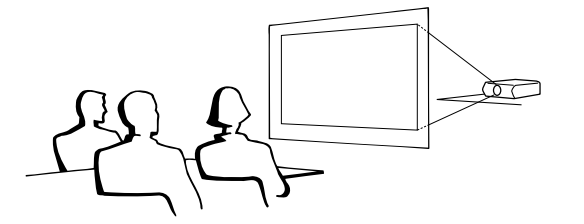

- Placera en genomskinlig skärm mellan projektorn och åskådarna.
- Använd projektorns menyfunktion för att vända den projicerade bilden. (Se sidan **[51](#page-53-0)** om hur denna funktion används.)

#### $\sqrt{\text{ANM}}$

• Optimal bildkvalitet erhålls när projektorn placeras i rät vinkel till duken och med fötterna flata och jämna.

# **Projektion med en spegel**

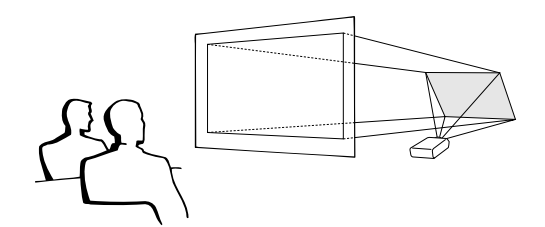

- När avståndet mellan projektorn och duken är otillräckligt för normal bakprojektion kan du använda en spegel för att reflektera bilden på duken.
- Placera en spegel (vanlig platt typ) framför objektivet.
- Projicera den normala bilden på spegeln.
- Bilden som reflekteras från spegeln projiceras på den genomskinliga duken.

#### **OBSERVERA**

• Vid användning av en spegel, skall du vara noga med placeringen av både projektorn och spegeln, så att ljuset inte lyser direkt in i åskådarnas ögon.

# **Projektion med takmontering**

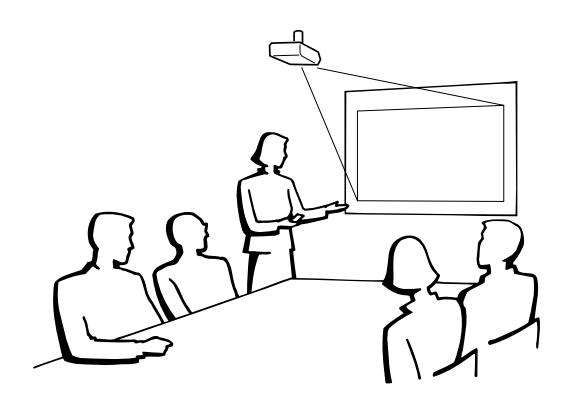

- Vi rekommenderar användning av en valfri takmonteringshållare från Sharp för denna slags installation.
- Före montering av projektorn bör du kontakta en auktoriserad Sharp LCD-projektorhandlare eller servicecentrum för inköp av rekommenderad hållare för takmontering (extra tillbehör). (Hållaren AN-XGCM61 för takmontering och dess förlängningsrör AN-EP101AP (för USA), eller hållaren AN-NV6T för takmontering och dess förlängningsrör AN-TK201/AN-TK202 (för länder utöver USA).)
- När projektorn är vänd upp-och ned, skall du använda dukens övre kant som baslinje.
- Använd projektorns menyfunktion för att välja lämplig projiceringsfunktion. (Se sidan **[51](#page-53-0)** om hur denna funktion används.)

<span id="page-33-0"></span>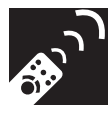

# **Användning av driftstangenterna**

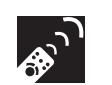

# **Val av ingångssignalkälla**

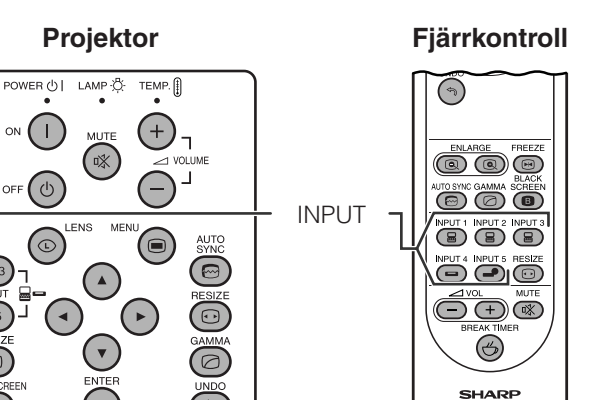

Tryck på **INPUT 1.2.3** eller **INPUT 4.5** på projektorn eller **INPUT (1, 2, 3, 4** eller **5)** på fjärrkontrollen för att ändra läge.

#### ANM<sub>></sub>

• Meddelandet "EJ SIGNAL" visas om ingen signal mottages. "EJ REG." visas vid mottagning av en signal som projektorn ej är inställd på att mottaga.

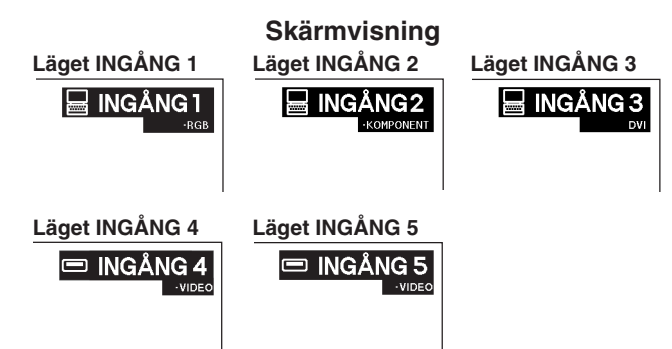

# **Justering av volymen**

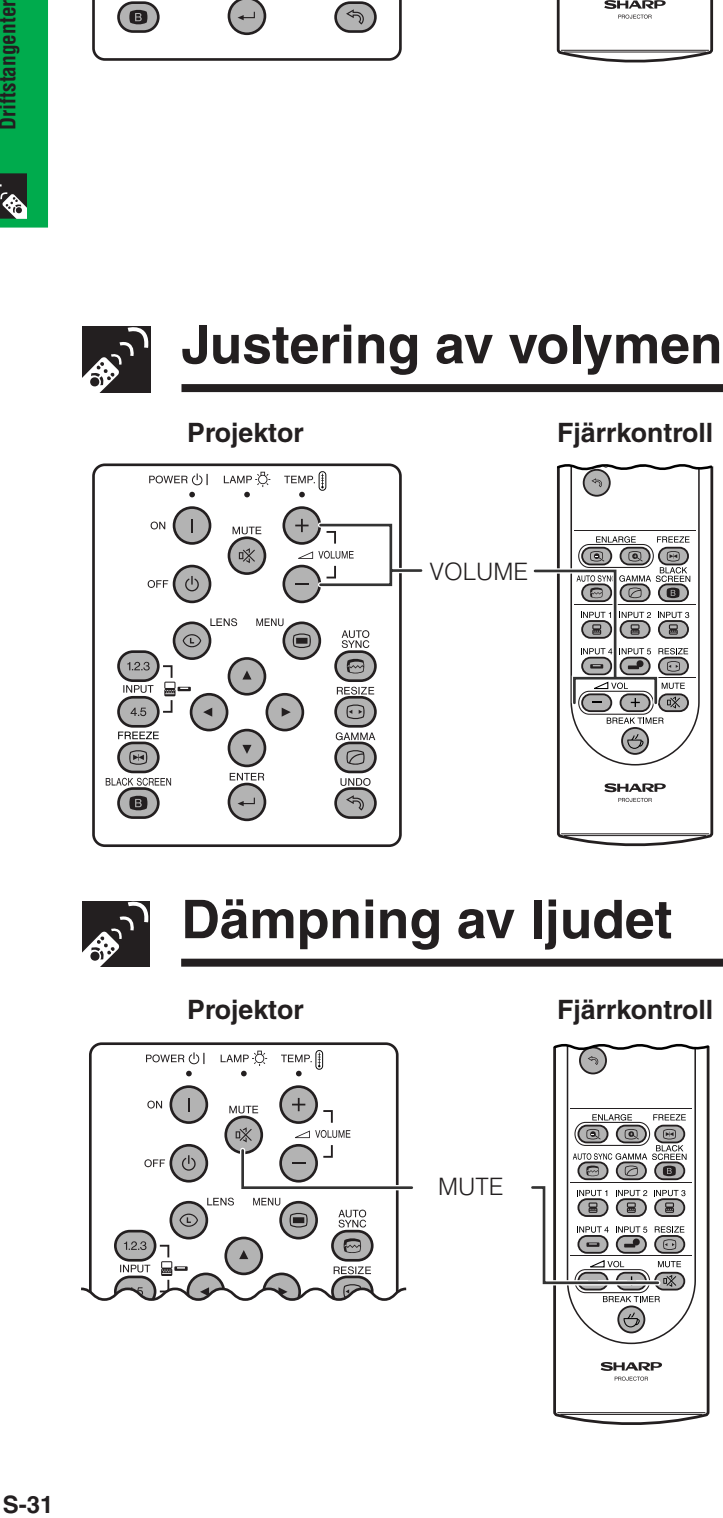

Tryck på VOLUME -/+ för att justera volymnivån.

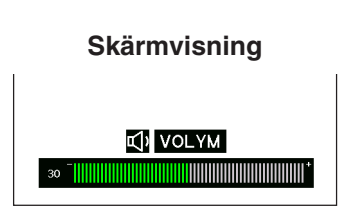

**Dämpning av ljudet**

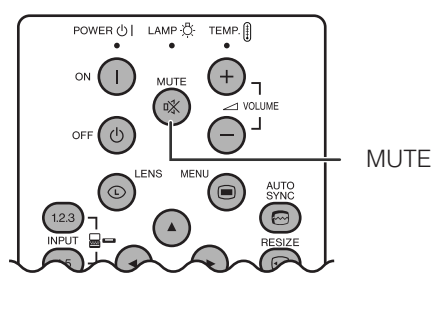

#### Projektor **Fjärrkontroll**

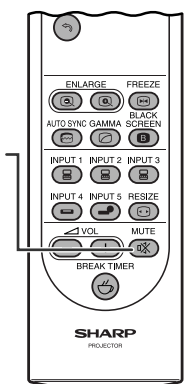

Tryck på **MUTE** för att slå av ljudet tillfälligt. Tryck på **MUTE** igen för att åter få ljud.

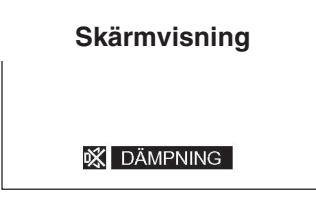

<span id="page-34-0"></span>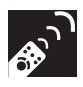

# **Pålägg av en svart skärm**

#### Projektor **Fjärrkontroll**

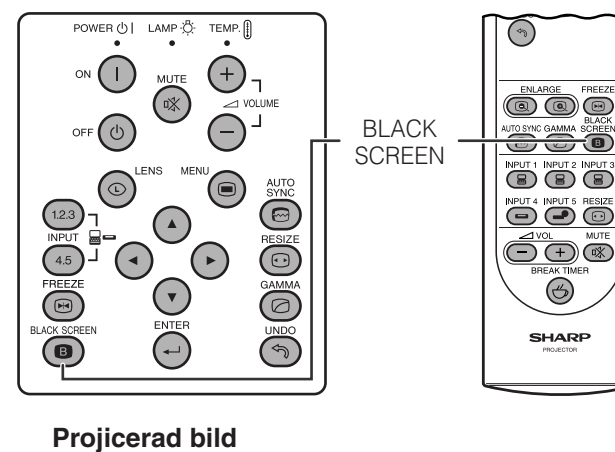

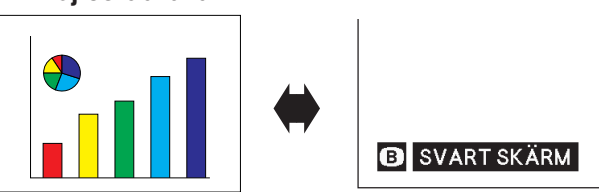

# **Visning av en stillbild**

POWER ( | LAMP C TEMP.

( ¤%

 $\left( \cdot \right)$ 

OFF $(\cup)$ 

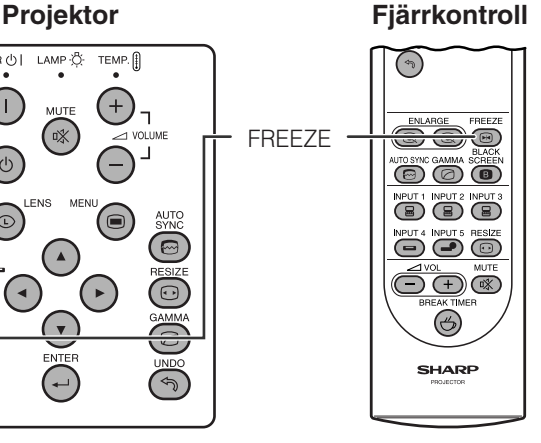

Denna funktion gör det möjligt att omedelbart frysa en rörlig bild. Detta är praktiskt när du vill visa en stillbild från en dator eller video och förklara detaljerna närmare för en publik.

Funktionen kan också användas för att frysa en datorbild medan du förbereder visning av de efterföljande bilderna.

- **1** Tryck på **FREEZE** för att frysa bilden.
- **2** Tryck åter på **FREEZE** för att återgå till en rörlig bild.

# **Skärmvisning**

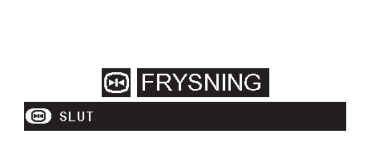

Denna funktion kan användas för att lägga en svart skärm över den projicerade bilden.

#### **Att svärta den projicerade bilden**

Tryck på **BLACK SCREEN**. Skärmen blir svart och "SVART SKÄRM" visas. Tryck på **BLACK SCREEN** igen för att återgå till den ursprungliga projicerade bilden.

<span id="page-35-0"></span>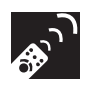

# **Förstoring av en speciell del av bilden**

## **Fjärrkontroll**

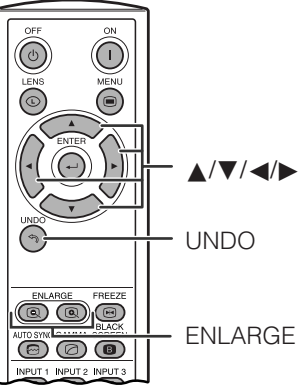

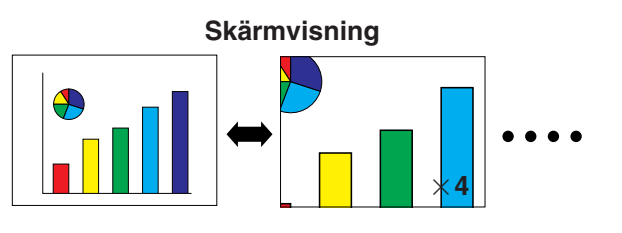

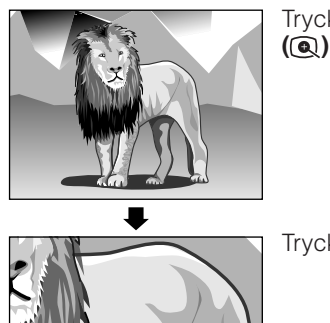

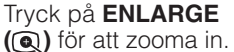

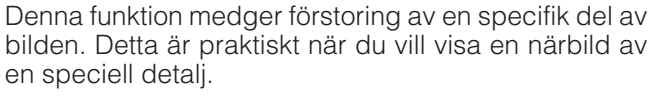

**1** Tryck på **ENLARGE ( )** för att zooma in. (Tryck på **ENLARGE ( )** för att zooma ut.)

 $\times$ **1**  $\leftrightarrow$   $\times$ **4**  $\leftrightarrow$   $\times$ **9**  $\leftrightarrow$   $\times$ **16**  $\leftrightarrow$   $\times$ **36**  $\leftrightarrow$   $\times$ **64** 

#### **2** Tryck på UNDO för att återgå till $\times$ 1.

#### ANM >

- Ingen ändring inträffar om du trycker på **ENLARGE ( )** när zoomen står på  $\times$ 1. Ingen ändring inträffar heller vid ett tryck på **ENLARGE (@)** när zoomen står på ×64.
- Bilden återgår till ×1 om du ändrar ingångssignal då en digital bild är förstorad. Ingångssignalen ändras
	- (a) vid ett tryck på **INPUT 1, 2, 3, 4** eller **5,**
	- (b) när ingångssignalen avbryts, eller
	- (c) när ingångsupplösning eller repetitionsfrekvens ändras.

## **Panorering runt skärmen**

Denna funktion gör det möjligt att förstora skärmbilden och flytta runt den.

När bilden är förstorad kan du trycka på ▲/▼/◀/▶ för att panorera och söka runt bilden.

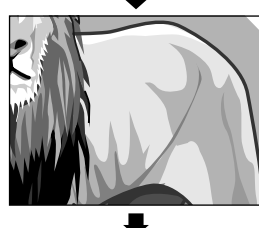

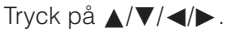

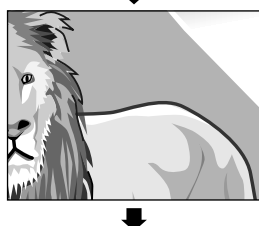

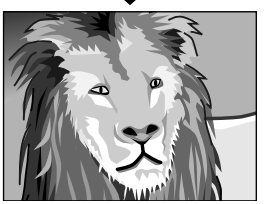

**Driftstangenter**
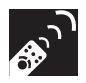

# **Visning och inställning av paustimern**

### **Fjärrkontroll**

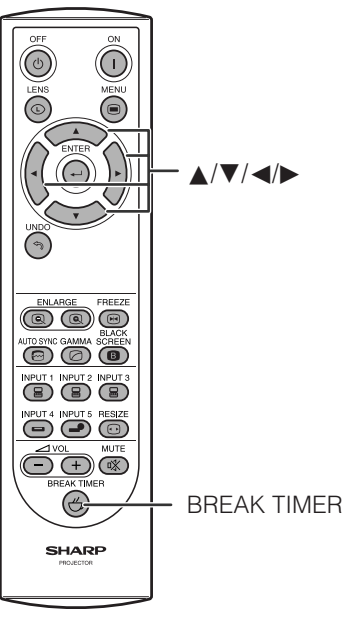

Denna funktion används för att visa den återstående tiden till en paus under ett möte.

- **1** Tryck på **BREAK TIMER**. Timern startar nedräkning från 5 minuter.
	- Paustimern kan ställas in på upp till 60 minuter med ∂/ƒ/ß/©. Timern startar nedräkning så snart ∂/ƒ/  $\blacktriangleleft$  tryckts in.
- **2** Tryck åter på **BREAK TIMER** för att makulera paustimern.

### $\sqrt{ANM}$

• Paustimern visas mot den bakgrund som valdes under "Val av en startbild". (Se sidan **[49](#page-51-0)** )

**Skärmvisning**

## $\frac{1}{10}$  5:00

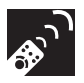

# **Justering av datorbilden med AUTO SYNC**

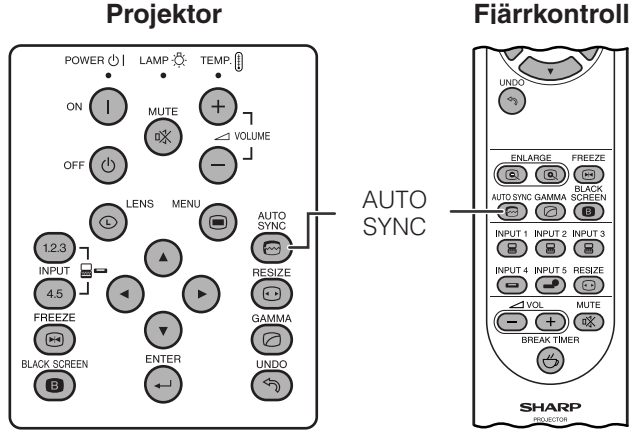

Denna funktion kan användas för automatisk justering av en datorbild.

#### Tryck på AUTO SYNC. Under automatisk synkronisering ändras skärmbilden såsom anges nere till vänster.

• Se "Inställning av automatisk synkronisering" på sidan **[45](#page-47-0)** för närmare detaljer om denna funktion.

### $ANM$

• Det kan ta en viss tid att slutföra den automatiska justeringen av synkroniseringen, beroende på bilden från den persondator som är ansluten till projektorn.

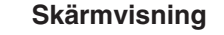

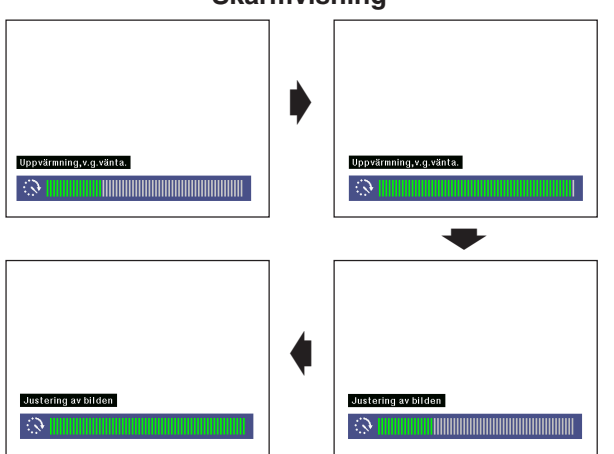

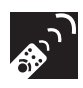

# **Justering av bildformat**

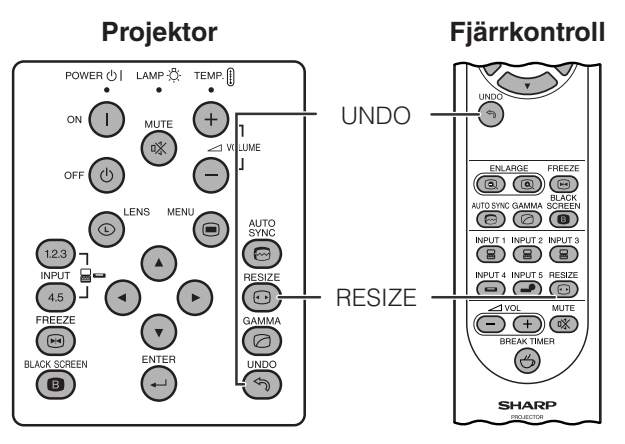

Denna funktion gör det möjligt att modifiera och skräddarsy bildvisningen. Beroende på den aktuella ingångssignalen kan du välja bilden NORMAL, FULL, PUNKT FÖR PUNKT, GRÄNS, STRÄCKNING och SMARTSTRÄCKNING.

- **1** Tryck på **RESIZE**. Vart tryck på **RESIZE** ändrar bildläget i nedanstående ordning.
- **2** Tryck på **UNDO** medan "OMFORMATERA" visas på skärmen för att återgå till normal bild.

### **DATOR**

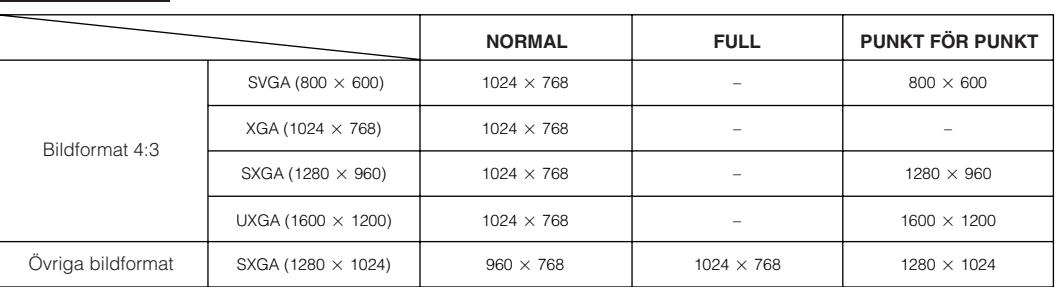

• "NORMAL" är fast när signalerna XGA (1024  $\times$  768) inmatas.

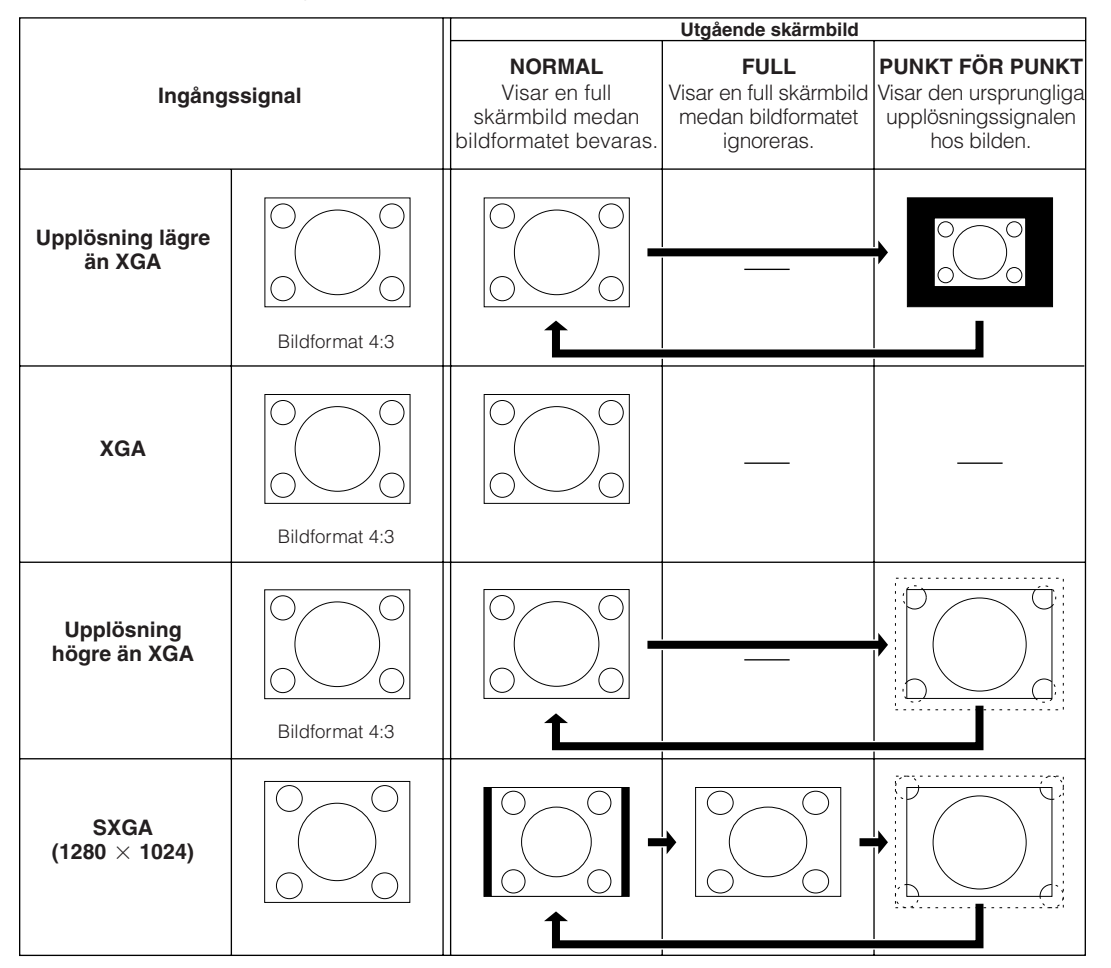

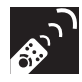

### **VIDEO**

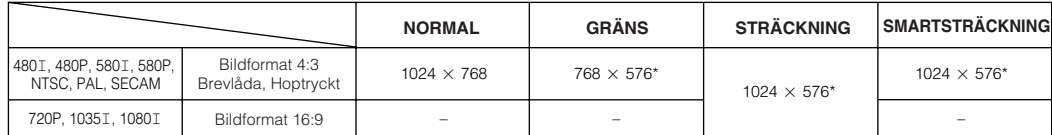

• "STRÄCKNING" är fast när signalerna 720P, 1035I eller 1080I inmatas.

\* Funktionen för digitalt skifte kan användas med dessa bilder.

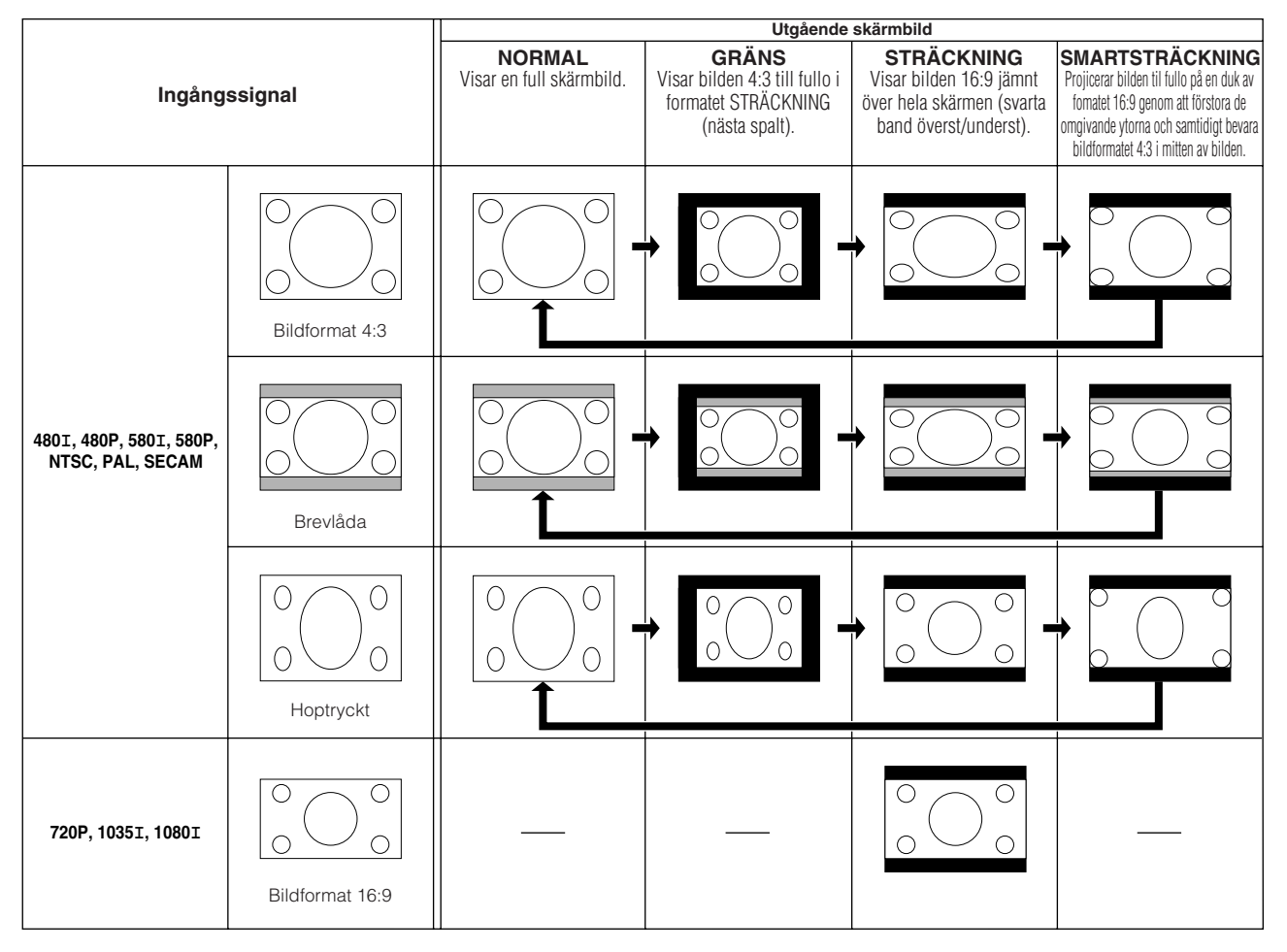

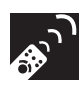

# **Gammakorrigering**

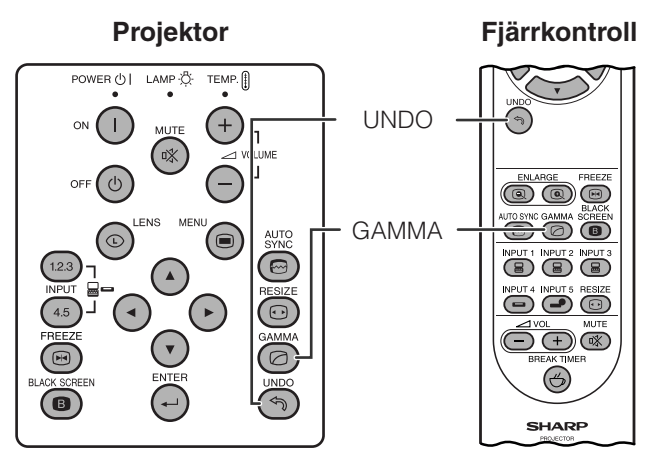

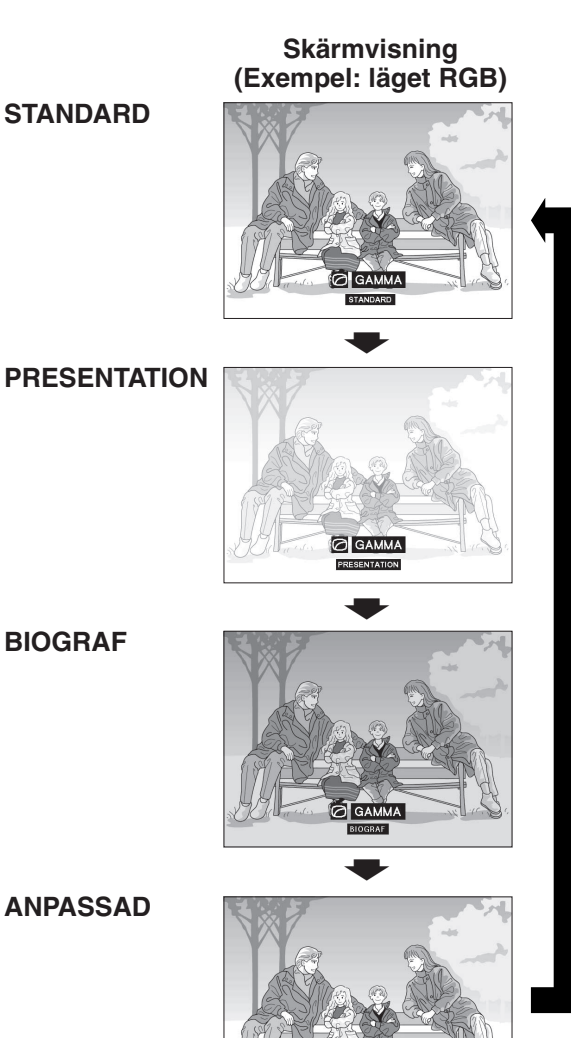

- Gammakorrigering är en bildförbättringsfunktion som sörjer för en klarare bild genom att göra de mörka delarna av bilden ljusare utan att påverka de ljusare delarna av bilden.
- Det går att välja mellan fyra gammainställningar för att kompensera för ljusstyrkan i rummet.
- Vid visning av bilder med många mörka scener, t.ex. en film eller en konsert, eller vid visning i ett väldigt ljust rum, gör denna funktion de mörka scenerna lättare att se och ger bilden känslan av ett större djup.

### **Gammalägen**

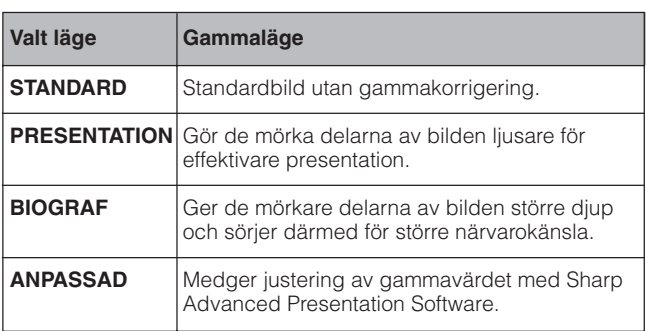

- **1** Tryck på **GAMMA**. Vart tryck på **GAMMA** ändrar gammaläget såsom visas till vänster.
- **2** Tryck på **UNDO** medan "GAMMA" visas på skärmen för att återställa normal bild.

### **ANM**

• Inställningen ANPASSAD för läget VIDEO optimerar videokällan och återger en vackrare bild. Den gör de ljusa delarna av bilden mörkare och ger större djup åt de mörkare delarna av bilden.

Välj ANPASSAD som grundinställning om du föredrar en mjukt strukturerad bild istället för en med skarpa kontraster.

- Inställningarna STANDARD och BIOGRAF för läget VIDEO (utom KOMPONENT 480P/580P/720P/1035I/1080I) införlivar funktionen DYNAMISK GAMMA för optimal gammakorrigering ruta för ruta i realtid, vilket framställer en vackrare bild.
- Inställningarna PRESENTATION är desamma för lägena RGB och VIDEO.

<span id="page-40-0"></span>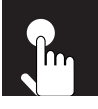

# **Grundläggande tillvägagångssätt**

Denna projektor har två uppsättningar menyskärmar för justering av bilden och diverse inställningar på projektorn. Dessa menyskärmar kan styras med projektorn eller med fjärrkontrollen på nedanstående sätt.

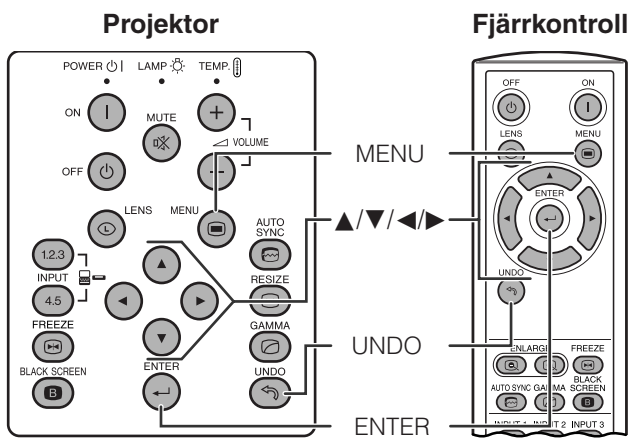

**(GUI) Skärmvisning Läget INGÅNG 1, 2 (RGB) eller 3 (DIGITAL)** (Exempel)

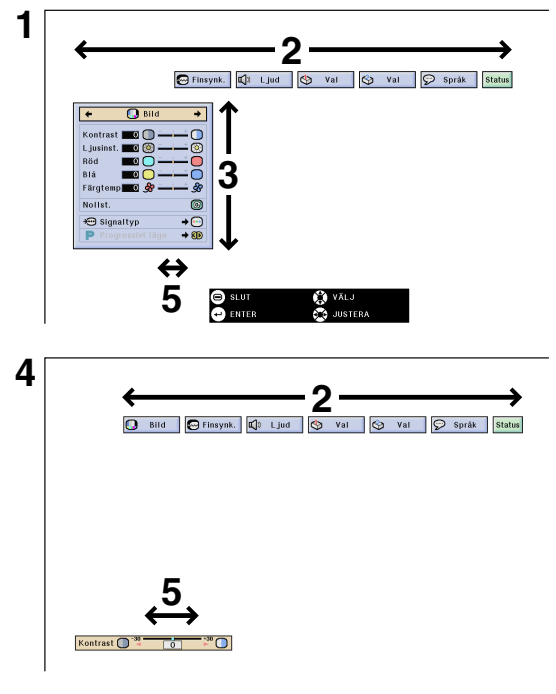

### **Läget INGÅNG 4, 5 (VIDEO)**

(Exempel)

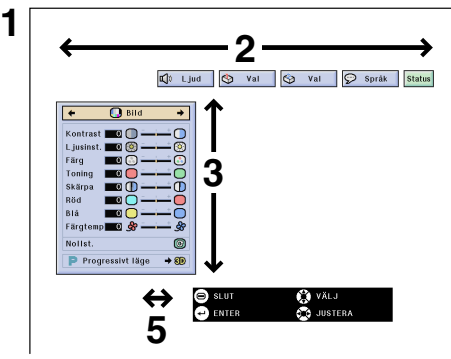

- **1** Tryck på **MENU** för att visa menystapeln för läget INGÅNG 1, 2, 3, 4 eller 5.
- **2** Tryck på  $\blacktriangleleft$  för att välja en av menystavarnas justeringsmenyer.
- **3** Tryck på ▲/▼ för att välja en speciell justeringsdetalj.
- **4** Välj en enskild post du vill justera och tryck på **ENTER** för att visa denna. Endast menystapeln och den valda posten visas.
- **5** Tryck på  $\blacktriangleleft/\blacktriangleright$  för att justera detaljen.
- **6** Tryck på **UNDO** för att återgå till föregående skärm.
- **7** Tryck på **MENU** för att lämna GUI.

### **ANM**

• Se tabellerna på sidorna **[39](#page-41-0)** och **[40](#page-42-0)** för detaljer om vilka poster som förekommer på menyskärmen.

# <span id="page-41-0"></span>**Poster på menystaplarna för läget INGÅNG 1, 2, 3**

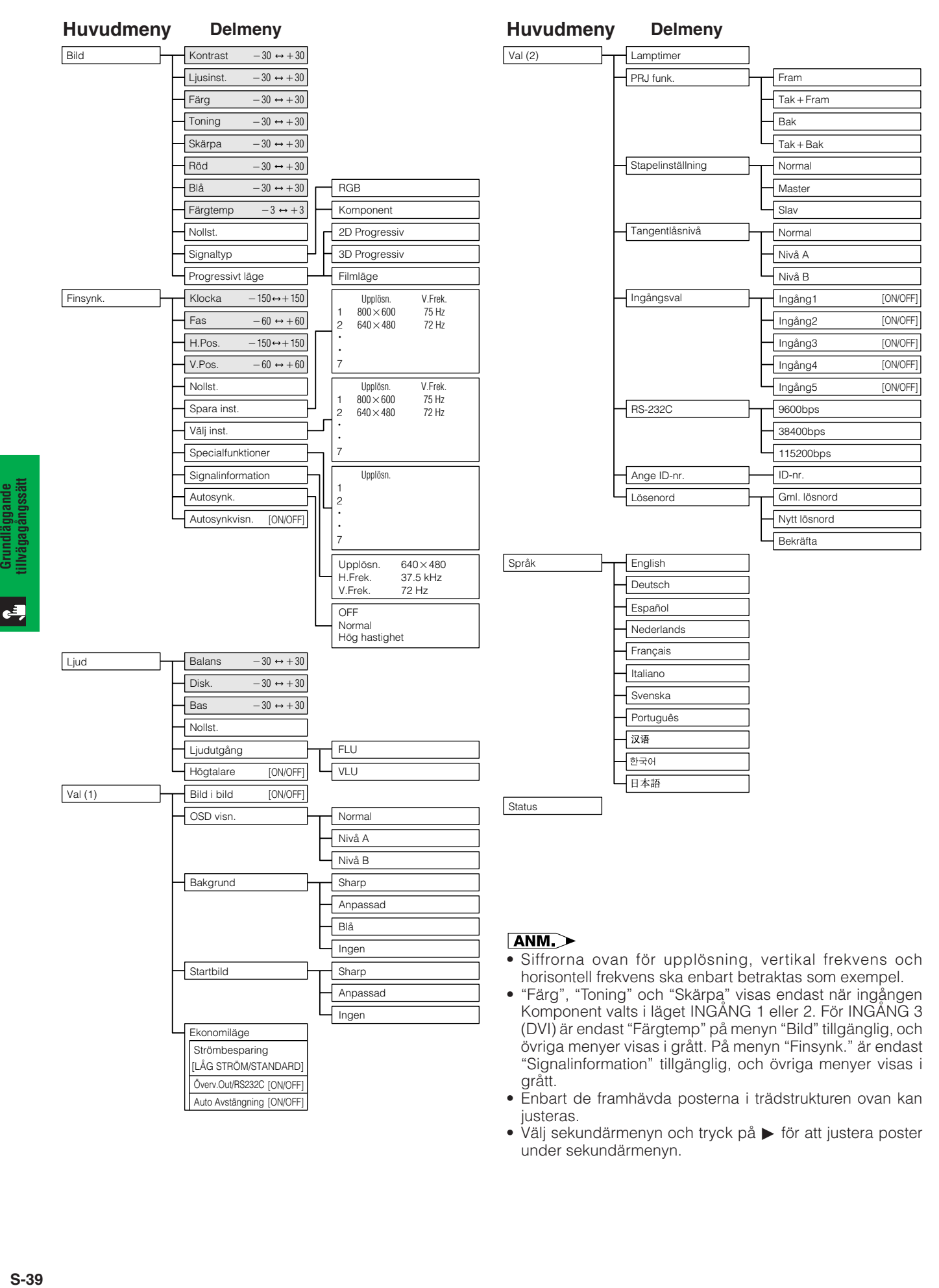

• Välj sekundärmenyn och tryck på  $\blacktriangleright$  för att justera poster under sekundärmenyn.

 $\left| \cdot \right|$ 

<span id="page-42-0"></span>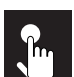

# **Poster på menystapeln för läget INGÅNG 4 eller 5**

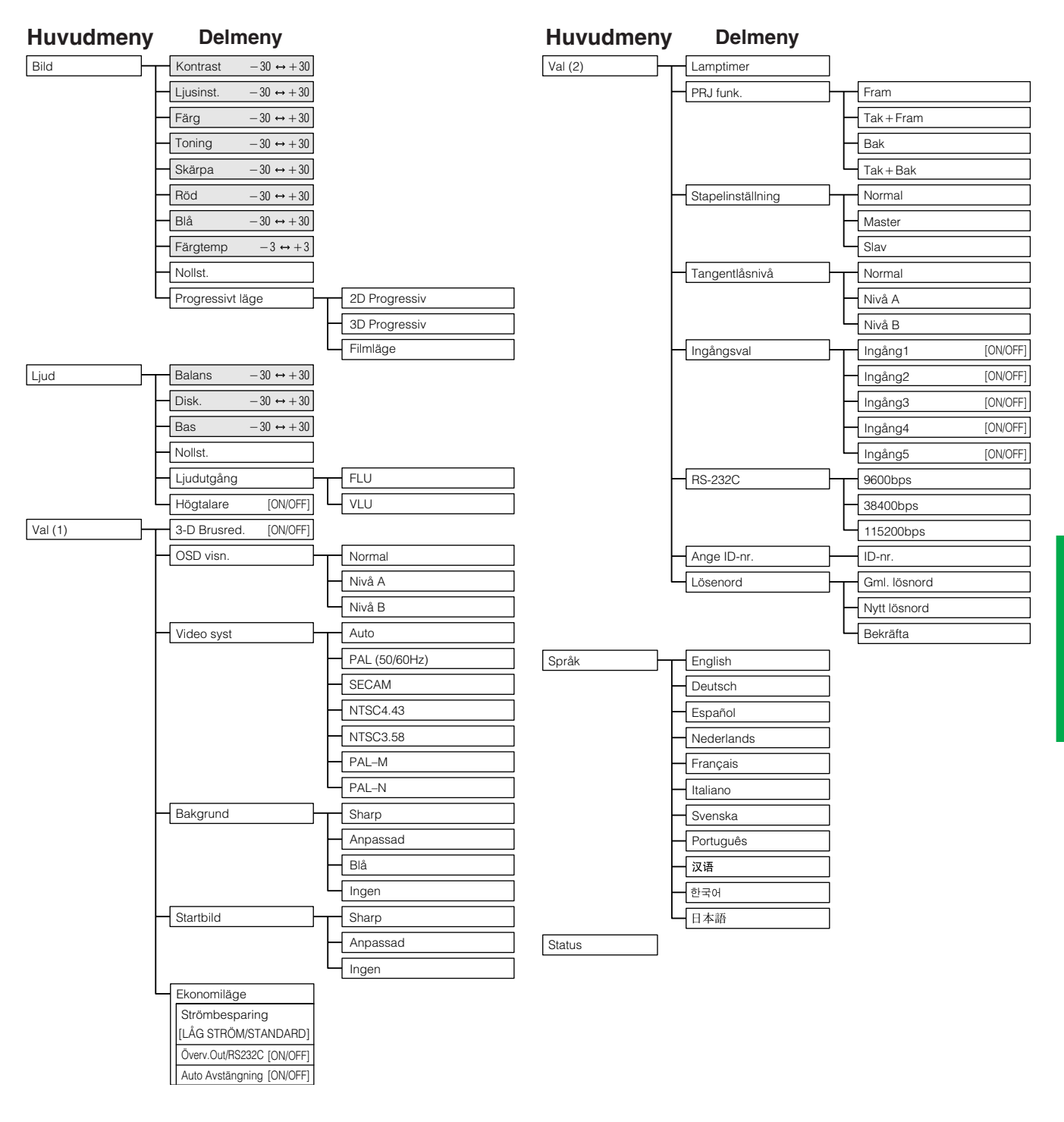

### ANM >

- Enbart de framhävda posterna i trädstrukturen ovan kan justeras.
- Välj sekundärmenyn och tryck på © för att justera poster under sekundärmenyn.

**Grundläggande tillvägagångssätt**

Grundläggande<br>tillvägagångssätt

 $\overline{\mathbf{F}^{\bullet}}$ 

# **Justering av bilden**

<span id="page-43-0"></span> $\bigcap$  Bild **M** Finsynk.  $\Box$ ) Ljud  $\mathbb{R}$ Val Iஆ Val  $\varphi$  Språk **Status** 

Du kan justera projektorbilden efter eget önskemål med hjälp av följande bildinställningar. Se sidan **[38](#page-40-0)** för närmare detaljer om proceduren.

### **Ex: RGB ingång i läget INGÅNG 1 eller 2**

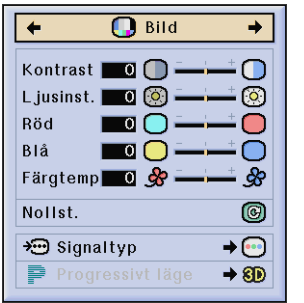

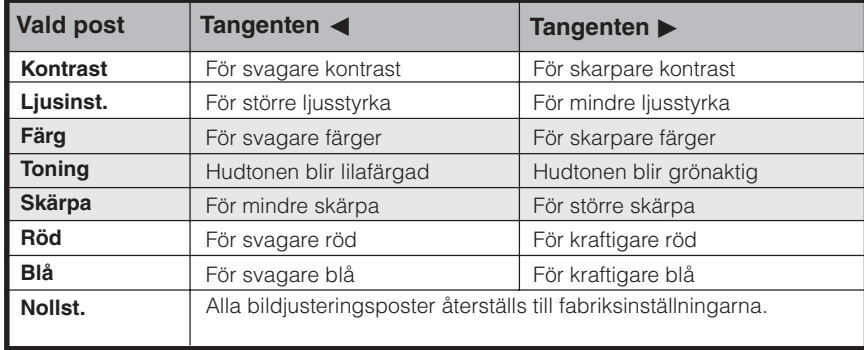

### **ANM**

- "Färg", "Toning" och "Skärpa" visas inte för ingången RGB i läget INGÅNG 1 eller 2.
- För att återställa samtliga justerade detaljer, skall du välja "Nollst." på "Bild"-menyskärmen och trycka på **ENTER**.
- Justeringarna kan lagras separat i lägena INGÅNG 1 till 5.
- Beroende på signaltypen som mottages kan det hända att "Skärpa" inte kan justeras för ingången KOMPONENT i läget INGÅNG 1 eller 2.

### **Justering av färgtemperatur**

Denna funktion kan användas för att justera färgtemperaturen till att passa bildtypen som inmatas i projektorn (video, datorbild, TV-sändning el.dyl.). Sänk färgtemperaturen för att skapa varmare, rödaktiga bilder för naturliga hudfärger, eller höj för att skapa svalare, blåaktiga och därmed ljusare bilder.

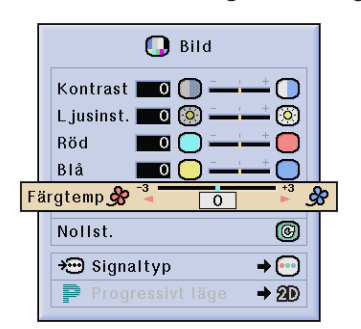

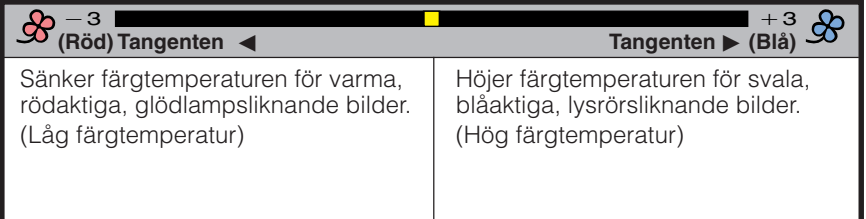

## **Val av signaltyp (enbart menyu RGB)**

Denna funktion gör det möjligt att välja insignaltypen RGB eller KOMPONENT för porten INGÅNG 1 eller 2.

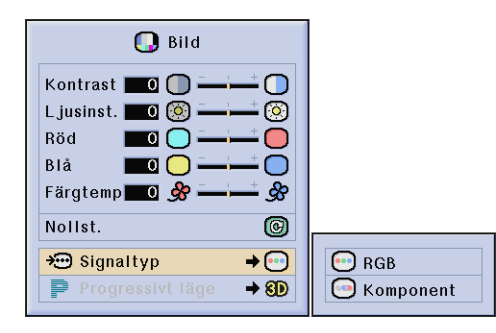

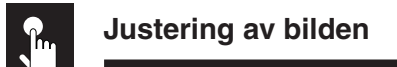

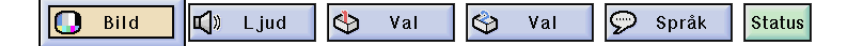

## **Progressivt läge**

Denna funktion medger val av progressiv visning av en videosignal. Det progressiva läget förmedlar en smidigare videobild. Se sidan **[38](#page-40-0)** för närmare detaljer om proceduren.

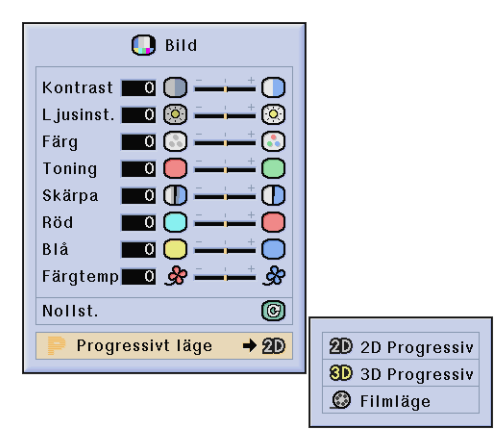

### **Väljer det progressiva omvandlingsläget.**

### **2D Progressiv**

Denna funktion är praktisk för visning av snabbt rörliga bilder, t.ex. sport och äventyrsfilmer. Detta läge optimerar bilden i en uppvisad ruta.

### **3D Progressiv**

Denna funktion är praktisk för visning av bilder med långsam rörelse, t.ex. dramer och dokumentärfilmer.

Detta läge optimerar bilden genom att uppskatta rörelsen för ett antal föregående och efterföljande bildrutor.

### **Filmläge**

Återger bilden från filmmjukvaror på ett tydligt sätt. Visar den optimerade bilden av film som omvandlats med tre-två (NTSC och PAL 60 Hz) eller två-två (PAL 50 HZ och SECAM) neddragningsförstärkning till bilder i det progressiva läget.

\* Filmkällan är en digital videoinspelning med originalet kodat i befintligt skick vid 24 bildrutor/sekund. Projektorn kan omvandla denna filmkälla till progressiv video vid 60 bildrutor/sekund för NTSC och PAL 60 Hz eller 50 bildrutor/ sekund för PAL 50 Hz och SECAM för att avspela en högupplöst bild.

### $ANM$

- Vid användning av progressiva ingångar visas dessa ingångar direkt, så 2D Progressiv, 3D Progressiv och Filmläget kan inte väljas. Dessa lägen kan väljas med sammanflätade signaler utöver 1080I.
- För NTSC och PAL 60 Hz aktiveras tre-två neddragningsförstärkning automatiskt efter att filmkällan matats in, även om läget 3D Progressiv är inställt.
- För PAL 50 Hz och SECAM kan två-två neddragningsförstärkning endast användas i Filmläget efter att filmkällan matats in.

<span id="page-45-0"></span>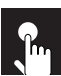

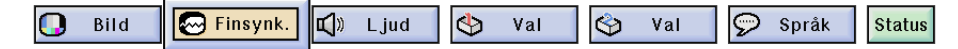

Vid visning av mycket detaljerade datormönster (skärmplattor, lodräta ränder, etc.), kan interferens uppträda mellan LCD-pixelpunkterna, vilket kan leda till flimmer, lodräta ränder eller oregelbunden kontrast på delar av skärmen. Om detta inträffar skall du justera "Klocka", "Fas", "H.Pos." och "V.Pos." för att få bästa tänkbara datorbilder. Se sidan **[38](#page-40-0)** för närmare detaljer om proceduren. Välj önskat datoringångsläge med **INPUT 1** eller **2**.

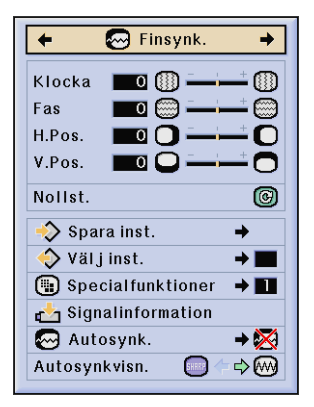

### **Klocka**

Justering för lodräta störningar.

### **Fas**

Justering för vågräta störningar (samma som spårningen för din videobandspelare).

### **H.Pos.**

Centrerar skärmbilden genom att flytta åt vänster eller höger.

### **V.Pos.**

Centrerar skärmbilden genom att flytta uppåt eller nedåt.

### $\sqrt{\text{ANM}}$

- Justering av datorbilden kan göras enkelt med tangenten **AUTO SYNC** (...). Se sidan [45](#page-47-0) för detaljer.
- För att återställa samtliga justerade detaljer, skall du välja "Nollst." på "Finsynk."-menyskärmen och trycka på **ENTER**.

### **Att spara och välja justerade inställningar**

Denna projektor ger dig möjlighet att spara upp till sju justerade inställningar för användning med olika persondatorer. När dessa inställningar väl har lagrats en gång, kan de senare mycket lätt väljas när du ansluter en persondator till projektorn.

### **Att spara den justerade inställningen Att välja en sparad inställning**

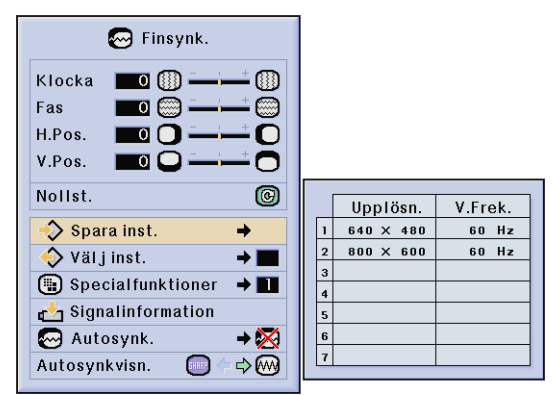

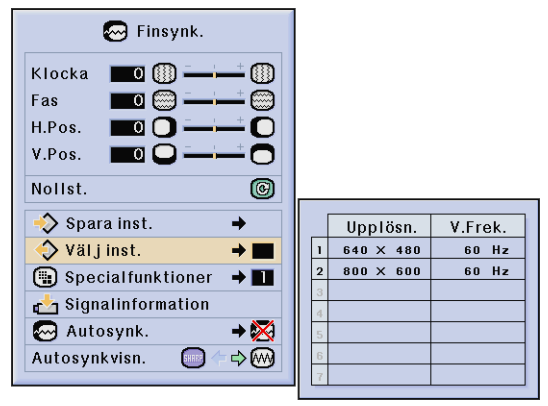

### ANM<sub>></sub>

- Ingen inställning av upplösning och frekvens visas om en minnesposition ej har ställts in.
- När du väljer en sparad inställning med "Välj inst.", skall den anslutna persondatorn överensstämma med den sparade inställningen.

 $\overline{c}$ 

<span id="page-46-0"></span>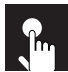

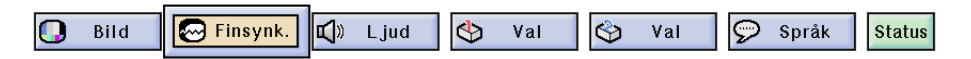

### **Justering av specialfunktion**

Vanligtvis avkänns typen av ingångssignal och ett lämpligt upplösningsläge väljs automatiskt. För vissa signaler kan det dock behövas val av optimalt upplösningsläge för "Specialfunktioner" på menyskärmen "Finsynk." för att matcha datorns visningsläge. Se sidan **[38](#page-40-0)** för närmare detaljer om proceduren.

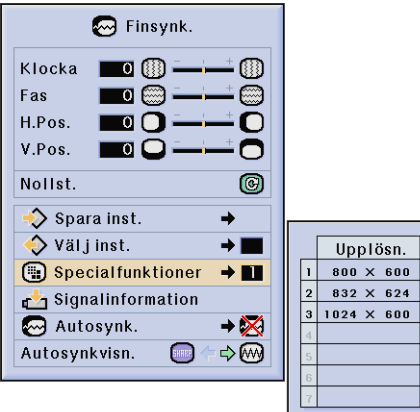

### $\sqrt{\text{ANM}}$

- Undvik att visa datormönster som repeteras varannan linje (vågräta ränder). (Bildflimmer kan uppstå, så att det blir svårt att se bilden.)
- Vid inmatning av signalerna DTV 480P eller 1080I ska du välja motsvarande signaltyp.

### **Kontroll av ingångssignal**

Använd denna funktion för att titta på information om den nuvarande ingångssignalen.

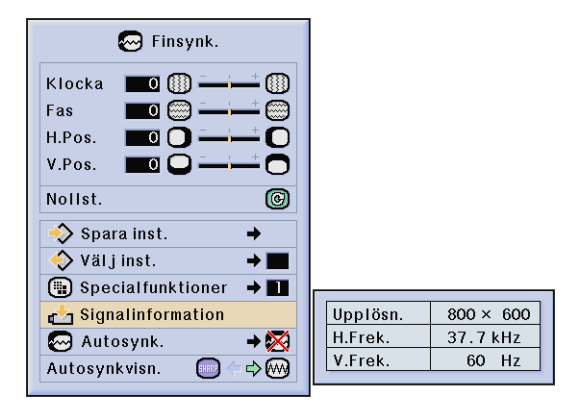

<span id="page-47-0"></span>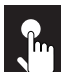

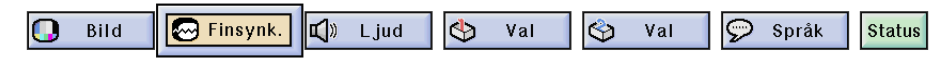

### **Inställning av automatisk synkronisering**

- Används för automatisk justering av en dator-bild.
- Justering av automatisk synkronisering kan göras manuellt med tangenten **AUTO SYNC** eller automatiskt genom att ställa "Autosynk." på "Normal" eller "Hög hastighet" på projektorns GUI-meny. Se sidan **[38](#page-40-0)** för närmare detaljer om proceduren.

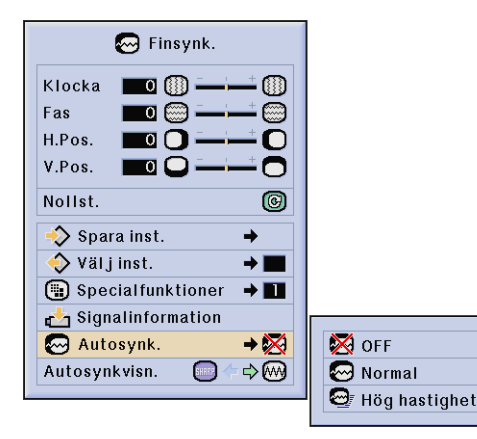

### **OFF**

- Justering av synkronisering utförs inte automatiskt.
- Tryck på **AUTO SYNC** för att justera manuellt.

#### **Normal**

- Justering av synkronisering utförs automatiskt på samma sätt som i läget "Hög hastighet".
- Justering i läget "Normal" tar lite längre tid än i läget "Hög hastighet" men blir mera exakt.

#### **Hög hastighet**

- Synkroniseringsjusteringen utförs automatiskt varje gång du sätter på projektorn medan den är ansluten till en persondator eller när ingångsvalet ändras.
- Den tidigare gjorda inställning för automatisk justering av synkroniseringen raderas, när projektorns inställning ändras.

### $\sqrt{\text{ANM}}$

- Automatiska justeringar kan göras genom att du trycker på **AUTO SYNC**.
- Vid synkronisering i läget "OFF" eller "Hög hastighet" kan du trycka på **AUTO SYNC** en gång och sedan en gång till inom en minut för att utföra synkronisering i läget "Normal".
- Det kan ta en viss tid att slutföra den automatiska justeringen av synkroniseringen, beroende på bilden från den persondator som är ansluten till projektorn.
- När en optimal bild inte kan uppnås med en automatisk justering av synkroniseringen, skall du utföra en manuell justering. (Se sidan **[43](#page-45-0)** .)

## **Displayfunktion för automatisk synkronisering**

Normalt visas ingen bild under justering av den automatiska synkroniseringen. Du kan dock välja att lägga in en bakgrundsbild under pågående justering.

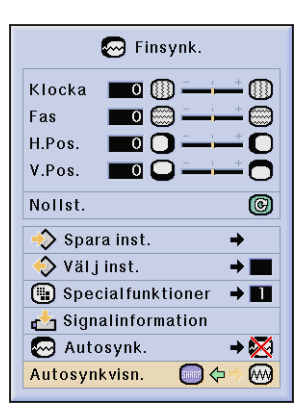

# **Justering av ljudet**

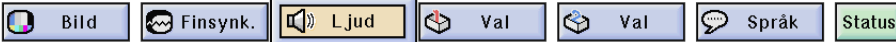

Projektorns ljud har förinställts för standardljud redan på fabriken. Du kan dock justera till ditt eget favoritljud genom att justera följande ljudinställningar. Se sidan **[38](#page-40-0)** för närmare detaljer om proceduren.

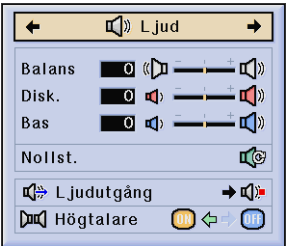

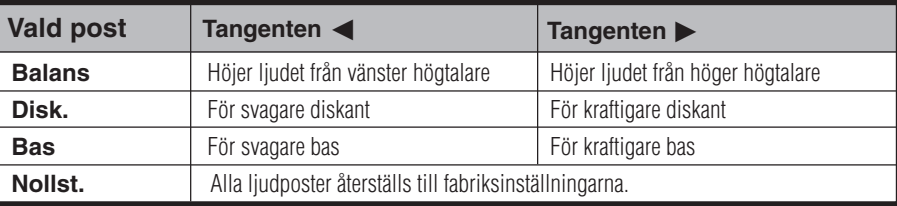

• För att återställa samtliga justerade detaljer, skall du välja "Nollst." på "Ljud" menyskärmen och trycka på **ENTER**.

### **Ljudutgång**

FLU (fast ljudutgång): Ljudutgång som ej varierar i styrka med volymnivån på källprojektorn.

VLU (variabel ljudutgång): Ljudutgång som varierar i styrka med volymnivån på källprojektorn.

### **Högtalare**

De inbyggda högtalarna på projektorn kan slås på och av.

# **Visning av dubbelbild (enbart menyn RGB)**

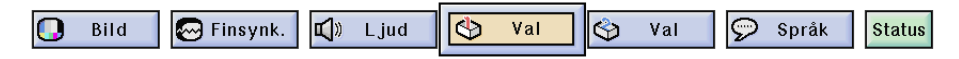

Funktionen Bild i bilden gör det möjligt att visa två bilder på samma skärm. Bilden som inmatas från INPUT 4 eller 5 kan läggas ovanpå huvudbilden som inmatas från INPUT 1, 2 eller 3. Se sidan **[38](#page-40-0)** för närmare detaljer om proceduren.

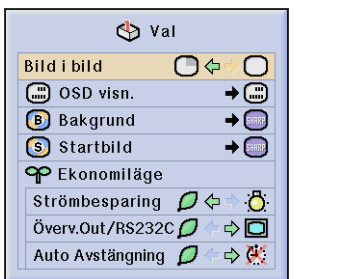

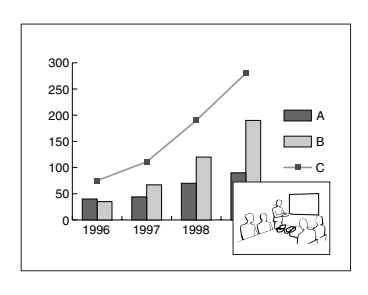

- **1** Tryck på < för att välja " $\mathbb{C}$ " och uppvisa en infogad bild (förinställd på INPUT 4).
- **2** Tryck på </> /▲/▼ för att flytta den infogade bilden till en av fyra förinställda positioner.

### **ANM**

- Bilden från INPUT 1, 2 eller 3 uppvisas som huvudbild och bilden från INPUT 4 eller 5 som infogad bild.
- Den senast uppvisade bilden från INPUT 4 eller 5 visas som den infogade bilden.
- När du t.ex. vill visa bilden från INPUT 4 som infogad bild ska du först välja INPUT 4, sedan välja huvudbild och därefter välja "Bild i bild".
- En infogad bild kan bara visas i videosignalen för NTSC/PAL/SECAM.
- Vid val av bilden som ska infogas visas enbart de bilder som inmatas.
- Ljudet hos den infogade bilden utmatas via projektorns högtalare.
- Bild i bilden fungerar inte med följande RGB-signaler.
- UXGA bildsignal/SXGA + bildsignal/Sammanflätad signal/DTV (480P/580P/720P/1035I/1080I)
- Följande funktioner kan användas vid visning av bild i bilden. FREEZE (Stilldild): Enbart för den infogade bilden.

# **Reducering av bildstörningar[DNR] (enbart menyn VIDEO)**

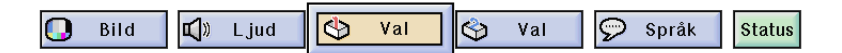

Digital brusreducering (DNR) sörjer för en hög bildkvalitet med minimala punktkrypningar och korsfärgstörningar. Se sidan **[38](#page-40-0)** för närmare detaljer om proceduren.

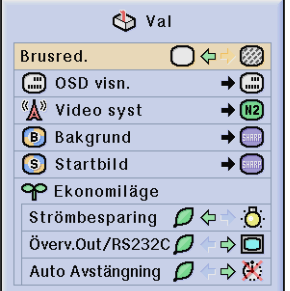

### ANM >

• Om bilden är klar ska du välja" ?" för att undvika störningar.

c.

# <span id="page-50-0"></span>**Att slå skärmvisning på/av**

Bild  $\bigotimes$  Finsynk. □ Ljud  $\overline{\mathbb{Q}}$ Val  $\varphi$  Språk n  $\hat{\mathfrak{S}}$ Val **Status** 

Denna funktion gör det möjligt att slå på och av de skärmmeddelanden som visas under ingångsval. Se sidan **[38](#page-40-0)** för närmare detaljer om proceduren.

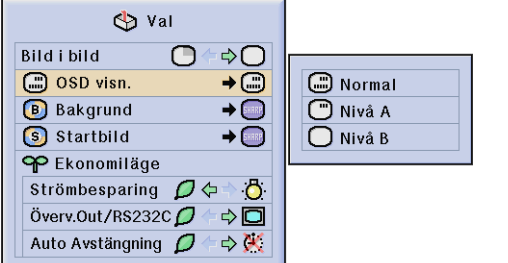

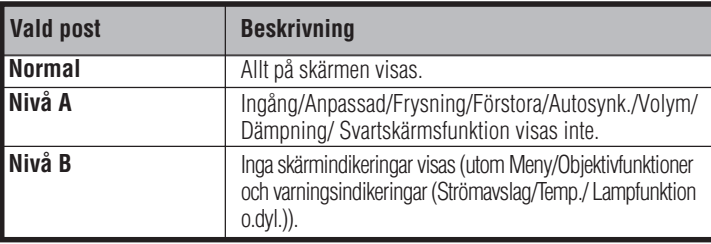

# **Inställning av videosignal (enbart menyn VIDEO)**

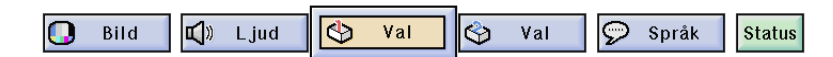

Videoingångssystemet är förinställt på "Auto". Det går dock att ändra till ett annat system om det valda systemet inte är kompatibelt med den anslutna audivisuella utrustningen. Se sidan **[38](#page-40-0)** fför närmare detaljer om proceduren.

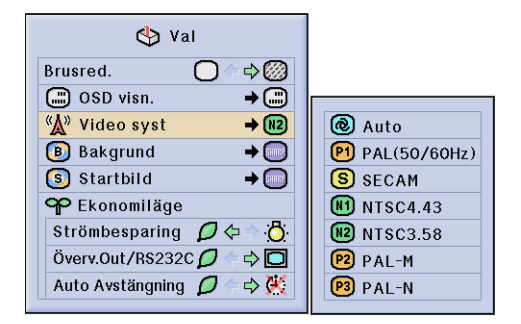

### ANM.

- När systemläget står på "Auto" kan det ibland hända att signalskillnader framställer en oklar bild. Skifta över till videosystemet för källan ifråga om detta inträffar.
- Auto kan inte väljas för ingångssignalerna PAL-M och PAL-N. Välj "PAL-M" eller "PAL-N" på menyn "Video syst" för dessa signaler.

# **Val av en bakgrundsbild**

<span id="page-51-0"></span>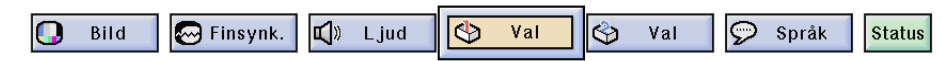

Denna funktion ger dig möjlighet att välja den bild som visas när ingen signal sänds till projektorn. Se sidan **[38](#page-40-0)** för närmare detaljer om proceduren.

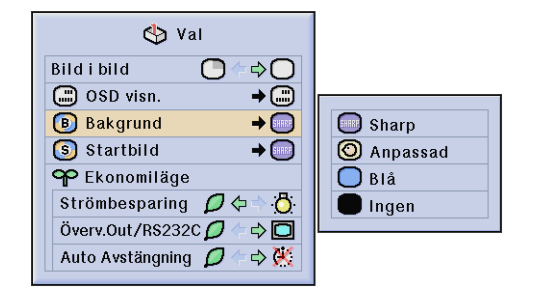

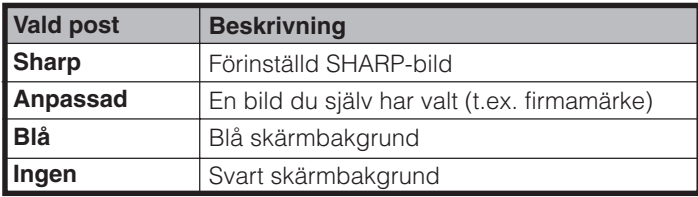

### **ANM**

• Genom att välja "Anpassad" kan projektorn visa en egen vald bild (t.ex. ditt företags firmamärke) som bakgrundsbild. Den anpassade bilden måste vara en BMP-fil med 256 färger och en bildstorlek som ej överstiger 1.024 × 768 bildpunkter. Anlita bruksanvisningen på CD-ROM-skivan för Sharp Advanced Presentation Software för detaljer om att lagra (eller ändra) en anpassad bild.

 $\left($ 

# **Val av en startbild**

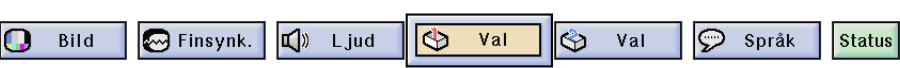

Denna funktion ger dig möjlighet att välja den bild som skall visas under projektorns uppvärmning. En anpassad bild (t.ex. logotypen för ditt företag) kan laddas till projektorn via kabeln RS-232C. Se sidan **[20](#page-22-0)** i denna bruksanvisning, samt även bruksanvisningen på CD-ROM-skivan för Sharp Advanced Presentation Software, för närmare detaljer. Se sidan **[38](#page-40-0)** för närmare detaljer om proceduren.

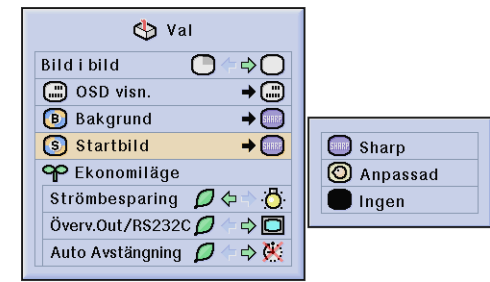

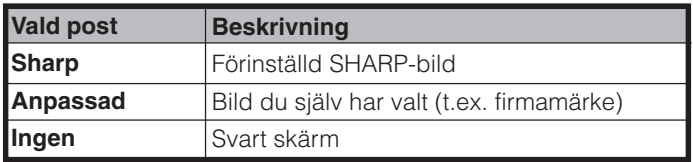

### **ANM**

• Genom att välja "Anpassad" kan projektorn visa en egen vald bild (t.ex. ditt företags firmamärke) som startbild. Den anpassade bilden måste vara en BMP-fil med 256 färger och en bildstorlek som ej överstiger 1.024 768 bildpunkter. Anlita bruksanvisningen på CD-ROM-skivan för Sharp Advanced Presentation Software för detaljer om att lagra (eller ändra) en anpassad bild.

# **Val av ekonomiläget**

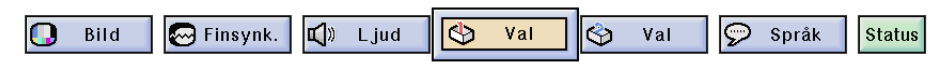

Dessa funktioner gör det möjligt att reducera strömförbrukningen. Se sidan **[38](#page-40-0)** för närmare detaljer om proceduren.

## **Strömbesparingsfunktion**

Denna funktion reglerar mängden ljus som återges. Välj läget " $\Box$  (låg ström)" eller " $\Box$  (standard)" för att sänka eller höja ljusstyrka, fläktbuller och strömförbrukning.

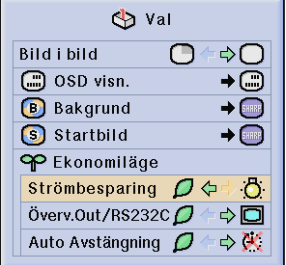

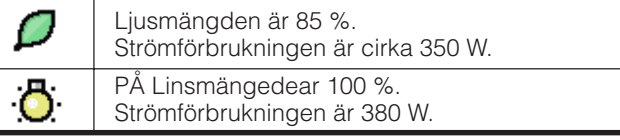

### $\sqrt{\text{ANM}}$

- Läget "Strömbesparing" är fabriksinställt på ".<sup>5</sup>" (standard)".
- Även vid val av " (låg ström)" för läget "Strömbesparing" kan fläktbullret öka om den inre temperauren stiger tillräckligt för att aktivera avkylningsfunktionen.

### **Avslagsfunktion för övervakningsutgång/RS-232C**

Projektorn förbrukar en viss mängd ström vid användning av en monitor ansluten till porten OUTPUT för INPUT 1, 2 och en dator ansluten till porten RS-232C. När dessa portar inte används kan "Överv. Out/RS232C" ställas på " $\Box$ " för att reducera strömförbrukning i beredskapsläget.

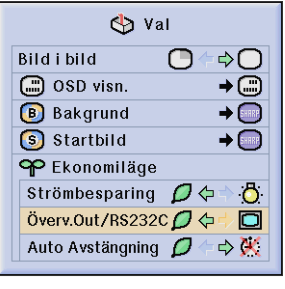

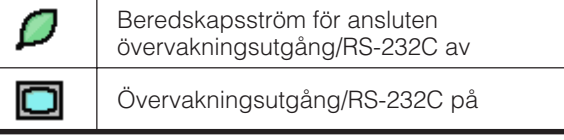

**OBSERVERA** • Ställ "Överv. Out/RS232C" i läget " $\Box$ " vid användning av Sharp Advanced Presentation Software (medföljer).

### **Automatisk avstängning av projektorn**

Projektorn stängs av automatiskt, om ingen ingångssignal avkänns under mer än 15 minuter. Meddelandet "AV inom 5 min" visas på skärmen 5 minuter innan strömmen slås av automatiskt.

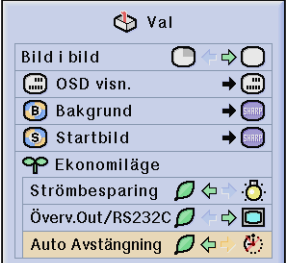

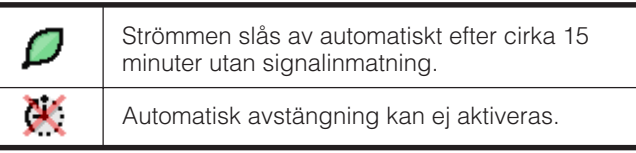

### **ANM**

"Överv. Out/RS232C" är förinställd på " $\Box$ ", medan "Auto Avstängning" är förinställd på " $\mathcal{D}$ ".

<span id="page-53-0"></span>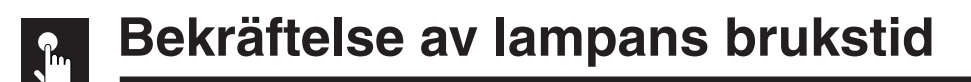

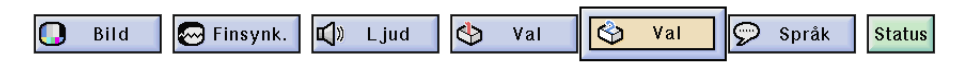

Denna funktion gör att du kan kontrollera lampans samlade brukstid. Se sidan **[38](#page-40-0)** för närmare detaljer om proceduren.

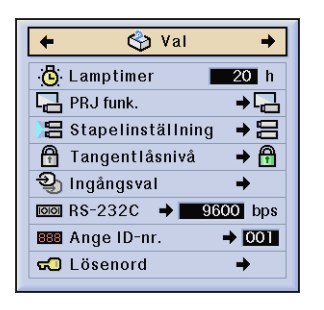

### ANM<sub>></sub>

• Vi rekommenderar att lampan byts efter cirka 1.400 timmars samlat bruk. Se sidorna **[64](#page-66-0)** och **[65](#page-67-0)** för lampbyte.

ঙি

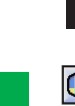

# **Projektion av spegelvänd/upp-och-nedvänd bild**

 $\overline{\odot}$ 

Språk

**Status** 

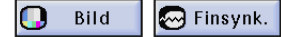

Denna projektor har en funktion för spegelvänd/upp-och-nedvänd bild, som ger dig möjlighet att spegelvända bilder eller visa upp-och-nedvända bilder för olika användningsområden. Se sidan **[38](#page-40-0)** för närmare detaljer om proceduren.

 $\overline{val}$ 

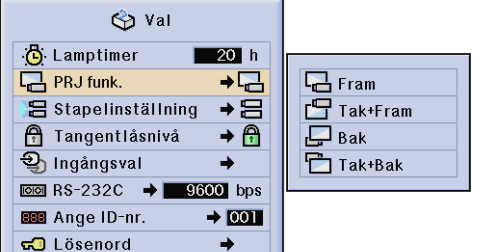

 $\Box$ ) Ljud

 $\Phi$ 

Val

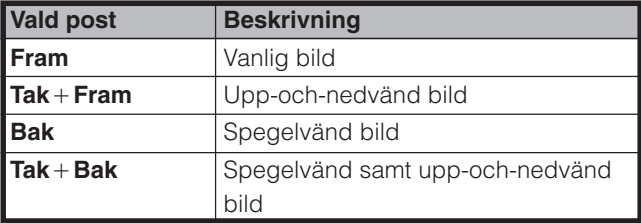

### **ANM**

L

• Denna funktion används för uppställningar för spegelvända samt upp-och-nedvända bilder. Se sidan **[30](#page-32-0)** för dessa uppställningar.

 $\left($ 

# <span id="page-54-0"></span>**Inställning av staplingsläge**

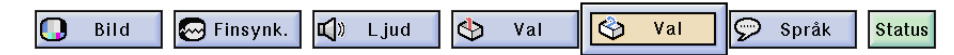

Det går att fördubbla ljusstyrkan i bilden genom att stapla två projektorer ovanpå varandra och projicera samma bild samtidigt (stapelprojektion).

Anslut de två projektorerna med kabeln RS-232C. Utse den ena till "master" (huvudprojektorn) och den andra till "slav". Det går därefter att styra båda projektorerna med samma fjärrkontroll. Se sidan **[38](#page-40-0)** för närmare detaljer.

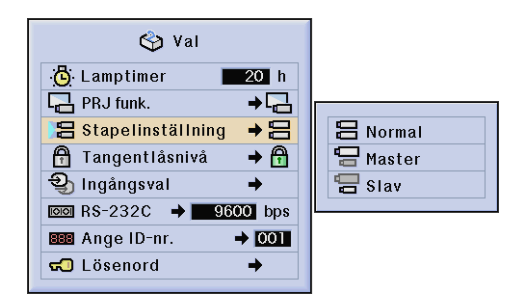

### ANM >

n

Bild

• Vid styrning av huvudprojektorn med fjärrkontrollen kommer signaler att överföras även till slavprojektorn via anslutningen RS-232C, och denna reagerar då i enlighet med huvudprojektorn. Tangenterna nedan kan styra både huvud- och slavprojektorn samtidigt.

**ON**, **OFF**, **BLACK SCREEN**, **INPUT** (**1**, **2**, **3**, **4** eller **5**)

- Slavprojektorn kan ej styras direkt med fjärrkontrollen.
- Även vid uppställning för stapelprojektion går det att styra varje projektor med en av metoderna nedan. (a) Använd driftstangenterna på projektorn.
- (b) Anslut fjärrkontrollen till projektorn med en kabel.

 $\Box$ ) Ljud

• Se sidorna **[59](#page-61-0)** och **[62](#page-64-0)** för närmare detaljer.

# **Låsning av driftstangenterna på projektorn**

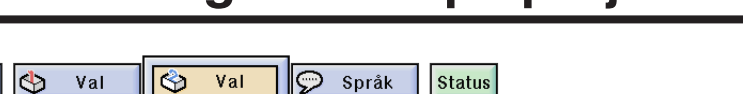

Denna funktion kan användas för att låsa vissa driftstangenter på projektorn. Projektorn kan dock fortfarande styras till fullo med fjärrkontrollen. Se sidan **[38](#page-40-0)** för närmare detaljer om proceduren.

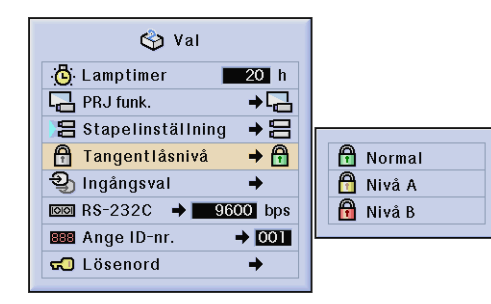

 $\sqrt{2}$  Finsynk.

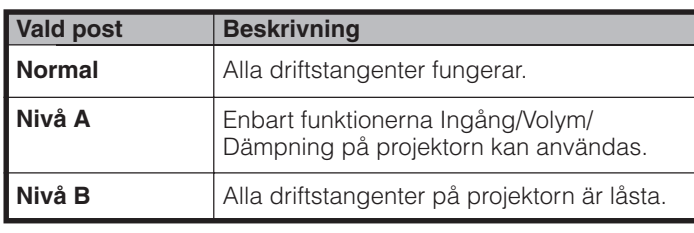

#### $\sqrt{\text{ANM}}$

• Makulera tangentlåsnivån genom att utföra proceduren ovan med fjärrkontrollen.

• Se sidan **[55](#page-57-0)** för detaljer om lösenordsfunktionen.

# <span id="page-55-0"></span>**Att häva val av ingång**

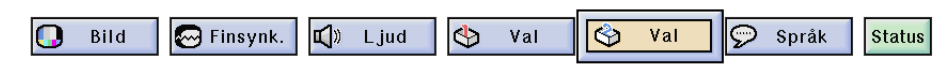

Denna funktion gör det möjligt att häva val av oönskad signalingång. Se sidan **[38](#page-40-0)** för närmare detaljer om proceduren.

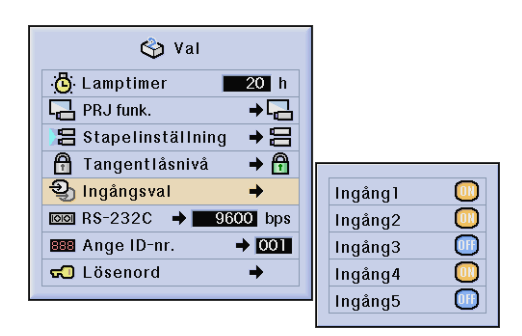

### **ANM**

- Vid stapelprojektion, multiprojektion o.dyl. kan denna funktion användas för att makulera kontroll av RS-232C.
- Upp till två ingångssignaler kan blockeras för både ingång 1, 2, 3 eller ingång 4, 5.
- Se sidorna **[59](#page-61-0)** och **[62](#page-64-0)** för närmare detaljer om denna åtgärd.

# **Val av överföringshastighet (RS-232C)**

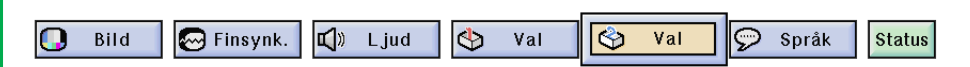

Denna funktion medger justering av överföringshastigheten för anslutningen RS-232C genom att välja lämplig baud-grad. Se sidan **[38](#page-40-0)** för närmare detaljer om proceduren.

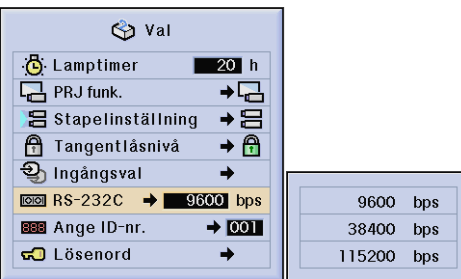

#### **ANM**

• Kontrollera att såväl projektorn som datorn är inställd på samma baud-grad. Vi hänvisar till datorns bruksanvisning för detaljer om hur baud-graden ska ställas in.

 $\epsilon$ 

# <span id="page-56-0"></span>**Styrning av flera projektorer med ID-nummer**

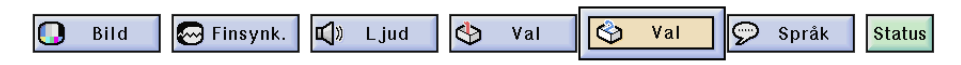

Denna projektor kan bilda ett nätverk med upp till 250 projektorer. Du behöver ställa in ID-nr. för att kunna identifiera och styra enskilda projektorer. ID-numret är fabriksförinställt på "001". Se sidan **[38](#page-40-0)** för närmare detaljer om proceduren.

### **Inställning av ID-nr.**

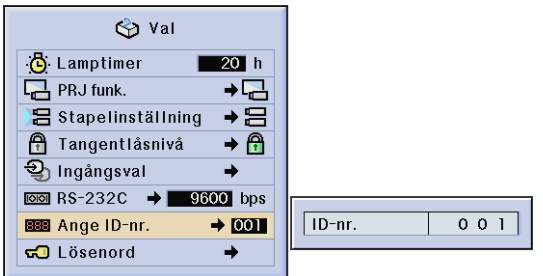

Tryck på ▶ för att välja den första siffran och ▲/▼ för att välja önskat nummer. Upprepa detta för de två övriga siffrorna.

### $\sqrt{\text{ANM}}$

- Var noga med att ställa in ID-nummer på menyn "Val" och fäst motsvarande nummeretikett på projektorn.
- ID-nr. kan ställas in från 001 till 250.
- Se sidorna **[57](#page-59-0)** till **[62](#page-64-0)** för närmare detaljer.

# <span id="page-57-0"></span>**Skydd av viktiga inställningar med ett lösenord**

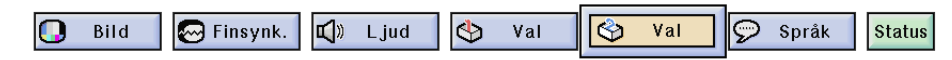

Användaren kan ställa in ett lösenord och använda detta tillsammans med tangentlåsfunktionen för att förhindra att vissa inställningar på GUI ändras. Se sidan **[38](#page-40-0)** för närmare detaljer om proceduren.

### **ANM**

• När lösenordet är inställt måste detta matas in för att kunna använda menyerna "PRJ funk.", "Stapelinställning", "Tangentlåsnivå", "Ingångsval", "RS-232C" och "Ange ID-nr".

### **Inställning av lösenord**

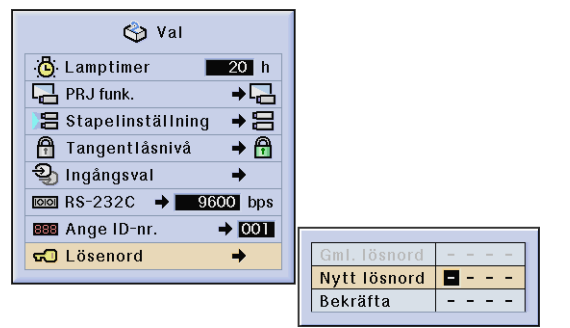

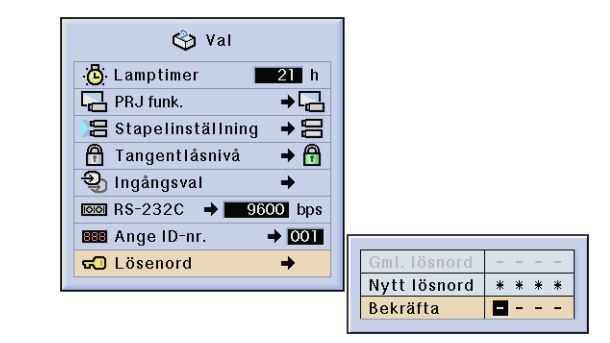

- **1** Mata in det nya lösenordet genom att använda ∧/▼ för att välja önskat nummer och sedan trycka på ► för att välja nästa siffra. Upprepa detta för de återstående tre siffrorna och tryck sedan på **ENTER**.
- **2** Mata in lösenordet på nytt ("Bekräfta") med ∧/ $\Psi$ / $\blacktriangleleft$  och tryck sedan på **ENTER**.

### **ANM**

• Skriv för säkerhets skull ner lösenordet och förvara det på ett säkert ställe ifall du skulle råka glömma det.

# **Ändring av lösenord**

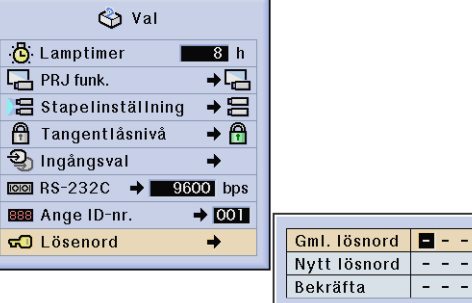

- **1** Mata in det gamla lösenordet med △/▼/◀/▶ och tryck sedan på **ENTER**.
- **2** Mata in det nya lösenordet med △/▼/◀/▶ och tryck sedan på **ENTER**.
- **3** Mata in lösenordet på nytt ("Bekräfta") med ∧/▼/◀/► och tryck sedan på **ENTER**.

d

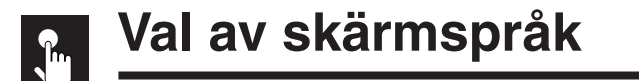

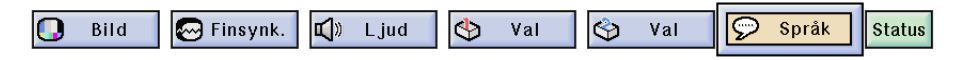

Engelska är det förinställda språket för skärmvisning. Detta kan dock ändras till tyska, spanska, holländska, franska, italienska, svenska, portugisiska, kinesiska, koreanska eller japanska. Se sidan **[38](#page-40-0)** för närmare detaljer om proceduren.

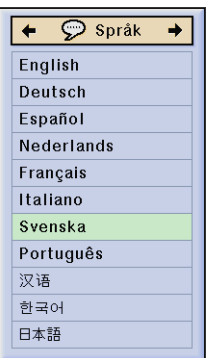

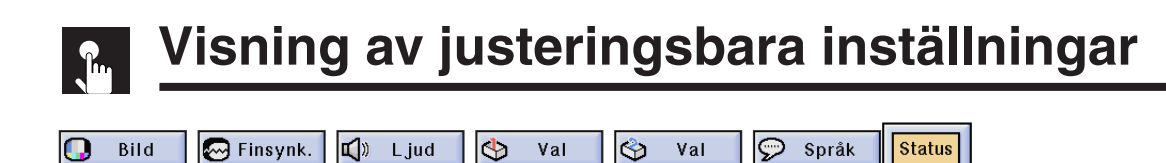

Denna funktion kan användas för att visa alla justeringsbara inställningar på skärmen samtidigt. Se sidan **[38](#page-40-0)** för närmare detaljer om proceduren.

### **Läget INGÅNG 1, 2 (RGB) eller 3 (DIGITAL) Läget INGÅNG 4, 5 (VIDEO)**

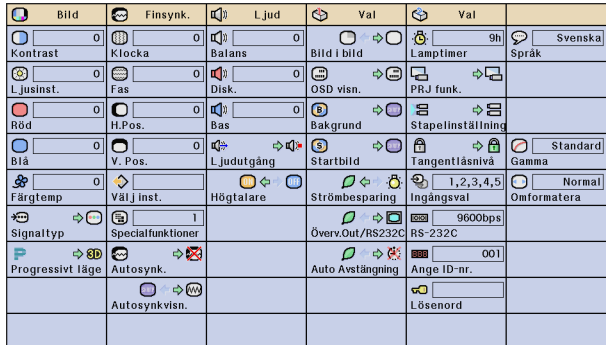

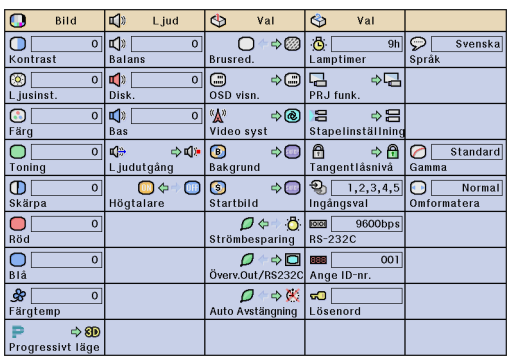

<span id="page-59-0"></span>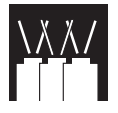

# **Användning av nätverksfunktion**

Denna projektor har utsökta nätverksegenskaper.

- Tillgång till Internet för självdiagnos
- Styrning av flera eller en grupp projektorer
- Samtidig kontroll av flera projektorer

### **Tillgång till Internet för självdiagnos, statusinformation och förebyggande underhåll**

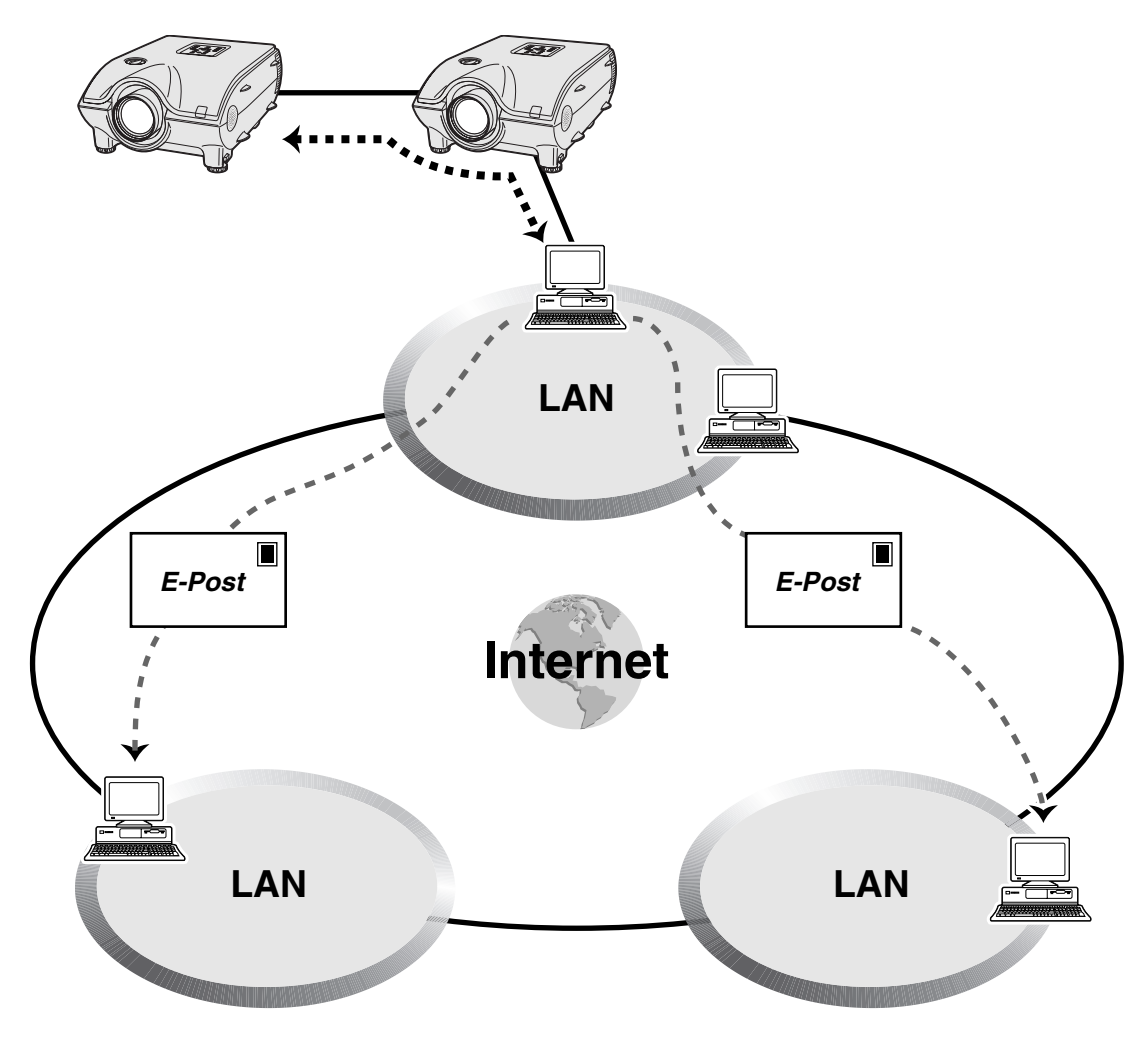

Denna projektor kan användas i ett nätverk med upp till 250 projektorer som styrs av en enskild dator försedd med Sharp Advanced Presentation Software Professional Edition. Projektorn kan anslutas till datorn med anslutningen RS-232C. Det förekommer utgångar (RS-232C på projektorn) som medger kedjekoppling och eliminerar behovet av en distributör.

Projektorn är också försedd med en funktion som kan sända statusinformation (lampans brukstid o.dyl.) till ett Sharp servicecentrum eller en utomstående kontraktör för att snabbt och effektiv kunna tillgå service.

### **ANM**

• Anlita bruksanvisningen som medföljer Sharp Advanced Presentation Software Professional Edition för närmare detaljer om dessa egenskaper.

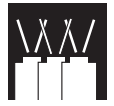

## **Styrning av flera eller en grupp projektorer med en dator**

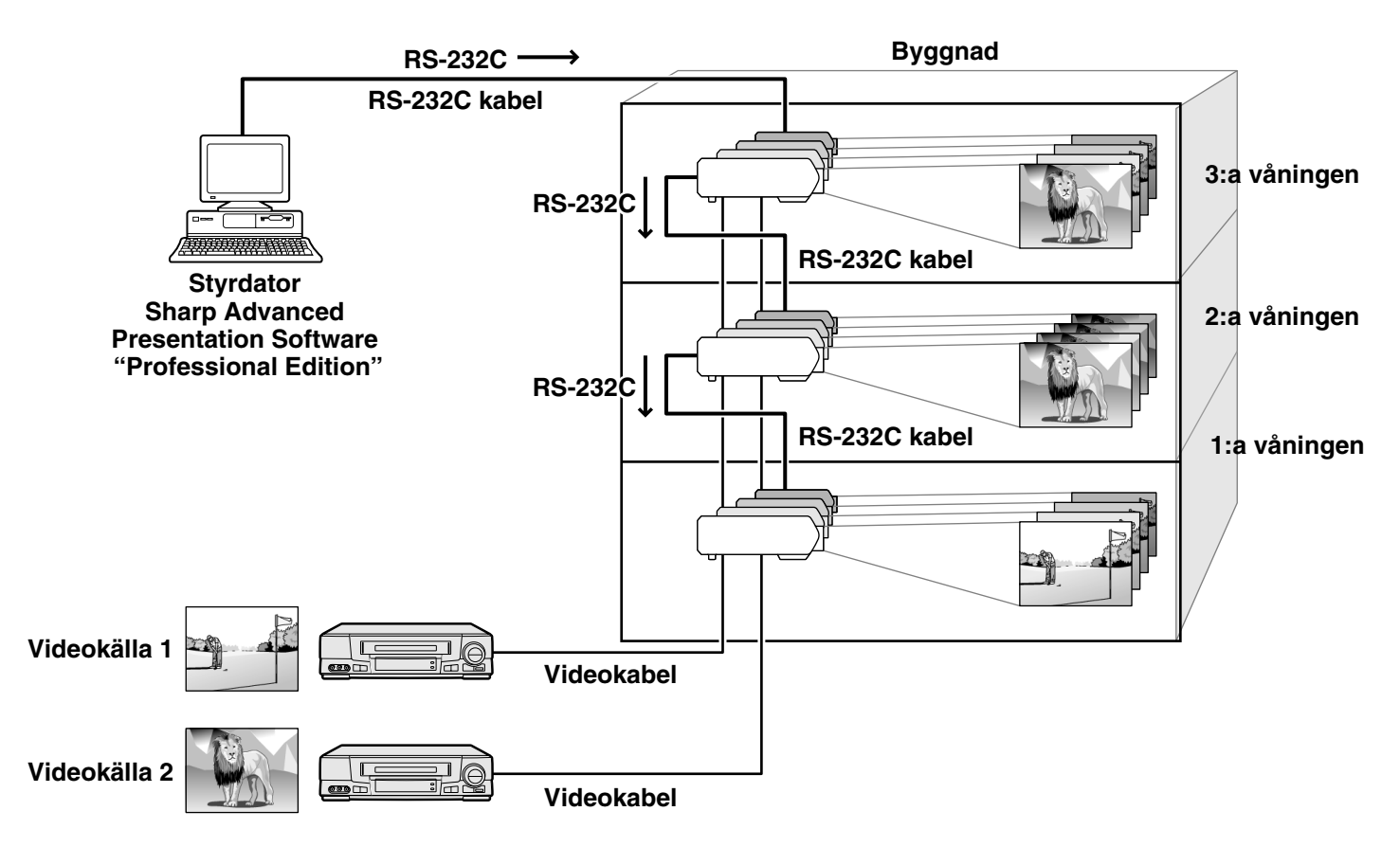

Denna projektor kan användas i ett nätverk av projektorer och styras av en enskild dator som har Sharp Advanced Presentation Software Professional Edition installerad. Projektorer i konferensrum på den 1:a och 3:e våningen kan t.ex. användas till videopresentationer, medan projektorer på den 2:a våningen kan användas till datorassisterade presentationer. Det går även att reglera strömtillförseln för olika projektorer (t.ex. så att projektorer på den 1:a och 2:a våningen slås av efter en timme, medan de på den 3:e våningen slås av efter två timmar).

#### $ANM$

- Anlita bruksanvisningen som medföljer Sharp Advanced Presentation Software Professional Edition för närmare detaljer om dessa funktioner.
- Överföringsförmågan hos kabeln RS-232C kan variera beroende på de omgivande förhållandena. Använd en repeterare om överföringen är undermålig.
- Vi rekommenderar bruk av en RS-232C kabel som ej överstiger 49' 3" (15 m).

R

<span id="page-61-0"></span>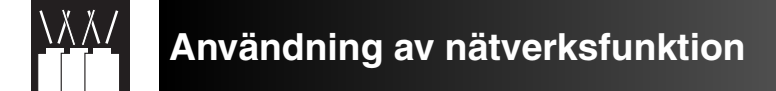

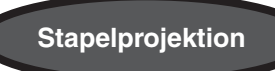

Funktionen för stapelinställning framställer en ljusare bild när två projektorer placeras ovanpå varandra.

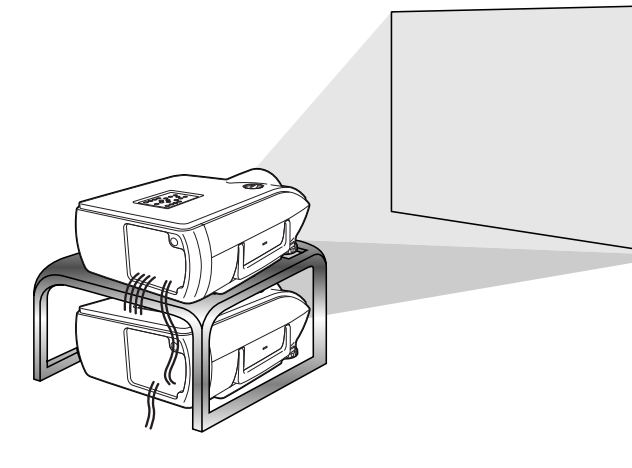

**Grundläggande**

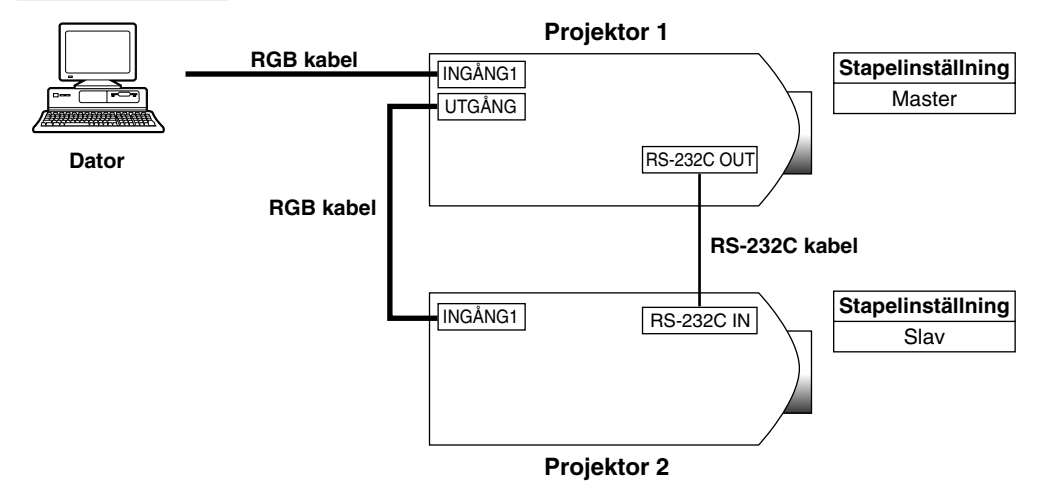

Utför följande steg för stapelprojektion såsom visas på bilden ovan.

- **1** Ställ "Stapelinställning" för projektor 1 på "Master". (Se sidan **[52](#page-54-0)** för detaljer.)
- **2** Ställ "Stapelinställning" för projektor 2 på "Slav". (Se sidan **[52](#page-54-0)** för detaljer.)
- **3** Välj samma överföringshastighet för RS-232C på båda projektorerna. (Se sidan **[53](#page-55-0)** för detaljer.)
- **4** Justera inställningen "Ingångsval" enligt tabellen nedan. (Se sidan **[53](#page-55-0)** för detaljer.)

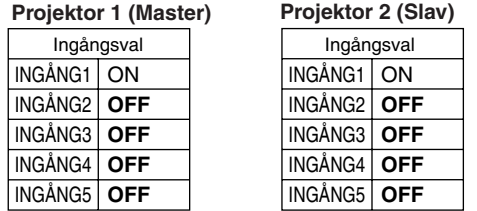

#### **ANM**

Ställ ingången du vill använda på "ON". Ställ ingången du ej vill använda på "OFF".

圣

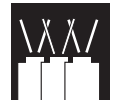

- **5** Slå av projektorn.
- **6** Anslut porten INPUT 1 på projektor 1 till porten RGB på datorn med en RGB-kabel. (Se sidan **[16](#page-18-0)** för detaljer.)
- **7** Anslut porten OUTPUT på projektor 1 till porten INPUT 1 på projektor 2 med en RGB-kabel. (Se sidan **[21](#page-23-0)** för detaljer.)

### $ANM$

Vid anslutning av en RGB-kabel till projektor 2 ska du använda porten med samma nummer som på projektor 1 (INPUT 1 i detta fall).

- **8** Anslut porten RS-232C OUT på projektor 1 till porten RS-232C IN på projektor 2 med kabeln RS-232C. (Se sidan **[20](#page-22-0)** för detaljer.)
- **9** Slå först på projektorn och sedan datorn.

#### **Tillämpning**

Vid inmatning av flera bildkällor hänvisar vi till exemplet nedan för justering av Ingångsval.

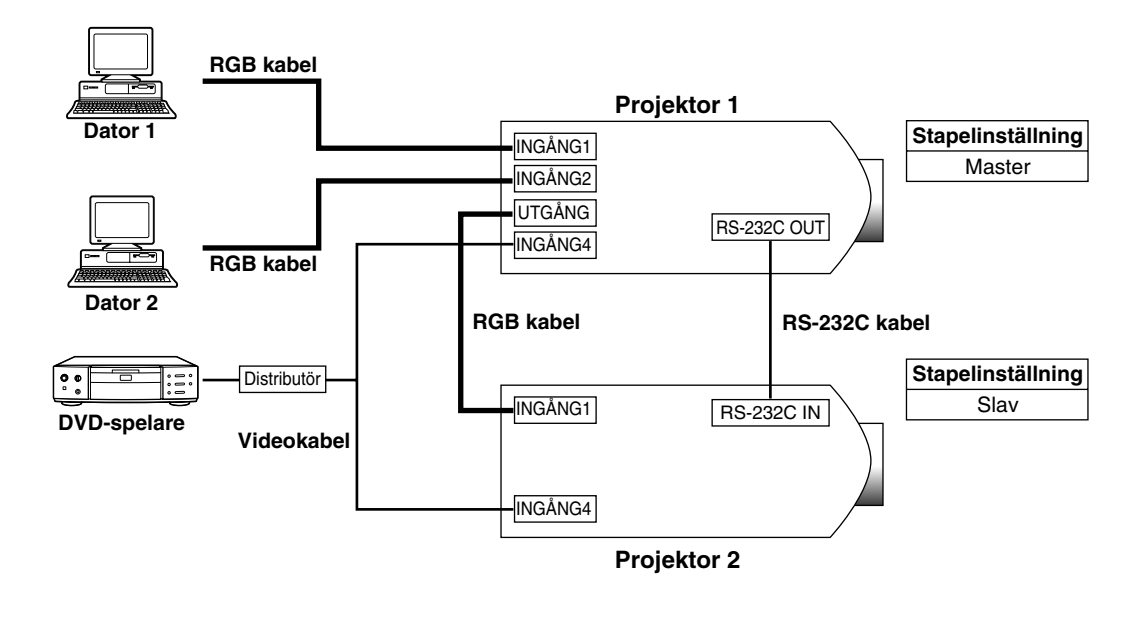

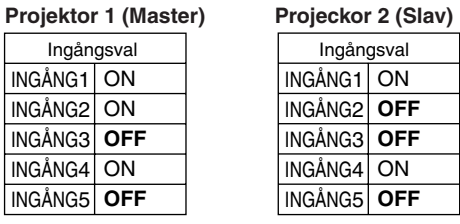

尾

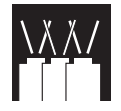

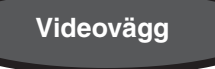

Förr i tiden var det nödvändigt att införskaffa en dyr, specialutformad bildbehandlingsapparat för att kunna inrätta en videovägg.

XG-P25X är har en inbyggd videoväggsfunktion som ej kräver extra utrustning.

### **Grundläggande**

Det följande är ett exempel på att skapa en videovägg på 2X2 med fyra projektorer såsom visas på bilden.

#### **ANM**

Installera den medföljande Sharp Advanced Presentation Software Professional Edition på förhand. Vi hänvisar till bruksanvisningen som medföljer denna programvara för närmare detaljer.

- **1** Välj samma överföringshastighet för RS-232C på alla projektorer. (Se sidan **[53](#page-55-0)** för detaljer om val av överföringshastighet.)
- **2** Ställ in ID-numret för varje projektor. (Se sidan **[54](#page-56-0)** för detaljer om inställning av ID-nr.)
- **3** Slå av alla projektorer.
- **4** Anslut datorn försedd med Sharp Advanced Presentation Software Professional Edition till de 4 projektorerna med kabeln RS-232C enligt Anslutningsdiagram 1 nedan. (Se sidan **[20](#page-22-0)** för detaljer om anslutning av kabeln RS-232C.)
- **5** Slå på datorn och starta Sharp Advanced Presentation Software Professional Edition.
- **6** Välj "Use ID Number" vid Operation Mode Setting. (Anlita installationsguiden för Sharp Advanced Presentation Software Professional Edition för närmare detaljer.)
- **7** Verkställ Scan vid Scan Setting. (Anlita installationsguiden för Sharp Advanced Presentation Software Professional Edition för närmare detaljer.)
- **8** Klicka på ON i fönstret Multiple Control. Samtliga projektorer slås på om de anslutna och inställda på rätt sätt. Om strömmen inte slås på ska du kontrollera anslutningarna och sedan försöka på nytt.
- **9** Gruppera projektorerna vid Group Setting. (Anlita installationsguiden för Sharp Advanced Presentation Software Professional Edition för närmare detaljer.)
- **10** Utför uppställning av videovägg vid Video Wall **Setting** (Anlita installationsguiden för Sharp Advanced

Presentation Software Professional Edition för närmare detaljer.)

Detta avslutar uppställning av en videovägg. Projektion av videovägg startas när samma bildsignal inmatas i alla projektorer.

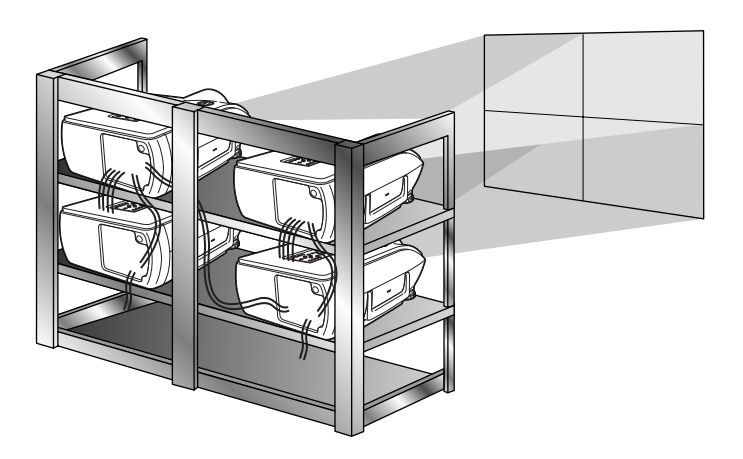

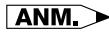

En videovägg är inte kompatibel med en upplösning högre än SXGA.

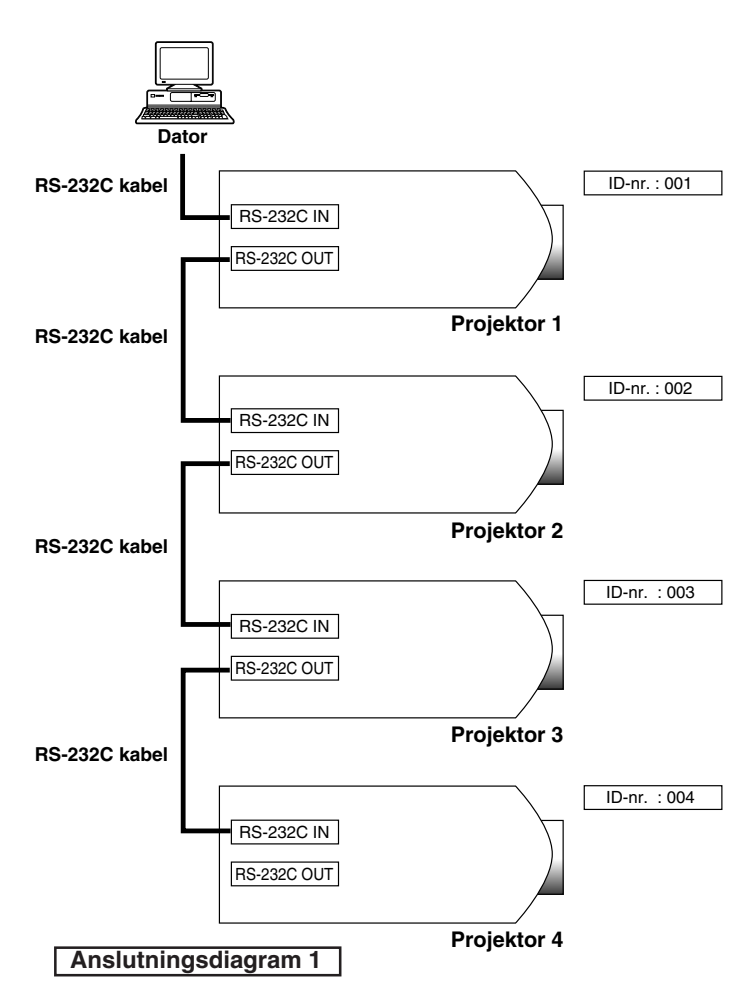

**Nätverksfunktion**

Nätverksfunktion

<span id="page-64-0"></span>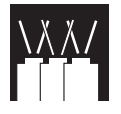

# **Användning av nätverksfunktion**

### **Tillämpning**

Kombinerad användning av funktionerna för stalingsinställning och ingångsval gör det möjligt att styra videoväggen med fjärrkontrollen. Anslutningsdiagram 2 nedan visar hur videoväggen är ansluten baserad på exemplet i föregående avsnitt.

### $\sqrt{ANM}$

Ställ in grundanslutningen innan du utför det nedanstående.

**1** Justera Ingångsval för varje projektor enligt tabellen nedan.

(Se sidan **[53](#page-55-0)** för närmare detaljer.)

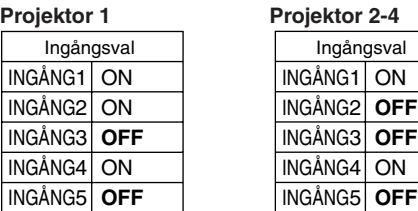

### $\sqrt{\text{ANM}}$

- Ställ ingången du vill använda på "ON". Ställ ingången du ej vill använda på "OFF".
- **2** Justera Staplingsinställning för varje projektor enligt tabellen nedan. (Se sidan **[52](#page-54-0)** för närmare detaljer.)

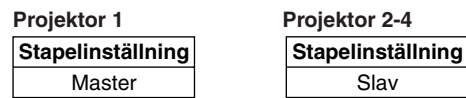

- **3** Slå av projektorn.
- **4** Utför alla anslutningar enligt Anslutningsdiagram 2.
- **5** Slå först på projektorn och sedan datorn och videoapparaten.

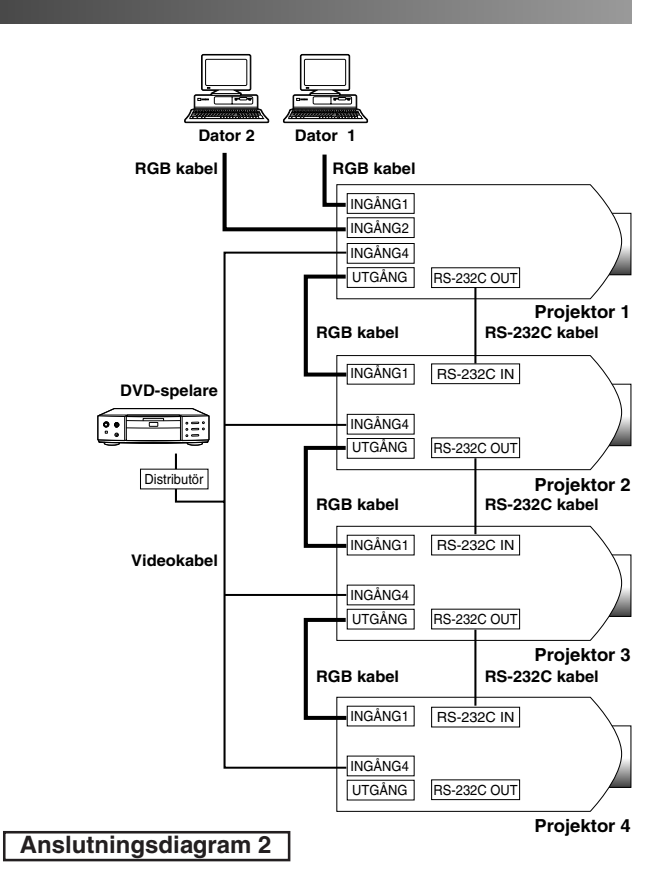

### $\sqrt{\text{ANM}}$

• Bildkvaliteten kan försämras en aning när bildsignalen inmatas via flera projektorer som är kedjekopplade.

<span id="page-65-0"></span>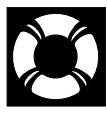

# **Indikatorer för lampa/underhåll**

## **Indikatorer för underhåll**

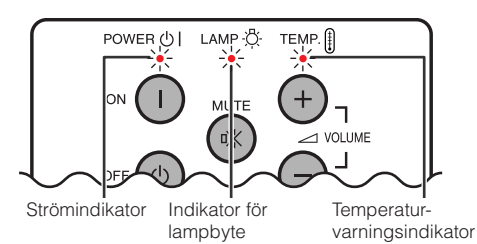

• Varningsljusen på projektorn anger att det uppstått problem inuti projektorn.

- Det finns två varningsljus: temperaturvarningsindikatorn anger att temperaturen inuti projektorn blivit alltför hög, medan indikatorn för lampbyte anger att det är dags att byta lampan.
- Om ett problem uppstår tänds temperaturvarningsindikatorn eller indikatorn för lampbyte i rött. Utför åtgärderna som anges nedan.

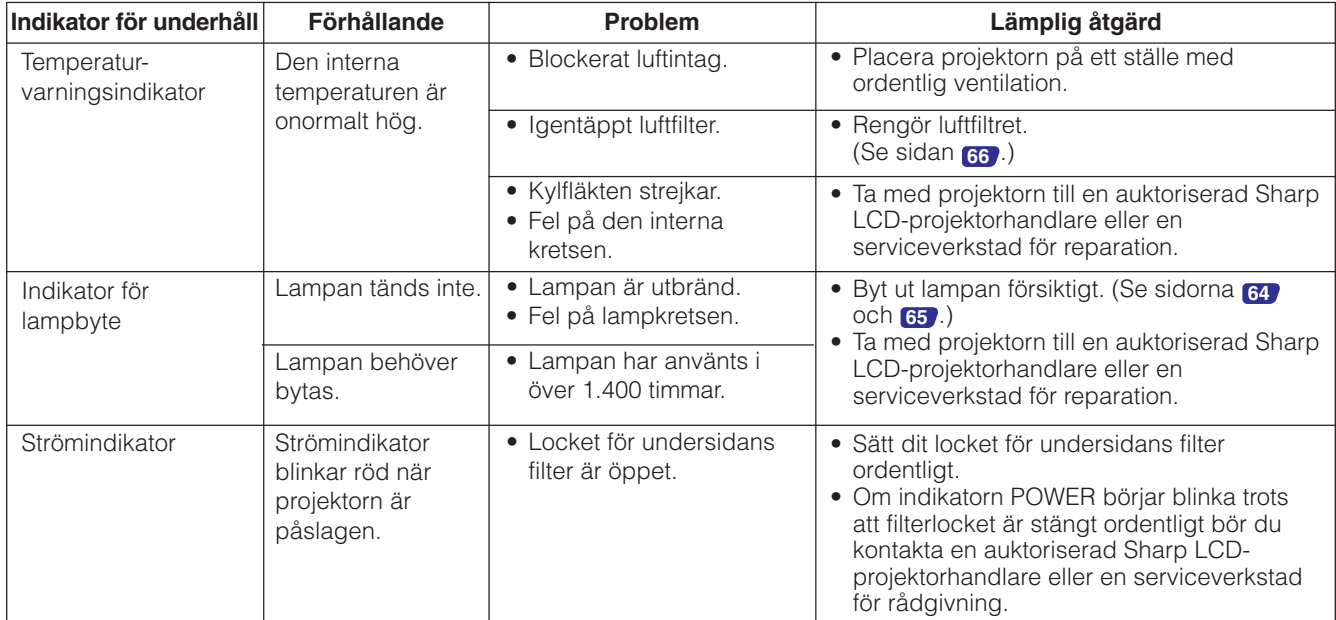

### $\sqrt{\text{ANM}}$

- Om temperaturvarningsindikatorn tänds ska du utföra åtgärderna ovan och sedan vänta tills projektorn hunnit svalna helt och hållet innan strömmen slås på igen. (Vänta minst 5 minuter.)
- Om strömmen slås av och sedan på igen, t.ex. efter en kort paus, kan det hända att indikatorn för lampbyte tänds och förhindrar strömmen från att slås på. Om detta inträffar ska du koppla bort nätkabeln från vägguttaget och sedan ansluta den på nytt.

### **Lampa**

Lampan i denna projektor kan användas i totalt cirka 1.500 timmar, beroende på bruksmiljön. Vi rekommenderar att lampan byts efter 1.400 timmars samlat bruk eller när du märker en betydande försämring av bild- och färgkvalitet. Lampans brukstid kan kontrolleras med hjälp av skärmvisning. (Se sidan **[51](#page-53-0)** )

### **OBSERVERA**

• Ytterst skarpt ljus. Titta aldrig rakt in i bländaren eller objektivet när projektorn är igång.

### $ANM$

- Beroende på den omgivande miljön kan det hända att brukstiden blir kortare än 1.500 timmar.
- Av säkerhetsskäl slås strömmen inte på från den fjärde gången när du slår på strömmen utan att ha bytt lampa då denna använts i cirka 1.500 timmar.

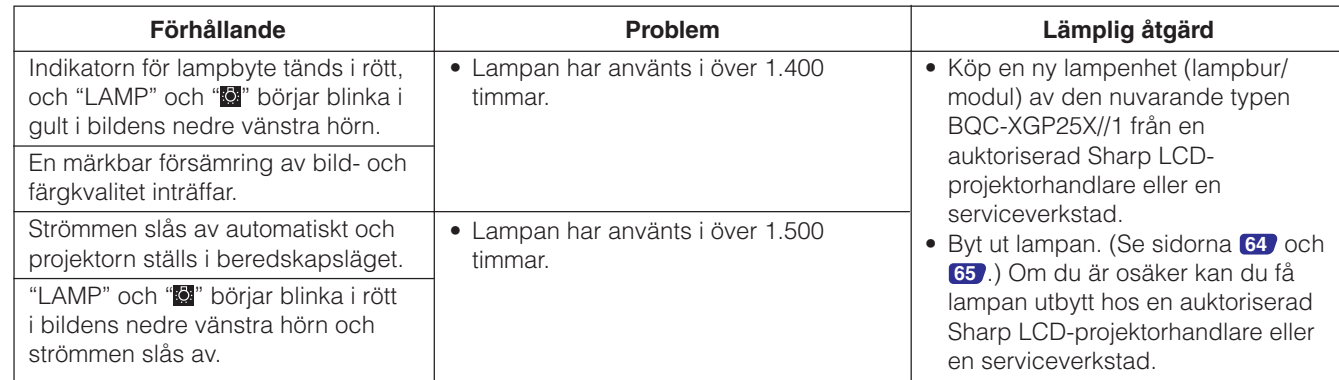

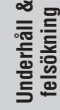

 $\mathbf{C}$ 

### <span id="page-66-0"></span>A OBSERVERA

- **Det föreligger risk för skärskador om lampan spricker. Kontakta auktoriserad Sharp LCDprojektorhandlare eller en serviceverkstad för att få lampan utbytt om detta inträffar.**
- **Avlägsna aldrig lampburen strax efter att projektorn använts. Lampan kan fortfarande vara väldigt het. Det tar minst en timme efter att nätkabeln kopplats ur tills lampburen är tillräckligt sval för att kunna avlägsnas.**

Vi rekommenderar byte av lampan efter cirka 1.400 timmars sammantaget bruk eller när du märker att bild- och färgkvalitet börjar försämras. Byt ut lampan genom att noga följa stegen nedan.

Om den nya lampan inte tänds efter bytet ska du ta med projektorn till en auktoriserad Sharp LCD-projektorhandlare eller en serviceverkstad för reparation. Köp en ny lampenhet (lampbur/modul) av den nuvarande typen BQC-XGP25X//1 från en auktoriserad Sharp LCD-projektorhandlare eller en serviceverkstad och byt sedan lampa enligt anvisningarna nedan. Om du är osäker kan du få lampan utbytt hos en auktoriserad Sharp LCD-projektorhandlare eller en serviceverkstad.

### **GÄLLANDE KUNDER I USA:**

Lampan som medföljer denna projektor täcks av en begränsad garanti för delar och arbete i 90 dagar. All service på projektorn som täcks av garantin, inklusive lampbyte, måste erhållas från en Sharp auktoriserad LCD-projektorhandlare eller serviceverkstad. För namnet på närmaste Sharp auktoriserad LCD-projektorhandlare eller serviceverkstad, ring följande avgiftsfria nummer: 1-888-GO-SHARP (1-888-467-4277). ENBART U.S.A.

### **Att observera angående lampan**

- Denna projektor använder en tryckluftsfylld kvicksilverlampa. Ett högt ljud kan antyda fel på lampan. Fel på lampan kan uppstå på ett flertal sätt, bl.a. kraftiga stötar, otillräcklig avkylsningsperiod, repor på ytan eller alltför lång brukstid. Lampans effektiva brukstid varierar beroende på lampan ifråga och/eller hur ofta och under vilka förhållanden den används. Tänk på att det föreligger risk för att en felaktig lampa kan spricka.
- När indikator för lampbyte och ikonen på skärmen tänds eller börjar blinka rekommenderar vi att lampan byts ut omedelbart, även om den verkar fungera normalt.
- Skulle lampan råka spricka kan glasbitar spridas inuti lampburen eller gas som återfinns i lampan blåsas ut i rummet via luftuttaget. Då gasen i denna lampa innehåller kvicksilver bör du undvika att utsätta dig för gasen och se till att vädra rummet ordentligt. Uppsök läkare omedelbart om du råkar utsättas för gasen.
- Skulle lampan råka spricka finns det också risk för att glasbitar sprids inuti projektorn. I detta fall bör du uppsöka en Sharp auktoriserad LCD-projektorhandlare eller serviceverkstad för att ta ur den skadade lampan och försäkra fortsatt säker drift.

# **Borttagning och isättning av lampenheten**

### **OBSERVERA**

- Ta ur lampburen genom att fatta tag i dess handtag. Rör inte vid glasytan på lampburen eller insidan av projektorn.
- För att undvika personskador eller skador på lampan ska du följa anvisningarna nedan ytterst noga.
- Byt även luftfiltret när du byter lampa. Ett luftfilter förekommer i lampenhetens förpackning.

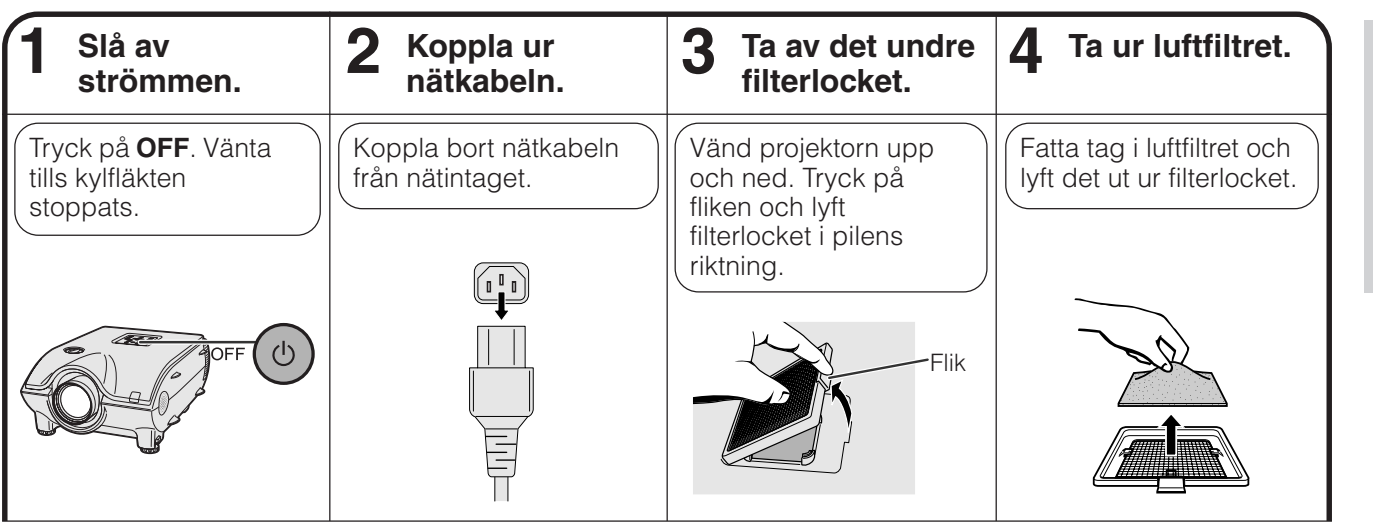

**Underhåll & felsökning**

<span id="page-67-0"></span>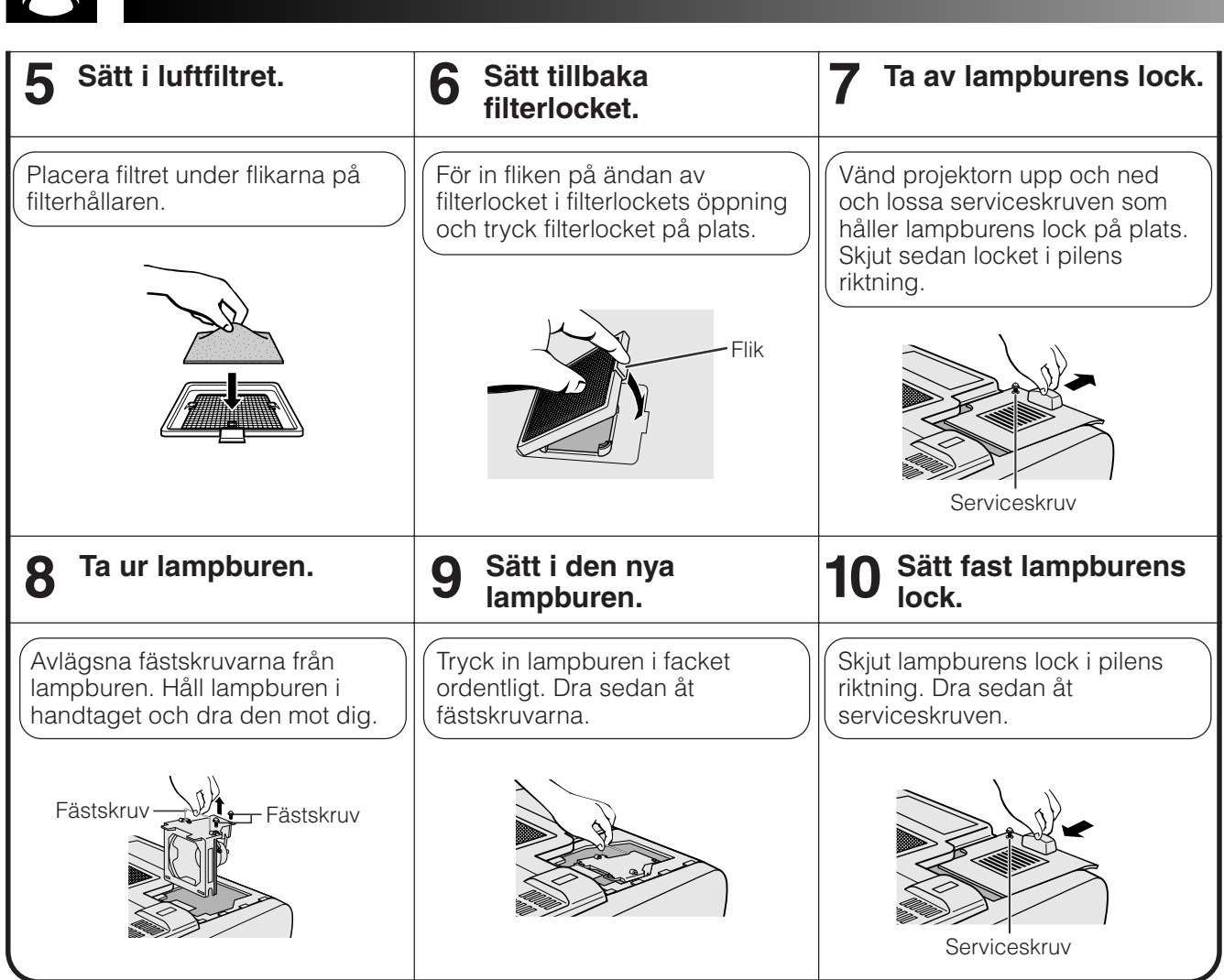

# **Nollställning av lampans timer**

**Byte av lampan**

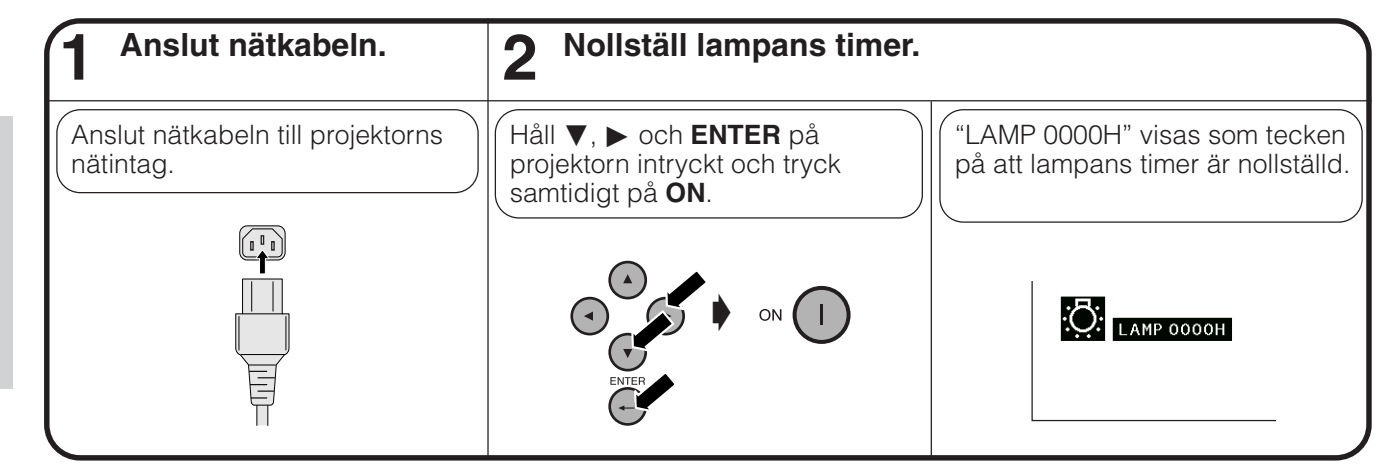

### ANM<sub>></sub>

• Lampans timer ska nollställas enbart efter lampbyte.

**Underhåll & felsökning**

 $\blacksquare$ 

**Byte av luftfilter**

- <span id="page-68-0"></span>• Denna projektor har försetts med två luftfilter för att tillförsäkra bästa tänkbara driftförhållanden för projektorn.
- Luftfiltren bör rengöras efter cirka 100 timmars bruk. Rengör filtren ännu oftare om projektorn används i en dammig eller rökig miljö.
- Kontakta din auktoriserade Sharp LCD-projektorhandlare eller en serviceverkstad för byte av luftfiltret (PFILD0080CEZZ) när det inte längre går att rengöra.

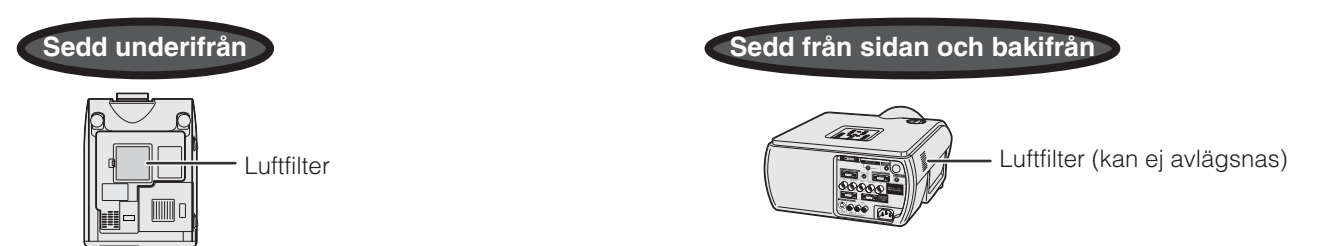

# **Rengöring och byte av det undre luftfiltret**

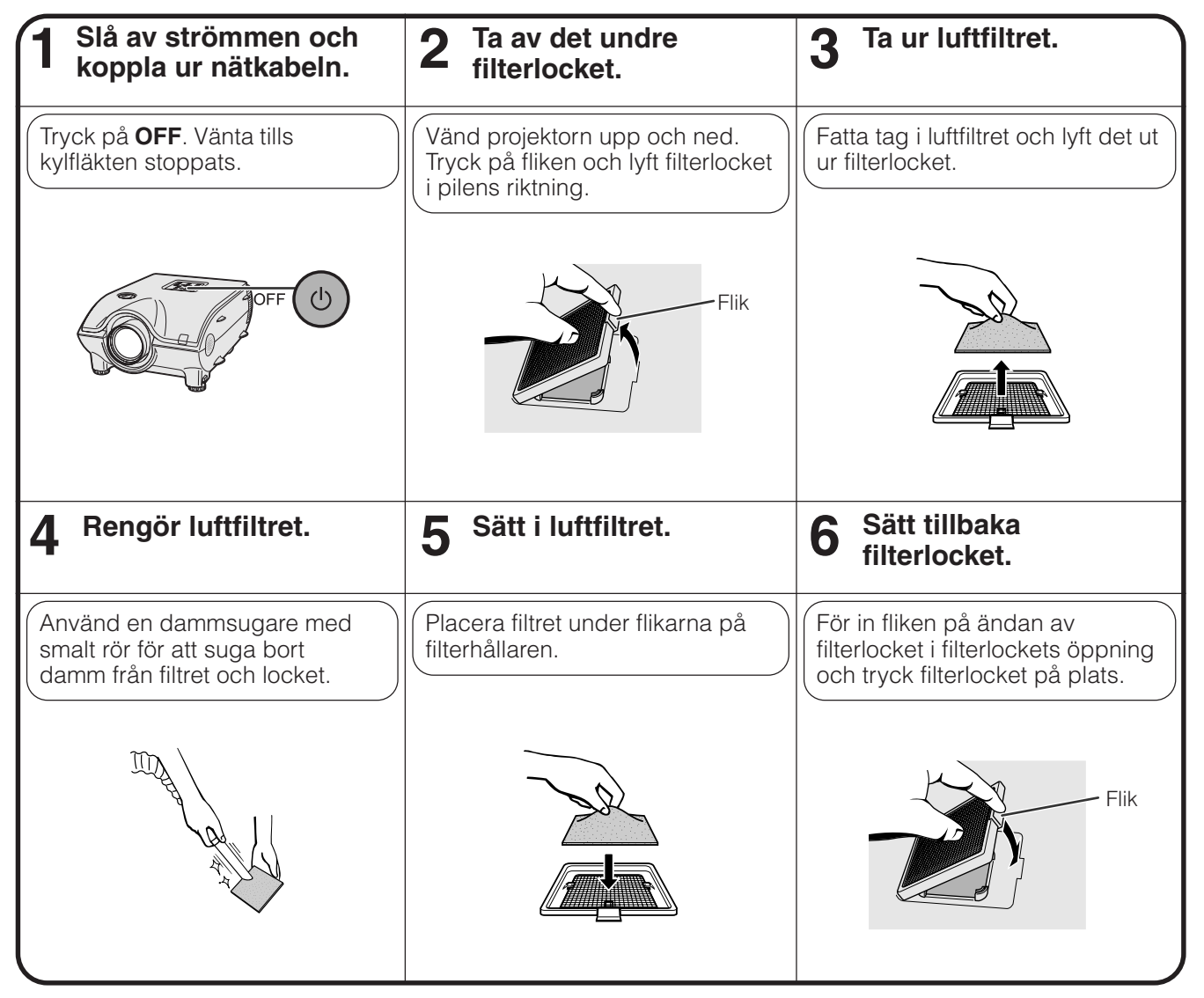

### $\overline{\text{ANM}}$

• Kontrollera att filterlocket är fäst ordentligt. Strömmen slås inte på om locket är felaktigt påsatt.

## **Rengöring av sidans luftfilter (kan ej avlägsnas)**

Sug ut damm och smuts inuti filtret med en dammsugare försedd med en smal förlängningsslang.

### $\sqrt{ANM}$

• Sidans luftfilter kan inte avlägsnas.

**Underhåll & felsökning**

DC

<span id="page-69-0"></span>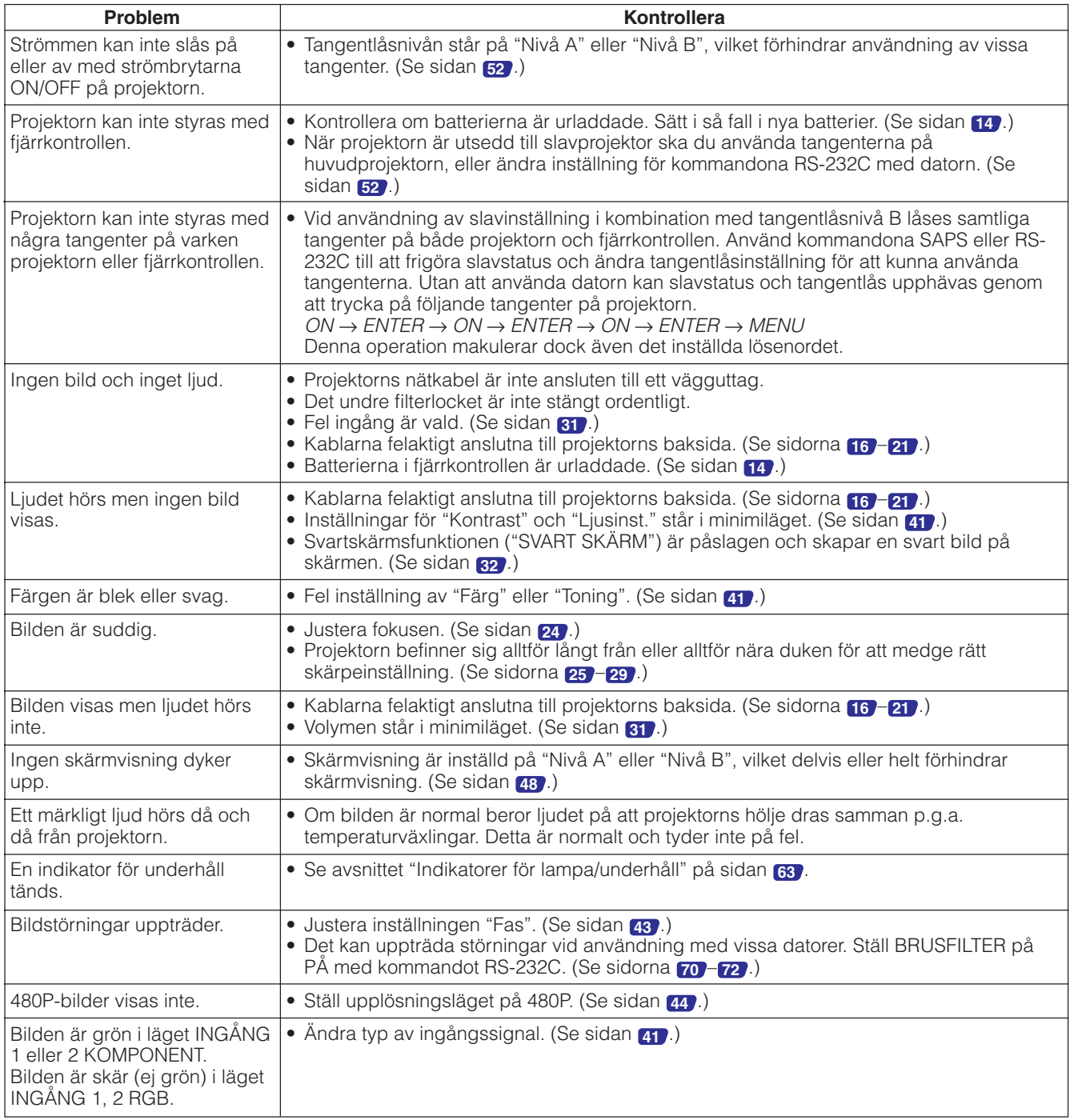

 $\blacksquare$ 

# **Att tillkalla hjälp från SHARP**

Om du stöter på problem under uppställning eller användning av projektorn ska du först anlita "Felsökning" på sidan **[67](#page-69-0)** . Om du inte hittar svaret på din fråga i denna bruksanvisning ska du kontakta SHARP:s Serviceavdelning enligt det nedanstående.

### **USA**

# **Sharp Electronics Corporation**

1-888-GO-SHARP (1-888-467-4277) lcdsupport@sharpsec.com http://www.sharplcd.com

**Kanada Sharp Electronics of Canada Ltd.** (905) 568-7140 http://www.sharp.ca

**Mexiko Sharp Electronics Corporation Mexico Branch** (525) 716-9000 http://www.sharp.com.mx

### **Latinamerika Sharp Electronics Corp. Latin American Group**

(305) 264-2277 www.servicio@sharpsec.com http://www.siempresharp.com

**Tyskland Sharp Electronics (Europe) GMBH** 01805-234675 http://www.sharp.de

#### **Storbritannien Sharp Electronics (U.K.) Ltd.** 0161-205-2333 custinfo@sharp-uk.co.uk http://www.sharp.co.uk

### **Italien Sharp Electronics (Italy) S.P.A.** (39) 02-89595-1 http://www.sharp.it

**Frankrike Sharp Electronics France** 01 49 90 35 40 hotlineced@sef.sharp-eu.com http://www.sharp.fr

#### **Spanien Sharp Electronica Espana, S.A.** 93 5819700 sharplcd@sees.sharp-eu.com http://www.sharp.es

### **Schweiz Sharp Electronics (Schweiz) AG** 0041 1 846 63 11

cattaneo@sez.sharp-eu.com http://www.sharp.ch

### **Sverige Sharp Electronics ( Nordic ) AB**

(46) 8 6343600 vision.support@sen.sharp-eu.com http://www.sharp.se

## **Österrike**

**Sharp Electronics Austria (Ges.m.b.H.)** 0043 1 727 19 123 pogats@sea.sharp-eu.com http://www.sharp.at

**Australien Sharp Corporation of Australia Pty.Ltd.** 1300-135-022 http://www.sharp.net.au

**Nya Zeeland Sharp Corporation of New Zealand** (09) 634-2059, (09) 636-6972 http://www.sharpnz.co.nz

# **Singapore**

**Sharp-Roxy Sales (S) Pte. Ltd.** 65-226-6556 ckng@srs.global.sharp.co.jp http://www.sharp.com.sg

### **Hong Kong Sharp-Roxy (HK) Ltd.**

(852) 2410-2623 dcmktg@srh.global.sharp.co.jp http://www.sharp.com.hk

**Malaysia Sharp-Roxy Sales & Service Co.** (60) 3-5125678

### **Förenade Arabemiraten Sharp Middle East Fze**

971-4-81-5311 helpdesk@smef.global.sharp.co.jp

### **Thailand**

**Sharp Thebnakorn Co. Ltd.** 02-236-0170 svc@stcl.global.sharp.co.jp http://www.sharp-th.com

### **Korea**

**Sharp Electronics Incorporated of Korea** (82) 2-3660-2002 webmaster@sharp-korea.co.kr

http://www.sharp-korea.co.kr

### **Indien**

**Sharp Business Systems (India) Limited** (91) 11- 6431313

service@sharp-oa.com

**S-68**

### **Signalportar INGÅNG 1 RGB och UTGÅNG (INGÅNG 1, 2):** 15-stiftig mini D-sub honkontakt

#### $\widehat{\bullet}$  $\odot$  $\circledbullet$  $\odot$  $\odot$ **1**  $\odot$  $\bullet$   $\bullet$   $\bullet$ **6** ۱  $\circ\hspace{0.1cm} \bullet\hspace{0.1cm}\bullet\hspace{0.1cm}\bullet$ **11**  $\odot$

### **RGB ingång**

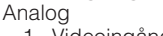

- 1. Videoingång (röd) 2. Videoingång
- (grön/synk på grönt)
- 3. Videoingång (blå)<br>4. Reservingång 1
- Reservingång 1
- 5. Sammansatt synk
- 6. Jord (röd)
- 7. Jord (grön/synk på grönt)

Analog 1. PR (CR) 2. Y 3. PB (CB) 6. Jord (PR) 7. Jord (Y) 8. Jord (PB)

11. GND 12. Dubbelriktad data

8. Jord (blå) 9. Ej ansluten 10. GND

- 13. Horisontell synksignal
- 14. Vertikal synksignal
- 15. Dataklocka
- **Komponentingång**
	- 4. Ej ansluten 5. Ej ansluten
- 9. Ej ansluten 10. Ej ansluten
- 11. Ej ansluten
- 12. Ej ansluten
- 
- 13. Ej ansluten
- 14. Ej ansluten 15. Ej ansluten
- 

### **RS-232C porten:** 9-stiftig D-sub hankontakt

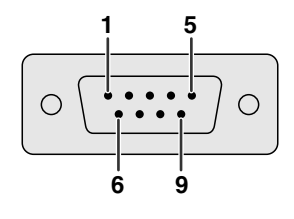

**5 10 15**

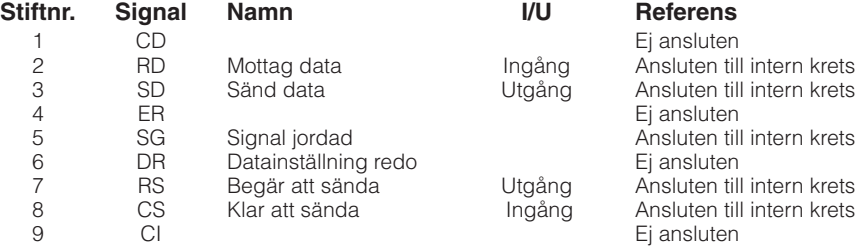

### **Rekommenderad anslutning av kabeln RS-232C:** 9-stiftig D-sub honkontakt

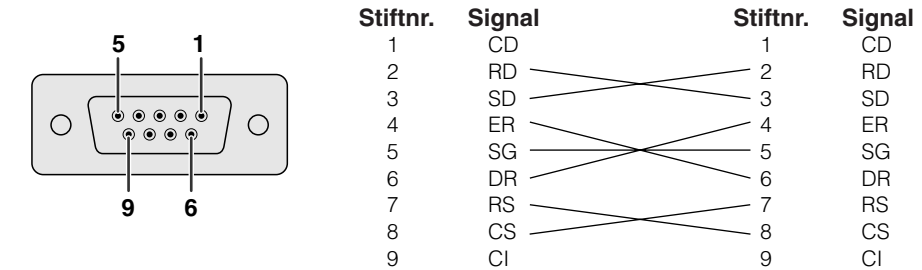

#### **ANM**

• Beroende på systemsammanställningen kan det vara nödvändigt att ansluta stift 4 och stift 6 på styranordningen (t.ex. datorn).

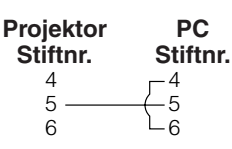

 $14$ 

′∩

15

### Port INGÅNG 3 DVI: 29-stiftig

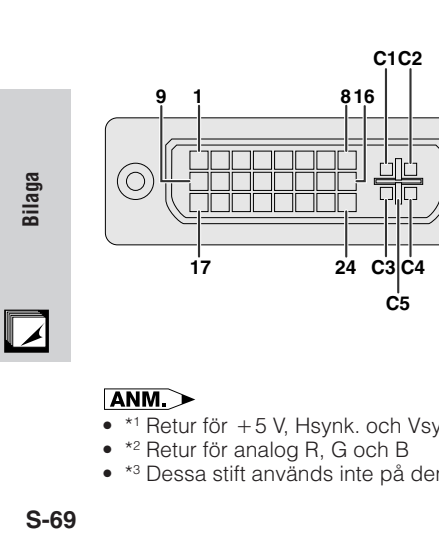

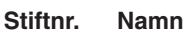

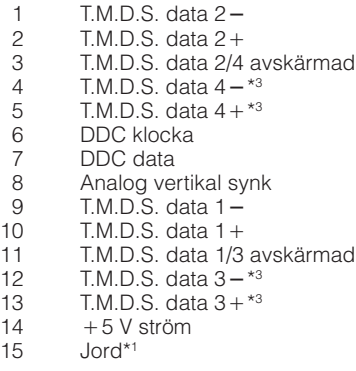

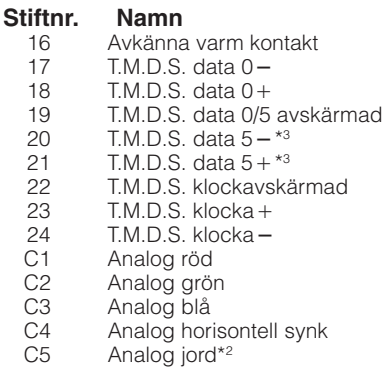

### ANM<sub>></sub>

- \*<sup>1</sup> Retur för +5 V, Hsynk. och Vsynk.
- \*2 Retur för analog R, G och B
- \*3 Dessa stift används inte på denna utrustning.
# **Tekniska data och kommandoinställningar för RS-232C**

# **Datorstyrning**

En dator kan användas till att styra projektorn genom att ansluta en RS-232C kabel (korstyp, extra tillbehör) till projektorn. (Se sidan **[20](#page-22-0)** för anslutningen.)

# **Kommunikationsvillkor**

 $E | R | R$ 

Ställ in serieportarna på datorn till att matcha de som visas i tabellen. Signalformat: Överensstämmer med normen RS-232C. Överföringshastighet (baud): 9.600 bps Datalängd: 8 bitar Paritetsbit: Ingen Stoppbit: 1 bit Flödeskontroll: Ingen

# **Grundformat**

Kommandon från datorn sänds i följande ordning: kommando, parameter och returkod. Efter att projektorn behandlat kommandot från datorn sänder den en svarskod till datorn.

Kommandoformat

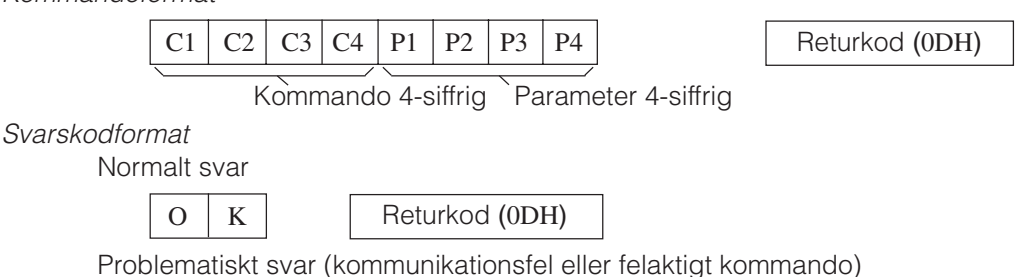

Returkod (0DH)

Vid sändning av flera koder ska varje kommando sändas efter att svarskoden OK för det tidigare kommandot från projektorn har bekräftats.

# **ANM**

- Vid användning av datorkontrollfunktionerna på projektorn kan projektorns driftsstatus inte avläsas av datorn. Bekräfta därför statusen genom att sända visningskommandon för varje inställningsmeny och kontrollera indikeringarna på skärmen. Om projektorn mottager ett kommando utöver ett menyvisningskommando kommer detta kommando att verkställas utan att det visas på skärmen.
- När projektorn står i beredskapsläge ska du sända varje kommando minst 1 minut efter det föregående kommandot.

# **Kommandon**

# **EXEMPEL**

• När "LJUSINST." vid bildjustering för INGÅNG 1 (RGB 1) ställs på –10.

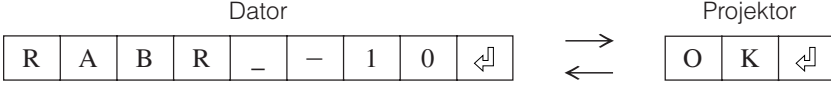

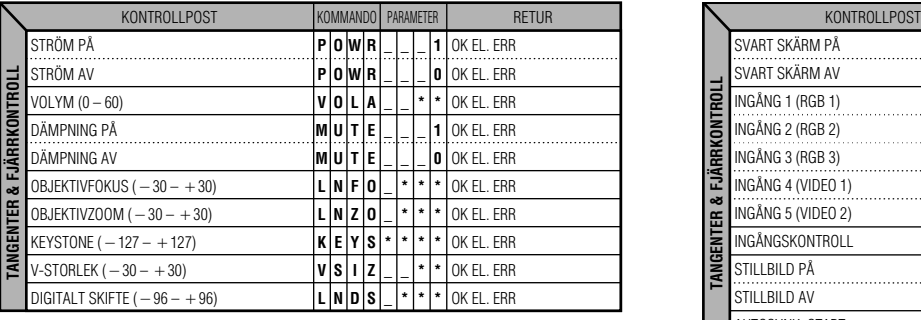

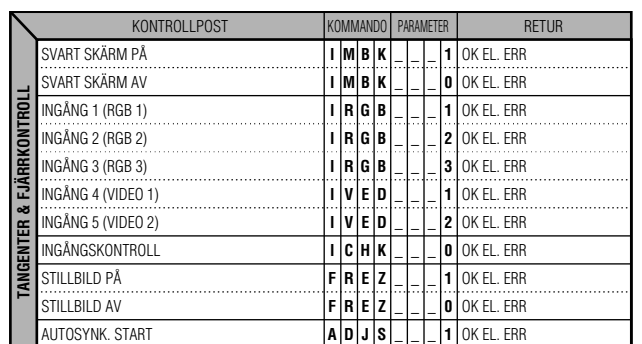

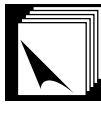

# **Tekniska data och kommandoinställningar för RS-232C**

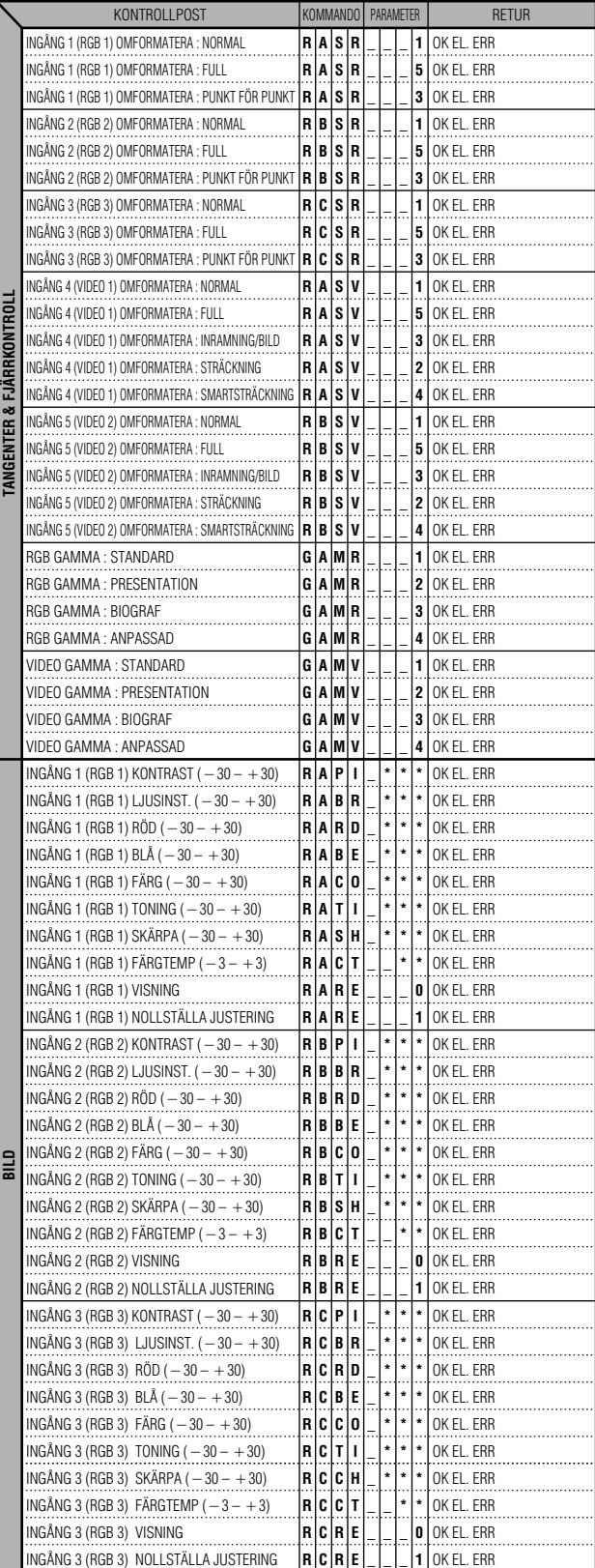

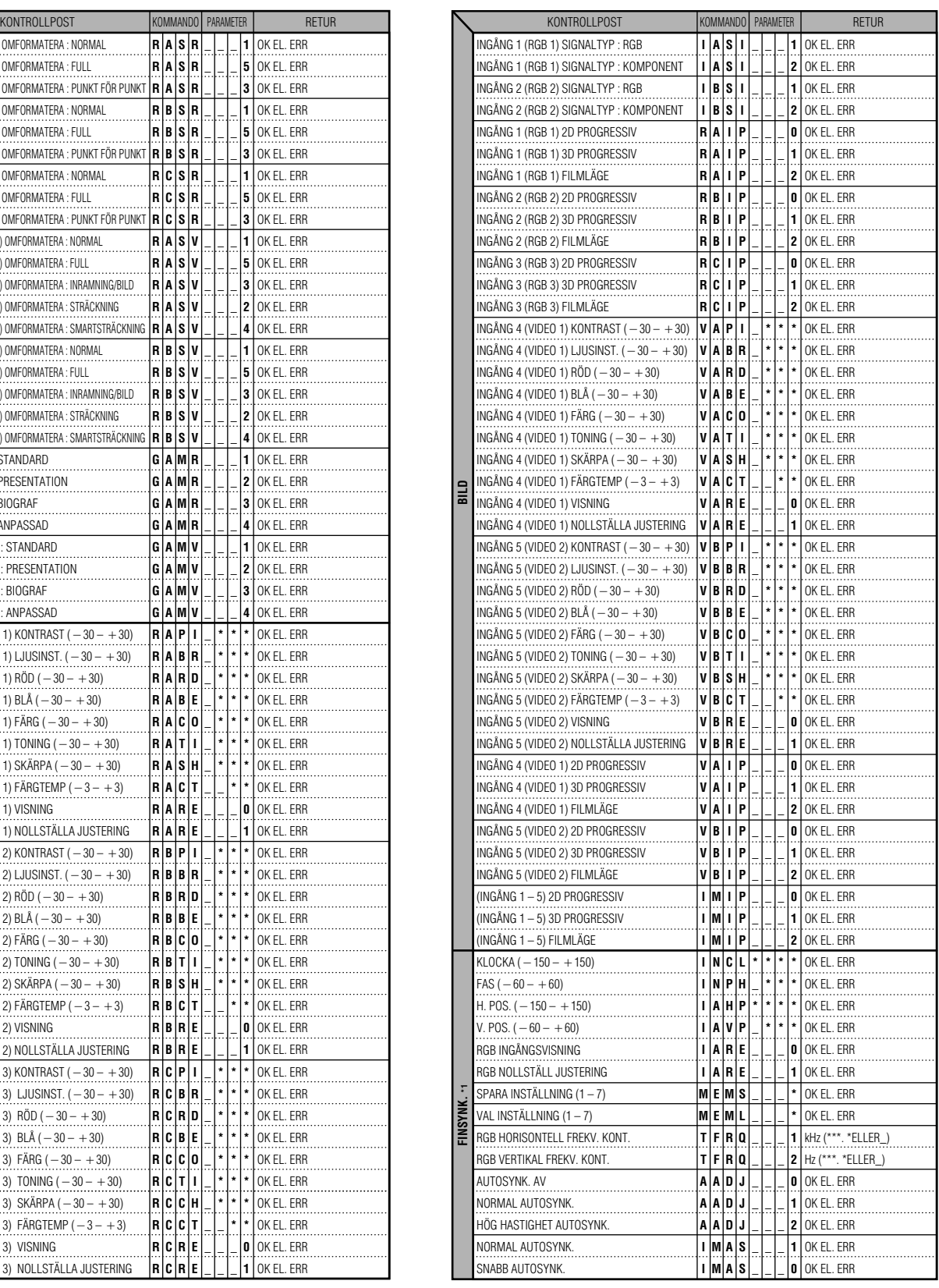

Bilaga

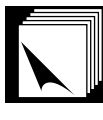

# **Tekniska data och kommandoinställningar för RS-232C**

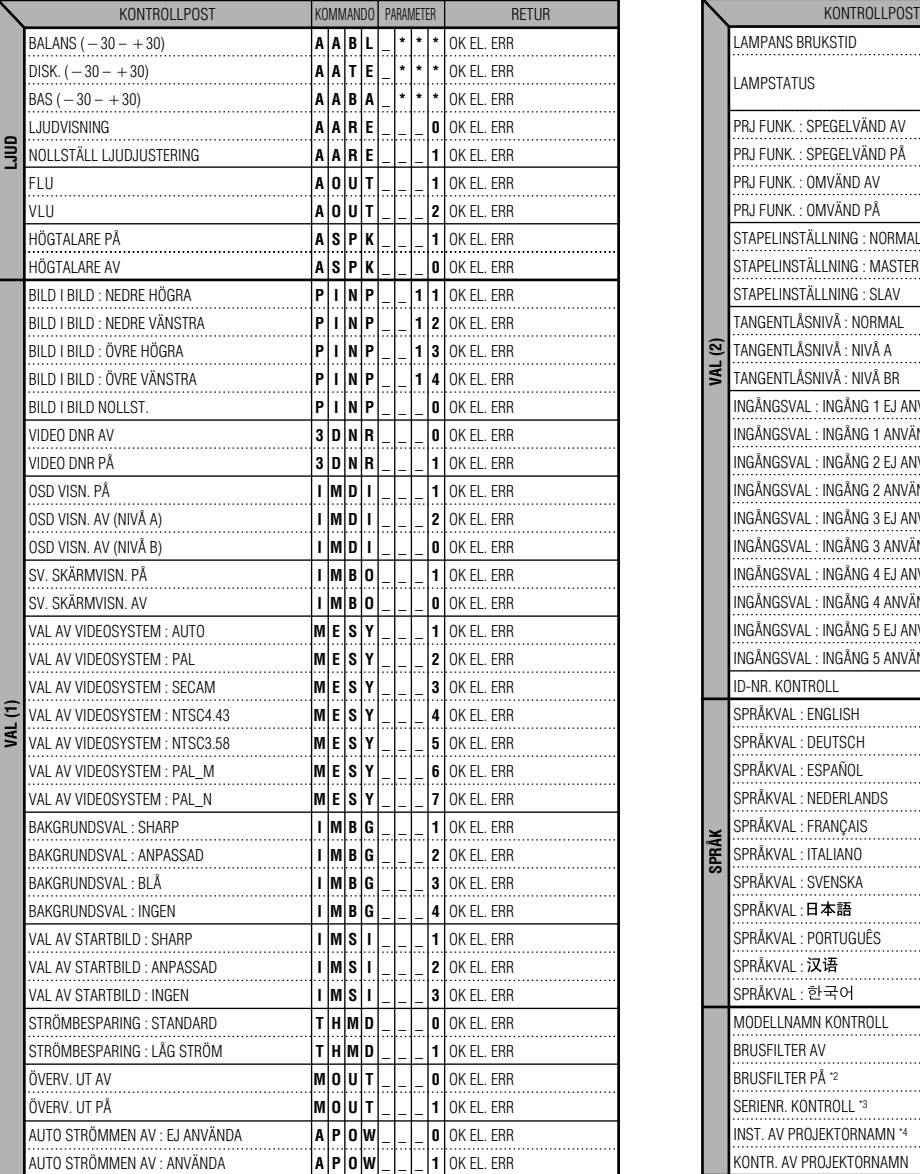

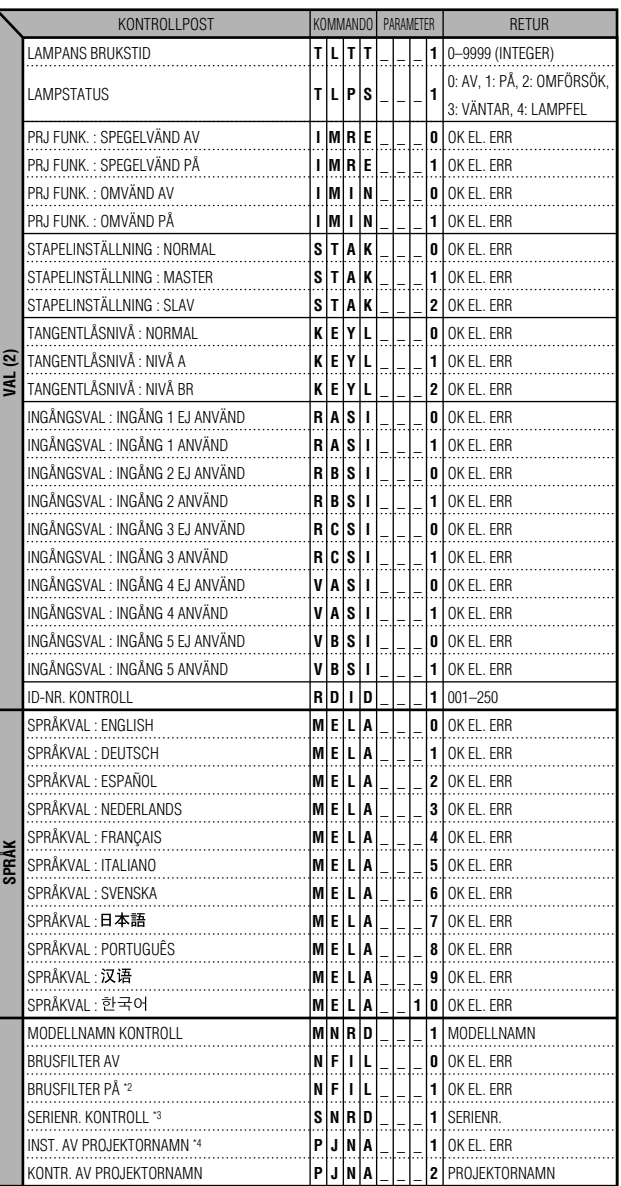

## **ANM**

- Mata in ett mellanslag om det visas ett understreck (\_) i parameterspalten. Om en asterisk (\*) uppträder ska du mata in ett värde i omfånget angivet inom klamrar under KONTROLLINNEHÅLL.
- \*1 FINSYNK. kan bara ställas in för visat RGB läge.
- \*2 Störningar kan uppträda vid användning med vissa datorer. Ställ BRUSFILTER på PÅ med kommandot RS-232C.
- \*3 Kommandot SERIENR. KONTROLL används för att utläsa de 12 siffrorna i serienumret.
- \*4 Efter att OK returnerats ska ett PROJEKTORNAMN på upp till 12 tecken matas in i minnet. Det PROJEKTORNAMN som finns i minnet kan sedan utmatas (bekräftas).

Bilaga **S-72Bilaga**

 $\boxed{\phantom{0}}$ 

 $\left| \right|$ 

# **Tekniska data om trådfjärrkontrollingång**

- ø3,5 mm minikontakt
- Yttre:  $+5$  V (1 A)

• Inre: GND

# **Funktions- och överföringskoder**

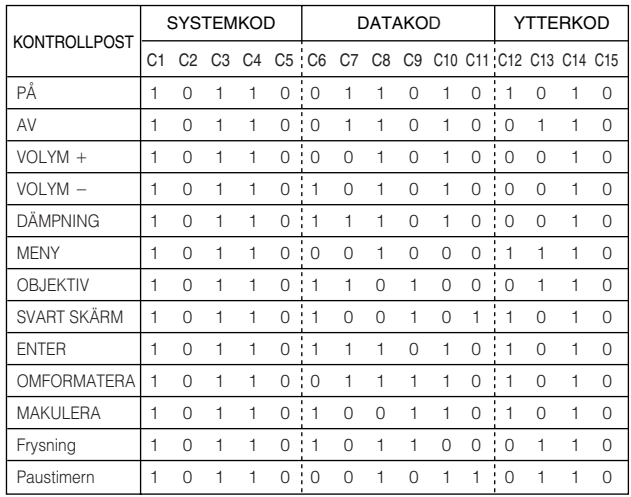

# $AND.$

• För att kunna styra funktionerna mus, L-CLICK och R-CLICK via ingången för trådfjärrkontroll ska kabeln från uttaget för trädfjärrkontroll på projektorn anslutas till fjärrkontrollen. Koderna för dessa funktioner är komplexa och är därför inte förtecknade här.

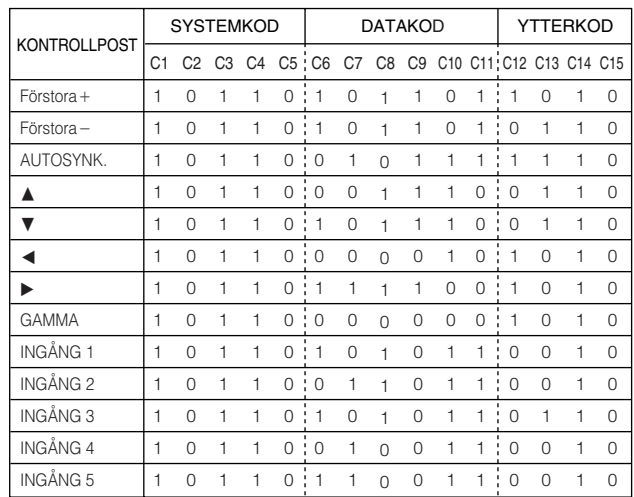

# Funktionskod för trådfjärrkontroll

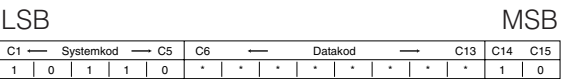

• Systemkoderna C1 till C5 är fasta på "10110".

  $\overline{\phantom{0}}$  $\overline{\phantom{a}}$  

• Koderna C14 och C15 är omvända bekräftelsebitar där "10" anger "Fram" och "01" anger "Bak".

# **Signalformat för Sharp fjärrkontroll**

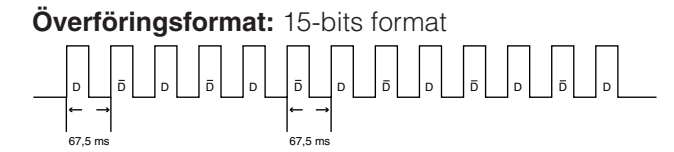

**Vågform hos utsignal:** Utgång med pulspositionsmodulering

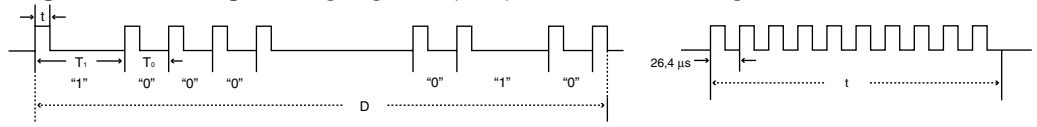

 $\bullet$  Pulsbärfrekvens = 455/12 kHz • Nominell kapacitet  $= 1:1$ 

- $t = 264$  us
- $T_0 = 1.05$  ms •  $T_1 = 2,10$  ms
	-

# **Överföringskontrollkod**

15 bit

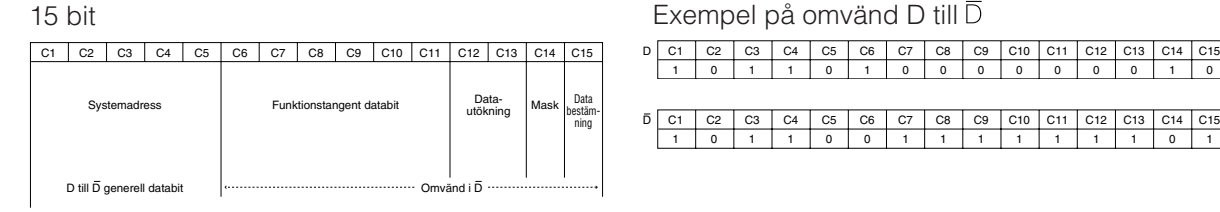

**Silana** 

# **DATOR**

Horisontell frekvens: 15–126 kHz\* / Vertikal frekvens: 43–200 Hz / Bildpunktklocka: 12–230 MHz Kompatibel med synk på grönt och sammansatta synksignaler

Kompatibel med UXGA och SXGA i avancerad intelligent komprimering eller intelligent komprimering Omformateringstekniken AICS (Advanced Intelligent Compression and Expansion System [Avancerad intelligent komprimering och expansion system])

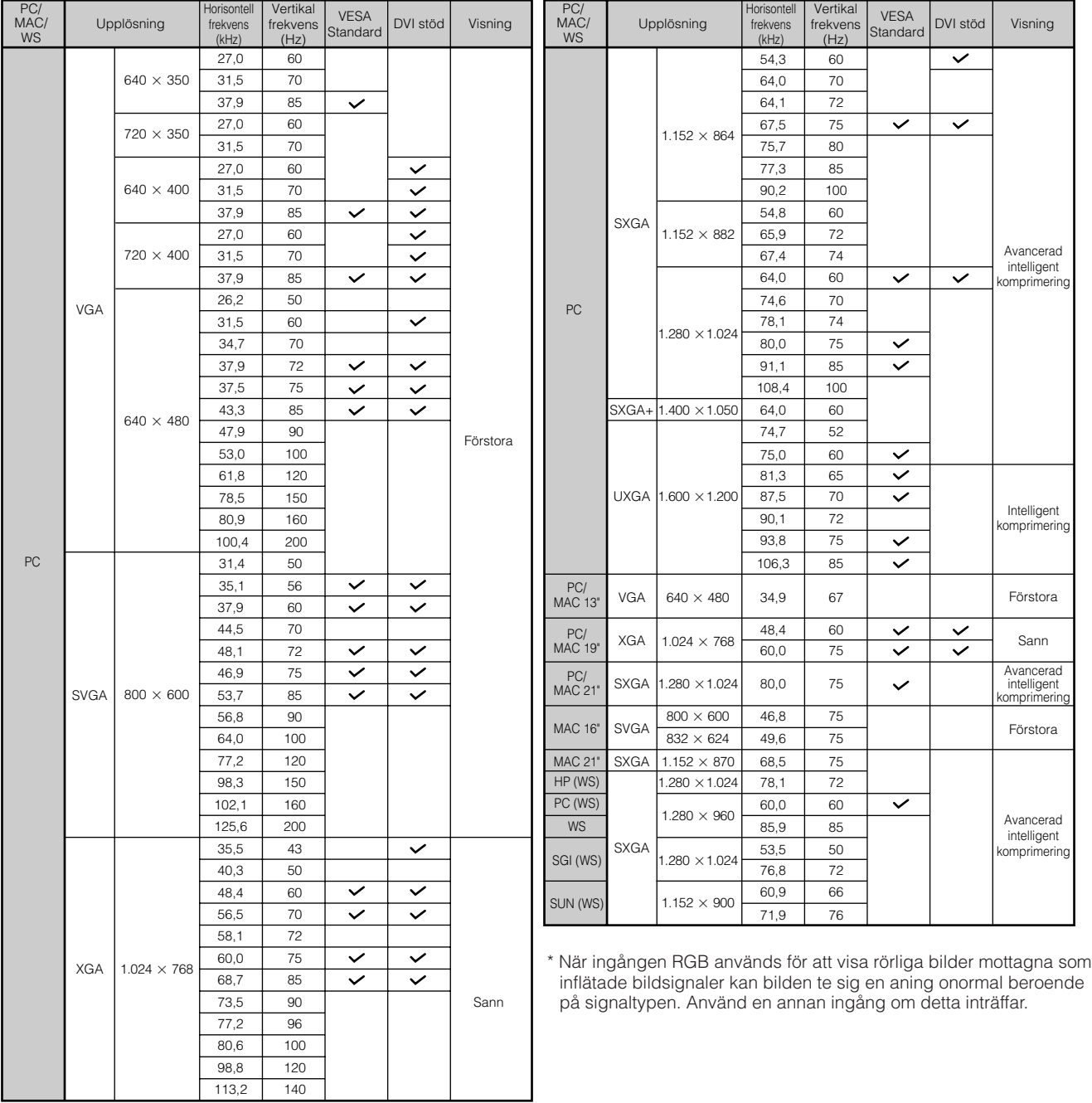

# ANM<sub>></sub>

• Denna projektor kan kanske inte visa bilder från en notebook-dator i simultanläge (CRT/LCD). Om detta inträffar ska du slå av LCDskärmen på datorn och utmata data enbart i läget CRT ("CRT only"). Anlita bruksanvisningen som medföljer din notebook-dator.

- Denna projektor kan mottaga VGA-signaler av formatet 640  $\times$  350 VESA, men "640  $\times$  400" kommer då att visas på skärmen.
- Vid mottagning av UXGA-signaler av formatet 1.600 × 1.200 VESA äger provtagning rum, och bilden visas med 1.024 rader, vilket gör att en del av bilden blockeras.

### **DTV**

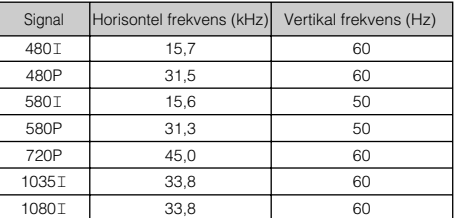

 $\nabla$ 

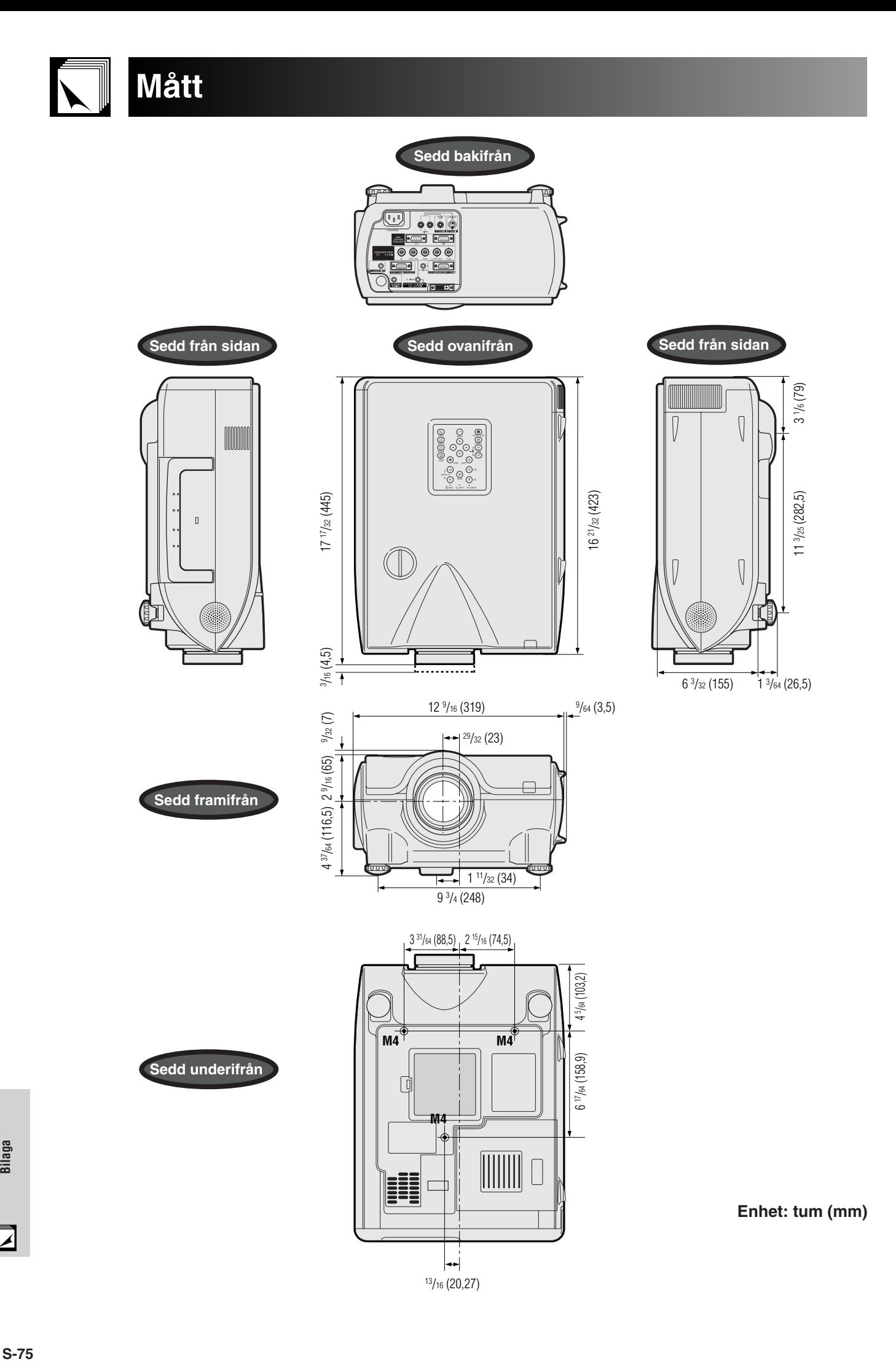

Bilaga  $\Box$ 

# **Tekniska data**

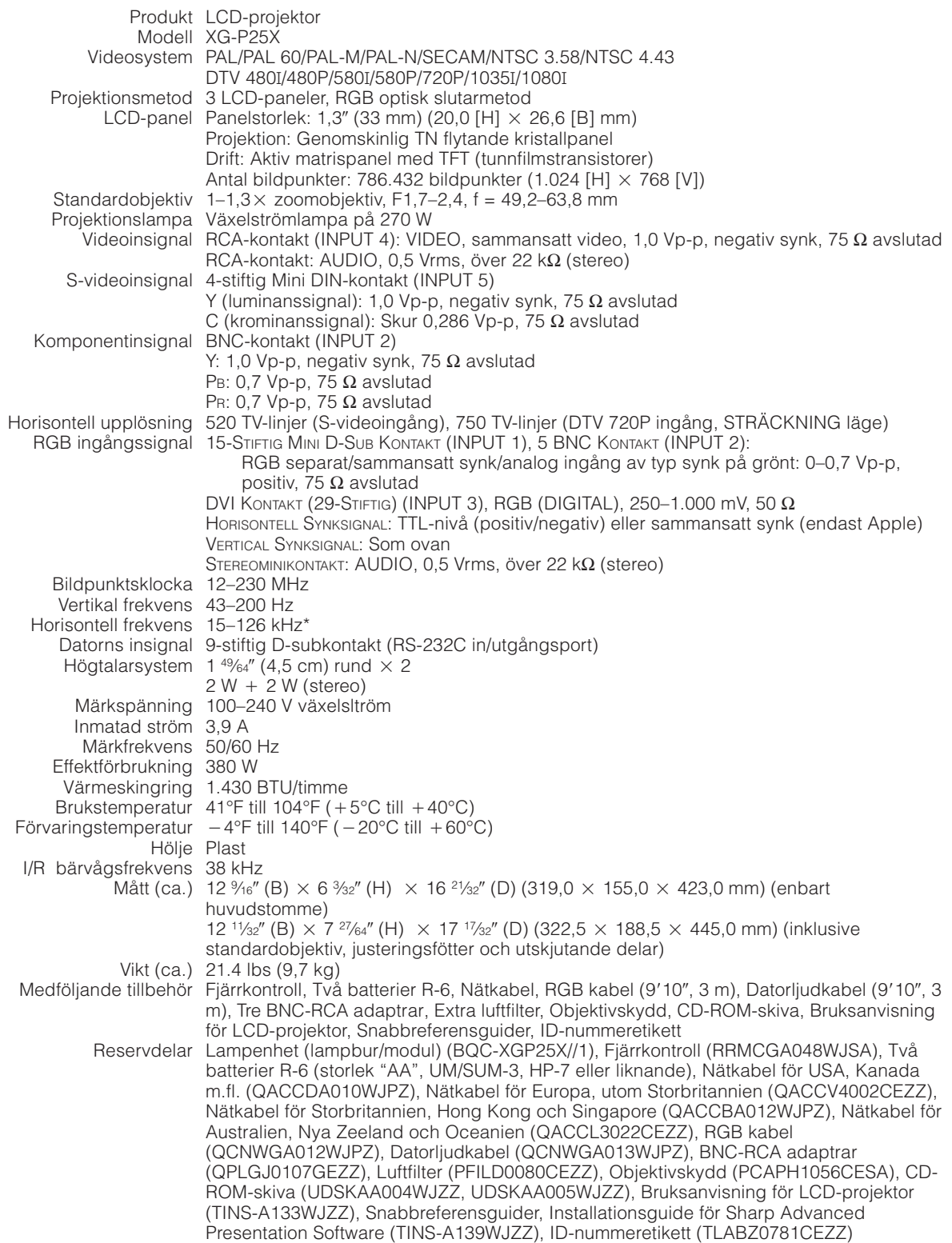

\* När ingången RGB används för att visa rörliga bilder mottagna som inflätade bildsignaler kan bilden te sig en aning onormal beroende på signaltypen. Använd en annan ingång om detta inträffar.

Denna projektor från SHARP använder sig av ytterst avancerade LCDpaneler (flytande kristall) som består av 786.432 bildpunkter ( $\times$  RGB) av TFT (tunnfilmstransistorer). Liksom alla avancerade elektroniska komponenter, t.ex. stora TV-apparater, videobandspelare och videokameror, finns det vissa acceptabla villkor som produkten måste uppfylla.

Denna enhet har en del inaktiva TFT inom acceptabel toleransnivå, vilka kan återges som upplysta eller inaktiva punkter på skärmen. Detta påverkar dock inte bildkvaliteten och enhetens förväntade livslängd.

Rätten till ändringar förbehålles utan föregående meddelande.

Bilaga **S-76Bilaga**

 $\nabla$ 

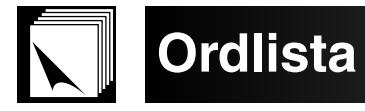

#### **Automatisk synkronisering**

Optimerar visade datorbilder genom att automatiskt justera vissa tekniska karakteristika.

#### **Bakgrundsbild**

En förinställd bild som visas när inte signal matas in.

#### **Bildformat**

Förhållande mellan bildens bredd och höjd. Det normala formatet för en dator- och videobild är 4:3. Det finns också vissa breda bilder med bildformatet 16:9 eller 21:9.

#### **Bild i bilden**

Medger pålägg av videobilder på en dataskärmbild och sörjer därmed för effektivare presentationer.

#### **Digitalt skifte**

Skiftar bilden uppåt eller neråt med tangenten ▲/▼ när läget OMFORMATERA står på GRÅNS, STRÄCKNING eller SMARTSTRÄCKNING för ingångarna<br>DATOR (utom SXGA och UXGA), VIDEO och DTV.

#### **DNR (digital brusreducering)**

Sörjer för en hög bildkvalitet med minimala punktförflyttningar och färgkorsningsstörningar.

## **DVI**

Står för Digital Visual Interface och understöder både digital och analog visning.

#### **Fas**

Fasskiftning är en ändring av timing för isomorfa signaler med samma upplösning. När fasnivån är felaktig, uppträder typiskt vågrätt flimmer på den bild som visas

#### **Färgtemp (färgtemperatur)**

Denna funktion används för att justera färgtemperaturen i enlighet med den bildtyp som inmatas i projektorn. Sänk färgtemperaturen för att skapa varmare, rödaktiga bilder för naturliga hudfärger, eller höj för att skapa svalare, blåaktiga och därmed ljusare bilder.

#### **Förstoring (Förstora)**

Digital inzoomning av en del av en bild.

#### **GAMMA**

En funktion för förbättring av bildkvaliteten som gör de mörka delarna av bilden ljusare utan att påverka de ljusa delarna. Det går att välja bland fyra lägen: STANDARD, PRESENTATION, BIOGRAF och ANPASSAD.

#### **Gräns**

Projicerar en bild av formatet 4:3 till fullo på en duk av formatet 16:9 genom att bevara bildformatet 4:3.

#### **Ingångsval**

Används för at begränsa antalet ingångar. När t.ex. ingång 2 ställs på "AV" går det enbart att skifta ingången mellan ingång 1 och 3, ej ingång 2.

#### **Intelligent digital Keystone-korrigering**

Funktion som på digitalt sätt korrigerar en förvrängd bild när projektorn är uppställd i en vinkel, slätar ut naggade kanter på Keystone-bilder och komprimerar bilden inte bara horisontellt utan även vertikalt för att bevara bildformatet 4:3, samt beräknar samtidigt bildformatet automatiskt genom att justera objekivskiftets bredd.

#### **Intelligent komprimering och expansion**

Högkvalitativ omformatering av bilder med högre och lägre upplösning för att passa projektorns naturliga upplösning.

#### **Klocka**

Klockjustering används för att justera lodräta störningar när klocknivån är inkorrekt.

#### **Objektivskifte**

Objektivet går enkelt att höja eller sänka för att minimera eller eliminera effekter av Keystone-typ.

#### **Omformatera**

Gör det möjligt att modifiera eller anpassa bildvisningsläget för att förbättra den inmatade bilden. Det går att välja mellan sex olika lägen: NORMAL, FULL, PUNKT FÖR PUNKT, GRÄNS, STRÄCKNING och SMARTSTRÄCKNING.

#### **Progressivt läge**

Det progressiva läget uppvisar en klarare videobild. Det går att välja mellan tre olika lägen: 2D Progressiv, 3D Progressiv och Filmläge.

#### **Punkt för punkt (Dot by dot)**

Funktion som visar bilderna med deras ursprungliga upplösning.

#### **RS-232C**

Funktion för att kontrollera projektorn från persondatorn genom att använda porten RS-232C på både projektorn och persondatorn.

#### **Sammansatt synk**

En signal som kombinerar vågräta och lodräta synkroniseringspulser.

#### **Smartsträckning**

Projicerar bilden til fullo på en duk av fomatet 16:9 genom att förstora de omgivande ytorna och samtidigt bevara bildformatet 4:3 i mitten av bilden.

## **Stapelinställning**

Förhindrar problem med justeringar och drift när projektorer staplas ovanpå varandra. Den ena projektorn utses tll huvudprojektor och den andre till slavprojektor, och slavprojektorn följer anvisningarna från huvudprojektorn.

#### **Statusfunktion**

Visar inställningen för varje justeringsdetalj.

#### **Sträckning**

Läge som sträcker ut en bild av formatet 4:3 horisontellt för full uppvisning på en duk av formatet 16:9.

#### **Synk på grönt**

Videosignalfunktion för en persondator, som överlappar vågräta och lodräta synkroniseringssignaler till stiftet för grönfärgssignaler.

#### **Tangentlåsnivå**

Låser tangenterna på projektorn för att undvika ofrivilliga misstag.

# **Alfabetiskt index**

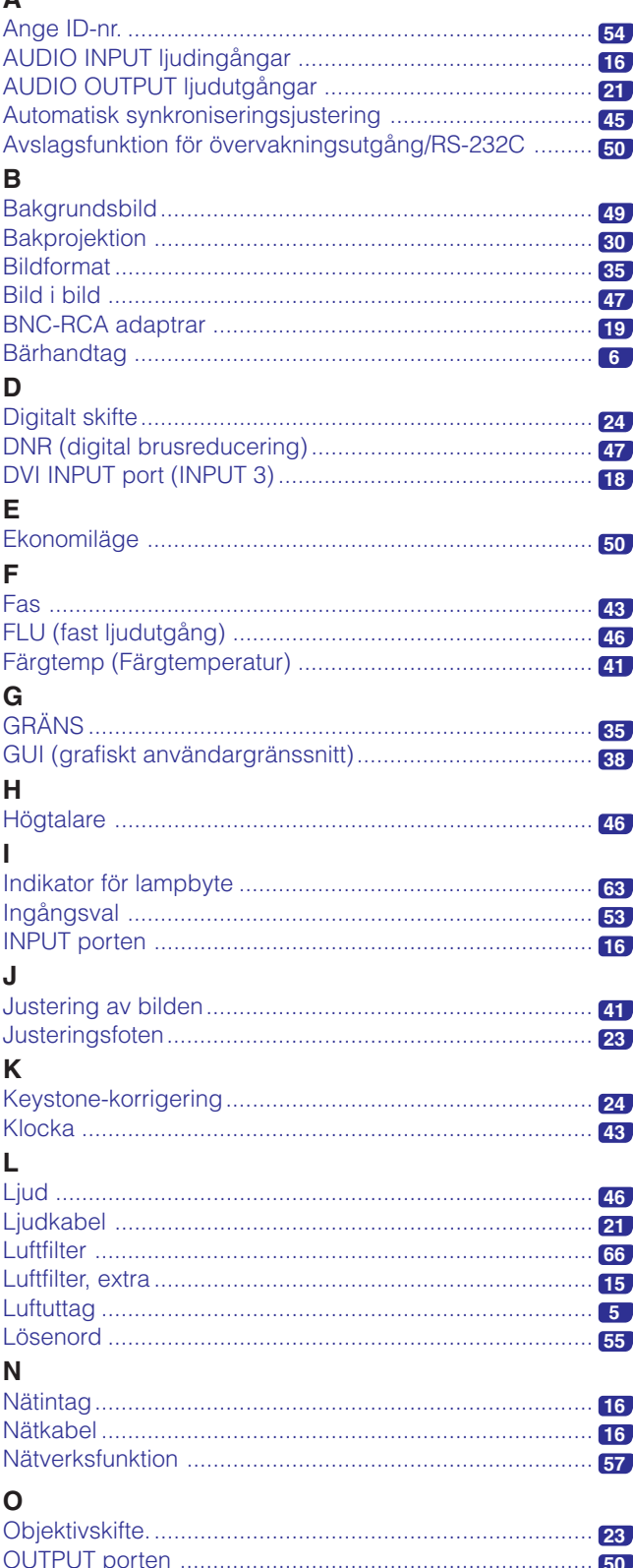

# Þ **R**  $\mathbf{s}$ Styringång för trådfjärrkontroll (WIRED REMOTE) ........... 14 T  $\mathbf U$  $\mathbf{v}$  $\mathbf 0$ Nr.

# **SHARP CORPORATION**